**R**épublique **A**lgérienne **D**émocratique et **P**opulaire **M**inistère de l'**E**nseignement **S**upérieur et de la **R**echerche **S**cientifique

**U**NIVERSITE **M**OULOUD **M**AMMERI DE **T**IZI-**O**UZOU

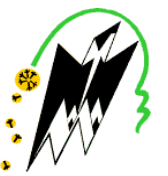

**F**ACULTE DU **G**ENIE **E**LECTRIQUE ET D'INFORMATIQUE **DEPARTEMENT D'INFORMATIQUE**

# **Mémoire de Fin d'Etudes de MASTER ACADEMIQUE**

Domaine : **Mathématiques et Informatique** Filière : **Informatique** Spécialité : **Système Informatique**

> *Présenté par* **Farida SIFER Si Tayeb KHADIDJA**

> > **Thème**

# **Analyse conception et réalisation d'une application Java EE Cas : Gestion des données social au niveau du service social de l'ENIEM**

*Mémoire soutenu publiquement le ……/……/ 20….. Devant le jury composé de :*

**Président : M Encadreur : M Co-Encadreur : M Examinateur : M Examinateur : M**

*Remerciements*

Tout d'abord, nous tenons à remercier particulièrement notre encadreur *Mr SI MOHAMMED M.,* pour nous avoir fait confiance et pour nous avoir encouragés tout au long de ce projet. On le remercie également pour son aide, ses conseilles précieux et ses critiques constructives, ses explications et suggestions pertinentes.

A remercie aussi notre notre encadreur au niveau de l'organisme d'acceuil *Mr BOUTALEB SALIM* sans oublie *Mr SLAYMI NASSIM* pour leurs aide et soutiens au sein de l'organisme d'acceuil

Nous tenons aussi à exprimer toutes notre gratitude aux membres du jury pour avoir accepté d'évaluer et de juger notre travail. Nous adressons également nos remerciements à tous le professeurs qui nous enseigner durant ces dernières années pour la formation qu'ils nous ont donnée.

Nous remercions aussi tous ceux qui ont contribué de loin ou de prés par leurs apports à l'accomplissement et l'aboutissement de ce projet.

Enfin, nous dédions ce travail à toutes nos familles et nos amis à la promotion SI en reconnaissance de leurs précieux soutiens et de leurs encouragements .

*Dédicaces*

*A mes chers parents, mes sœurs et mes ami(e)s*

*Farida Sifer*

*A mes chers parents, mes sœurs, mes frères et mes ami(e)s*

*Si tayeb Khadidja*

# **Sommaire**

# **I INTRODUCTION GENERALE**

# **Chapitre I : Etude préalable**

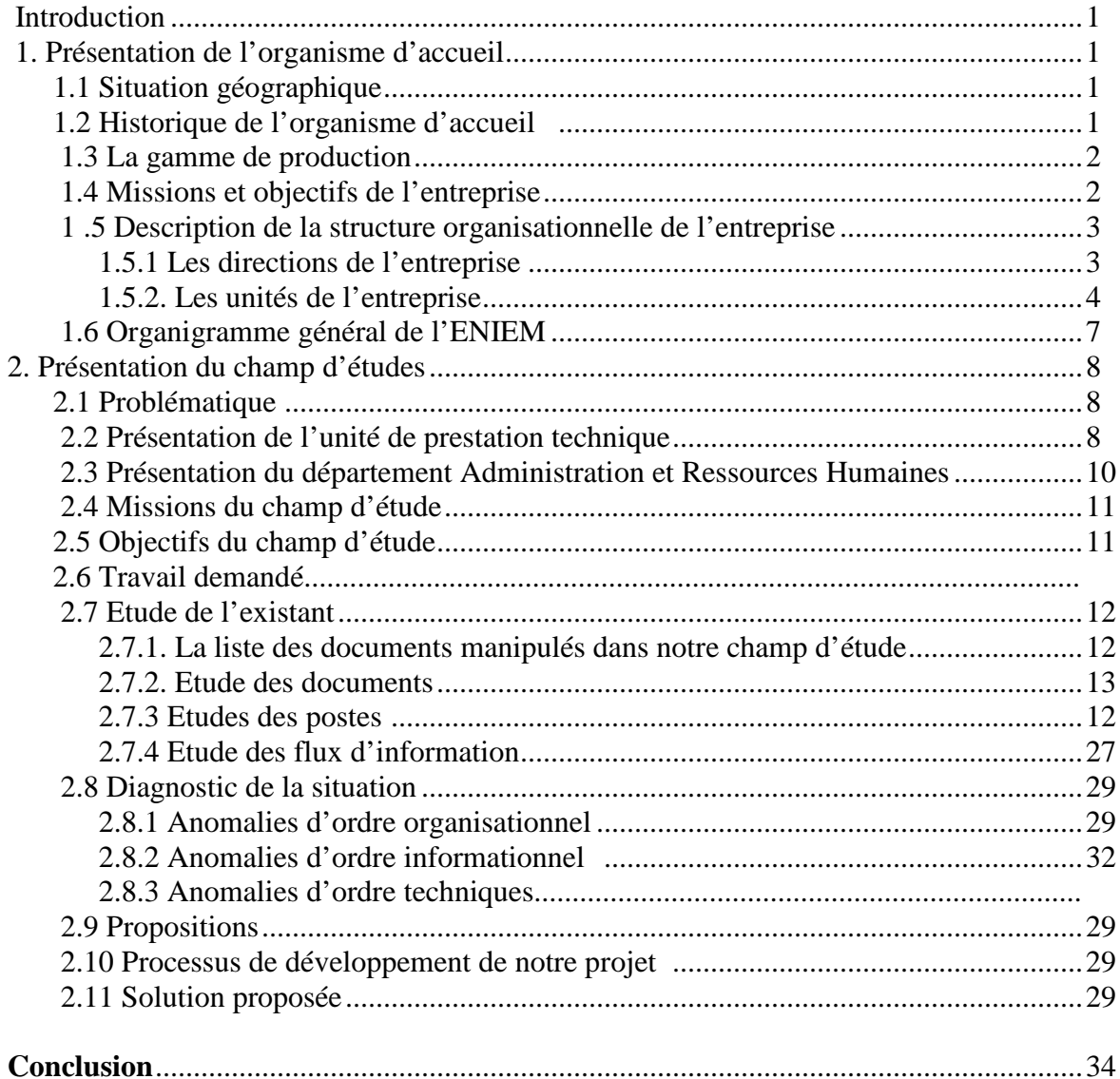

# Chapitre II : L'architecture client/serveur et J2EE

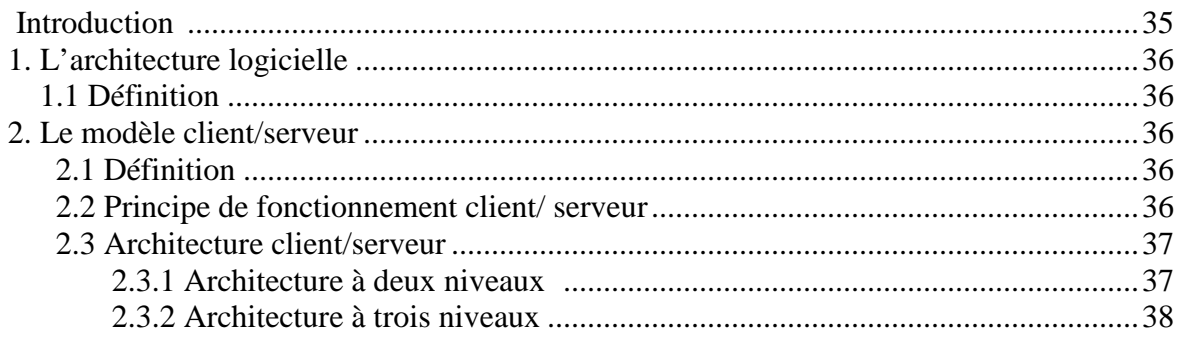

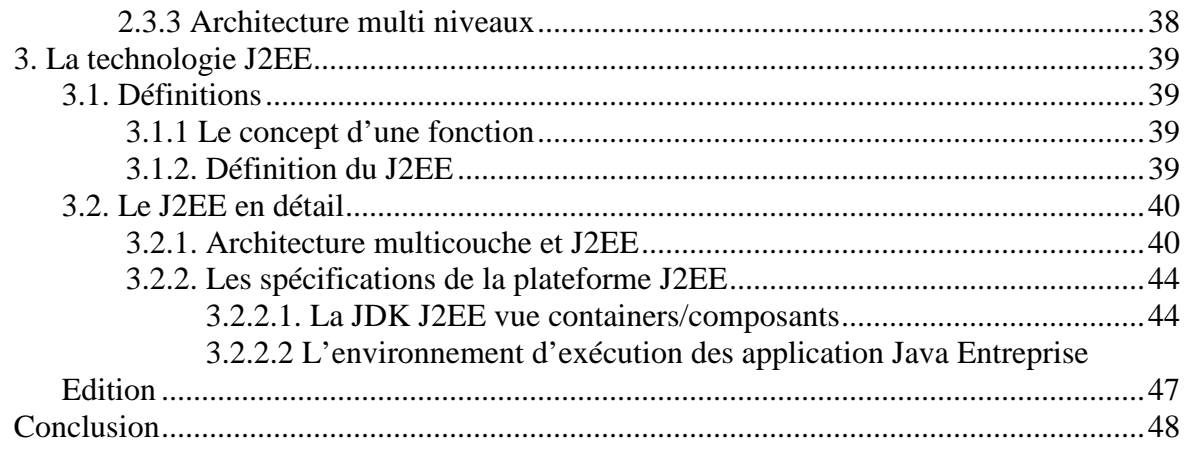

# **Chapitre III : Analyse et Conception**

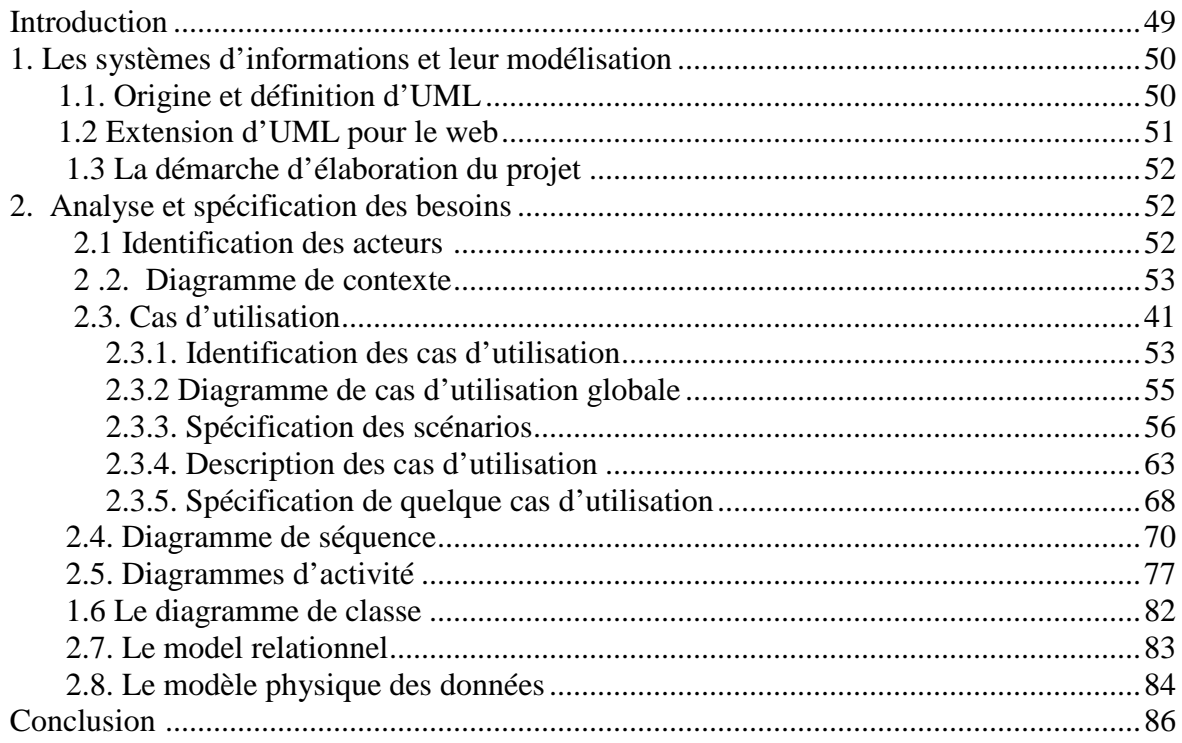

# **Chapitre IV : Réalisation**

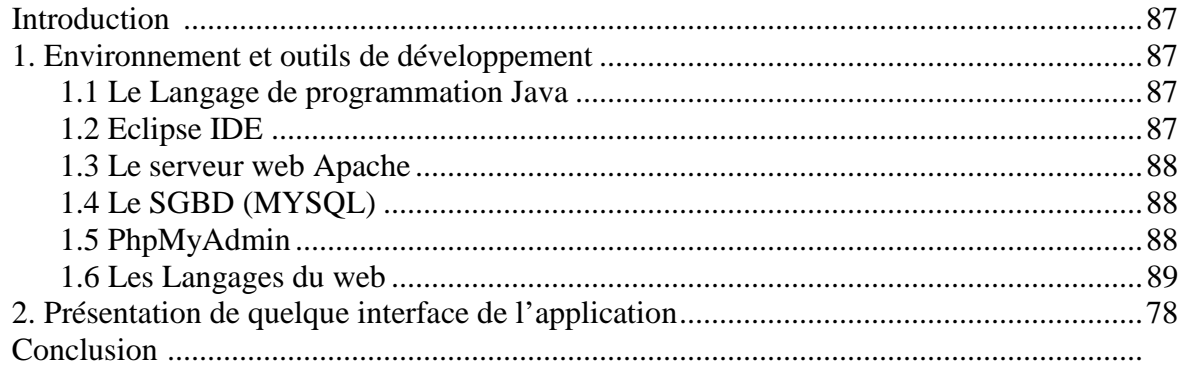

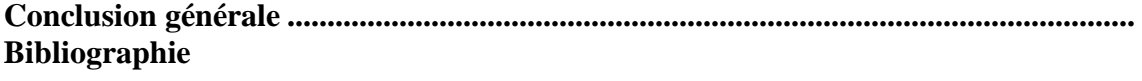

# **Chapitre I :** Etude préalable

# **Liste des figures :**

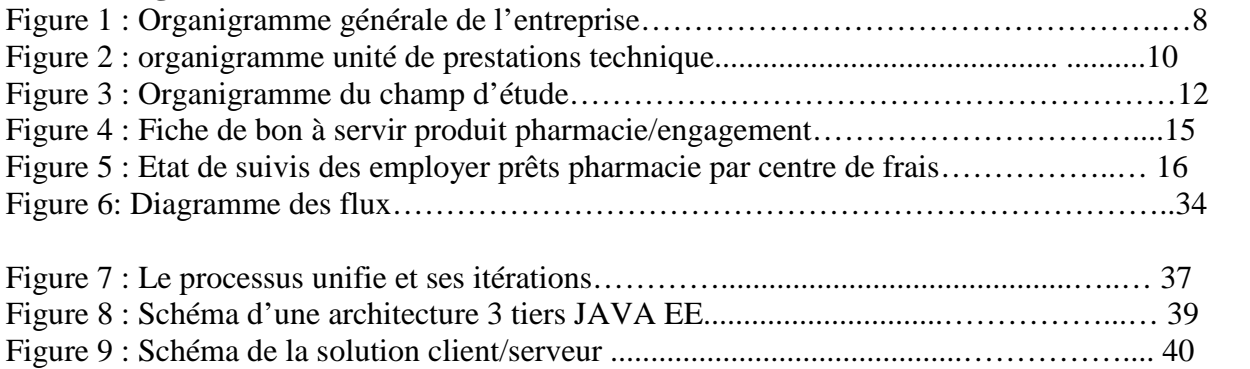

# **Liste des tableaux :**

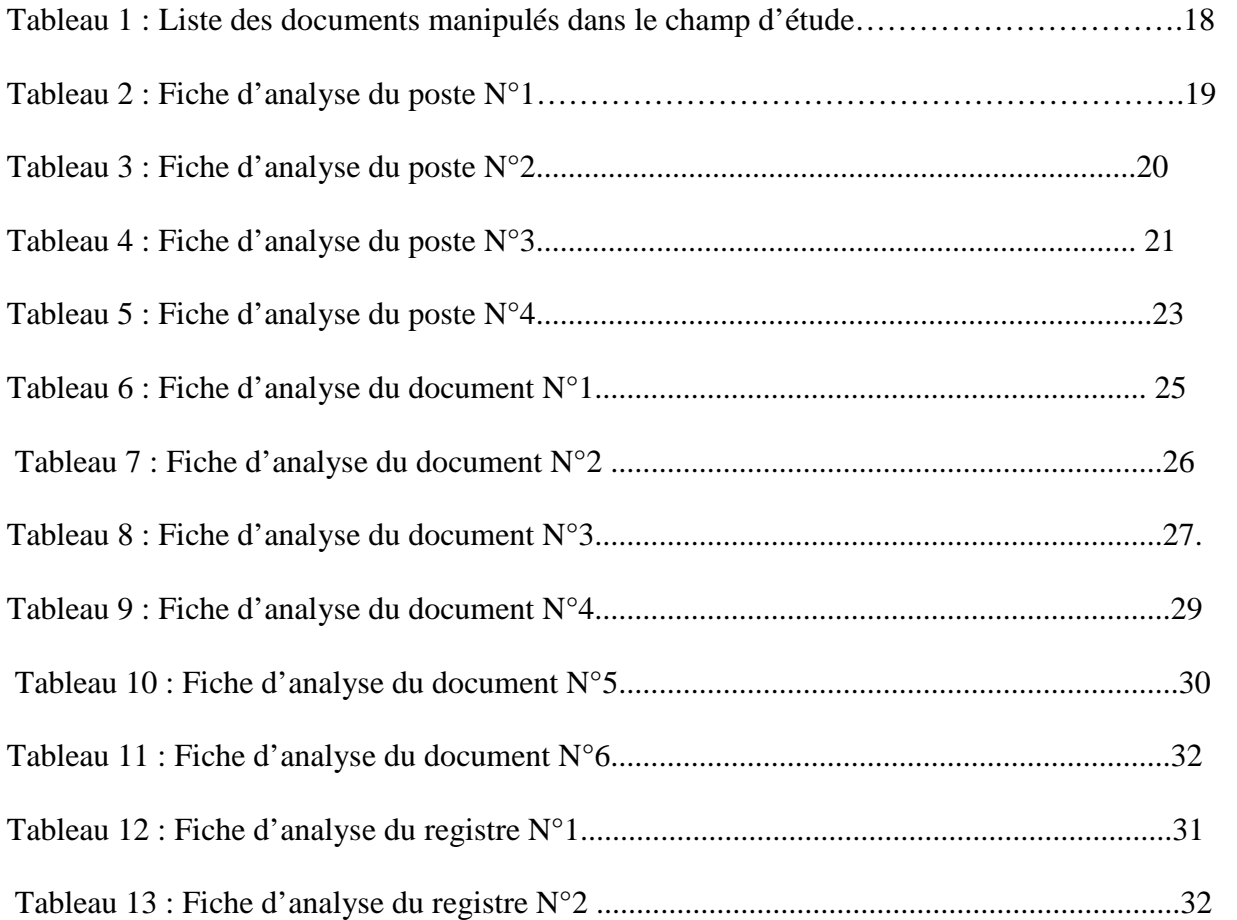

# SOMMAIRE

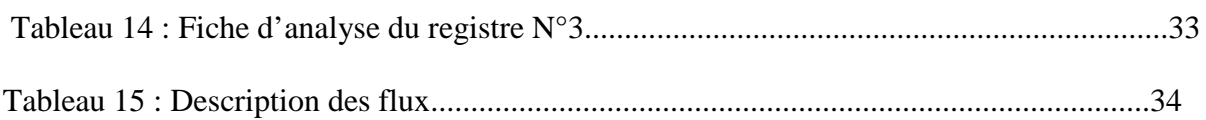

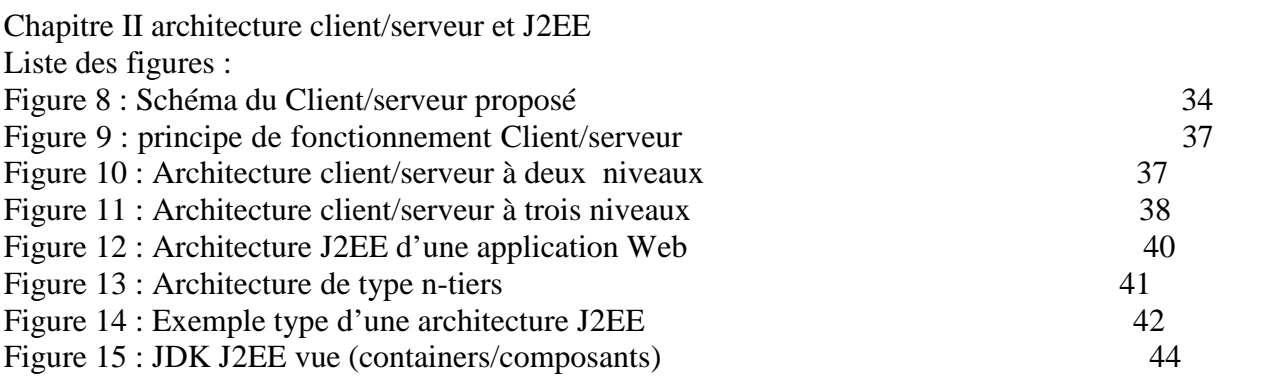

# **Chapitre III Analyse et Conception**

# **Liste des figures:**

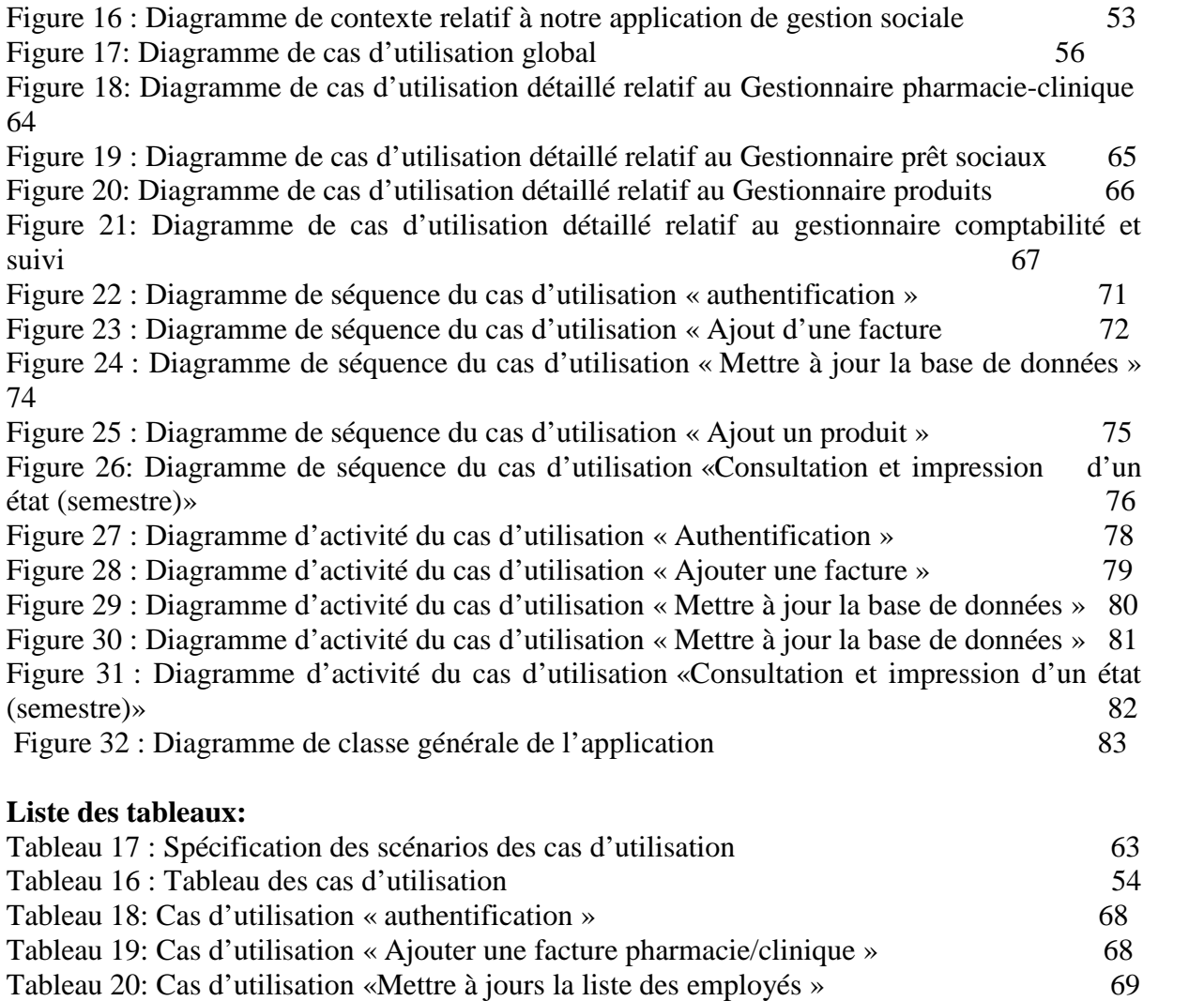

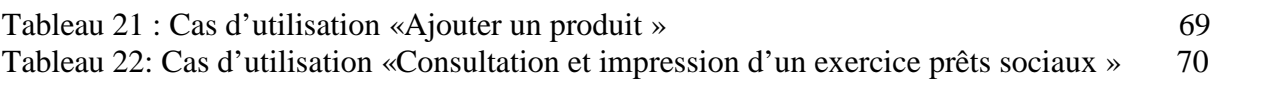

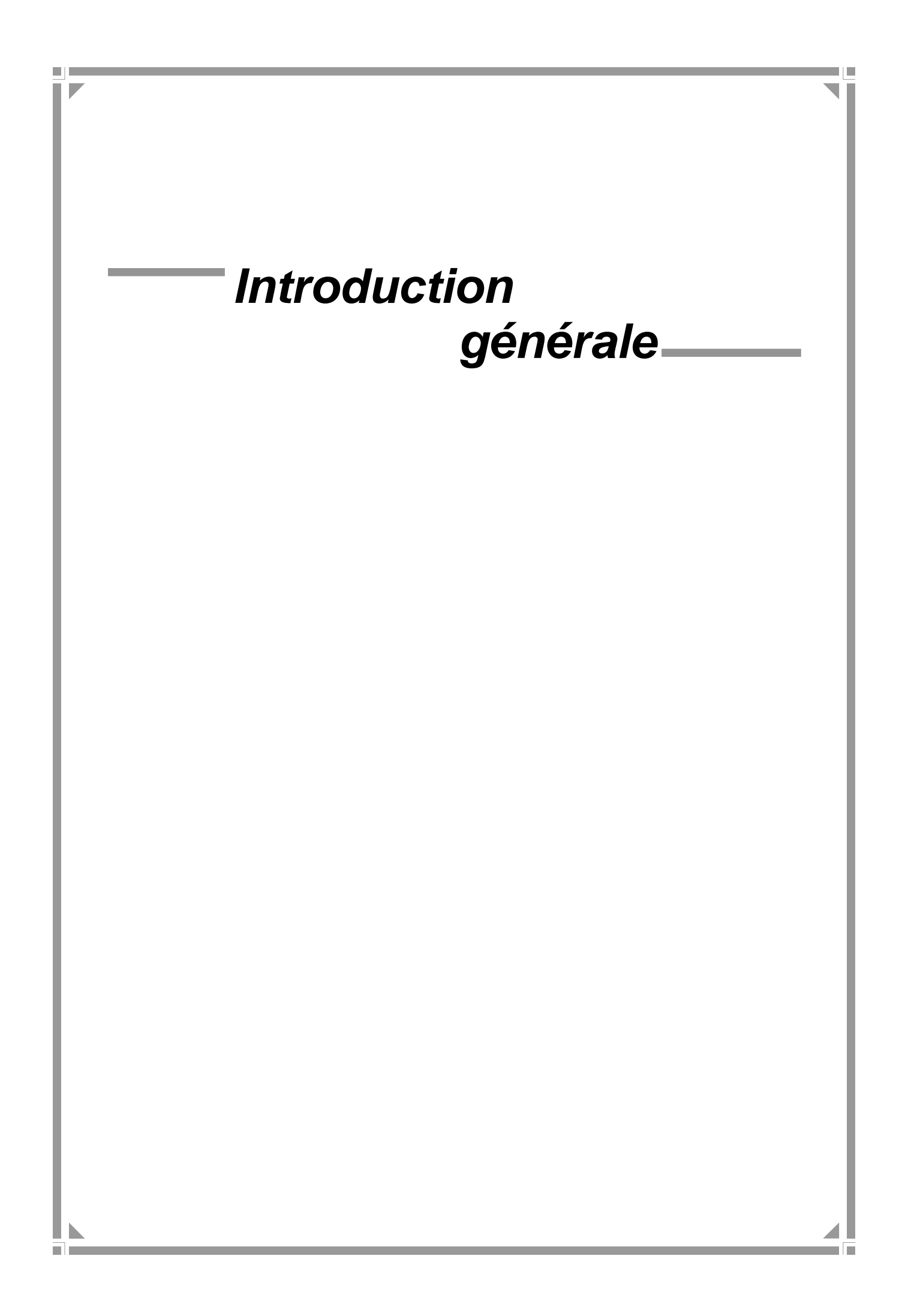

# Introduction

# **Introduction générale**

Avec la mondialisation, les entreprises s'agrandissent de jour en jour, en augmentant ainsi la taille de leur système d'information, ainsi l'informatique est devenue incontournable de nos Jours. Donc il est plus que nécessaire d'avoir des systèmes extrêmement bien conçus et réalisés.

La direction des ressources humaines de l'ENIEM a des faiblesses au sein de son système de gestion telles que :

- La difficulté d'accès aux informations à cause des moyens d'archivage utilisés.
- La lenteur de recherche d'informations.
- Manque de contact entre les différents services.
- Utilisation des moyens traditionnels (papier,…).
- Perte d'informations, perte du temps dans la réalisation des différentes tâches.

Dans l'objectif de remédier à ces soucis nous avons décidé de développer une application Client/serveur 3-tiers, en utilisant MySQL comme SGBD, ainsi que la plateforme java J2EE, le serveur Apache Tomcat pour le déploiement de notre application et le langage java pour le développement.

Chapitre1 : présentation de l'organisme d'accueil ;

Chaiptre2 : Généralités sur l'architecture client serveur et la technologie J2EE ;

Chapitre3 : analyse et conception ;

Chapitre5 : réalisation ;

Ce projet se termine par une conclusion générale.

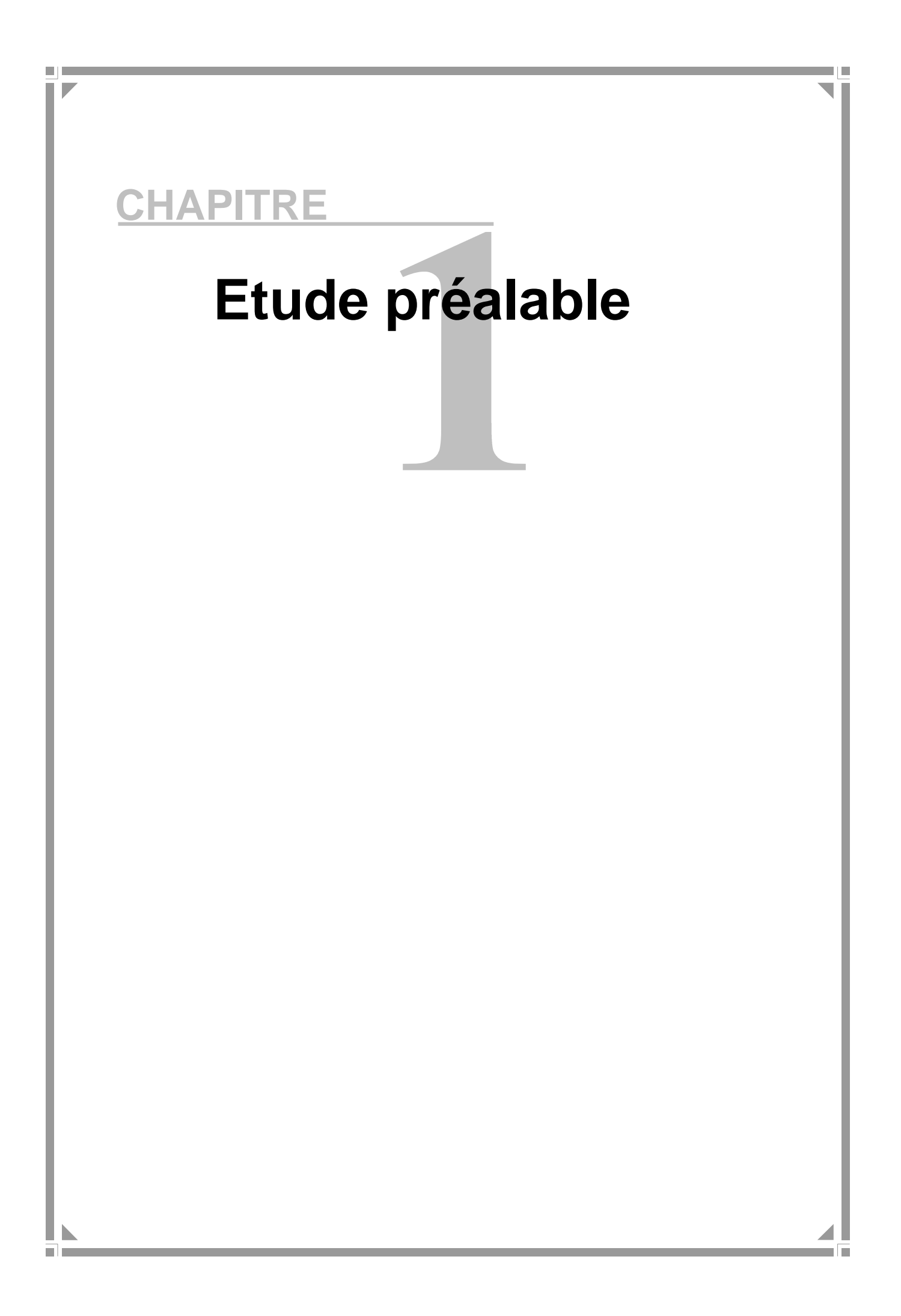

# **Introduction**

L'économie nationale traverse actuellement une phase difficile et les entreprises publiques économiques doivent faire des efforts pour se conformer à un nouvel environnement dont l'étape essentielle et vitale est l'adaptation de leurs produits aux nouvelles exigences technologiques et aux normes internationales.

Dans le but de compléter notre formation universitaire et la préparation à l'intégration dans un milieu professionnel, nous sommes tournés vers L'ENIEM (Entreprise nationale de l'industrie de l'électroménager), pour réaliser notre projet de fin d'études en une période de 3 mois, on souhaitant acquérir une première expérience au sein de telle grande entreprise.

Dans ce chapitre nous mettons notre travail dans son contexte. En premier lieu nous présentons une vue globale sur l'organisme d'accueil, puis on explique en détailles notre champ d'étude afin de prendre connaissance approfondi de ces fonctionnalités, recenser ses problématiques et de répondre aux besoins des utilisateurs. En fin nous parlerons du travail demandé en proposant des solutions.

# **1. Présentation de l'organisme d'accueil :**

## **1.1 Situation géographique :**

L'Entreprise ENIEM (Entreprise Nationale des Industries de Electroménagers) se trouve au sein de la zone industrielle AISSAT - IDIR OUED - AISSI à 10 Km de TIZI - OUZOU, elle s'étale sur une surface totale de 55 Hectares, sa direction générale se trouve au Chef lieu de TIZI - OUZOU à proximité de la gare ferroviaire.

## **1.2 Historique de l'organisme ENIEM :**

ENIEM résulte d'un contrat "produit en main" établi dans le cadre du premier plan quadriennal, et signé le 21 Août 1971 avec un groupe d'Entreprises allemandes représentées par le chef de file D.I.A.G (Société allemande) pour une valeur de 400 millions de dinars les travaux de Génie Civil ont été entamés en 1972 et la réception des bâtiments avec tous les équipements nécessaires a eu lieu en juin 1977.

En 1983, l'ENIEM issue la restructuration de SONELEC en 1983, elle est donc une entreprise au statut de la société nationale.

En 1989, l'ENIEM est passée à l'autonomie, les premières réformes ont été engagées et dans ce cadre l'ENIEM fut dotée de tous les organes de gestion légaux :

- Une assemblée générale.
- Un conseil d'administration.
- Un capital social.

Le champ d'activité de l'entreprise ENIEM consiste à la production, le développement, la recherche dans le domaine de l'électroménager, ainsi que la prise en charge de la fonction commercial, la promotion des exportations et du service après-vente.

Actuellement l'entreprise ENIEM est constituée de :

- La direction générale.
- Unité froid.
- Unité cuisson.
- Unité climatisation.
- Unité prestations techniques (UPT).
- Unité commerciale (UC).
- Unité produits sanitaires.
- La filiale FILAMP (Mohammedia).

# **1.3 La gamme de production :**

- Réfrigérateurs 1601, 200 1, 2401 1 porte (2 étoiles)
- Réfrigérateurs 300 D, 290 C 2 porte (3 étoiles)
- Congélateur vertical 220F 1 porte, (4 étoiles)
- Réfrigérateur vertical 350 S 1 porte, 2 étoiles.
- Congélateurs Bahut 350I, 480l (4 étoiles)
- Réfrigérateurs 5201 2 portes, (3 étoiles)
- Cuisinières tout Gaz 6400, 6000, 6100 (4 feux)
- Cuisinières tout gaz 8200 (5 feux)
- Climatiseurs Type fenêtre 9000, 12000, et 15000 BTU/h
- Climatiseurs Split système S320 11250 BTU/h
- Climatiseurs Split système S430 14950 BTU/h
- Climatiseurs Split système S530 18000 BTU/h

# **1.4 Missions et objectifs :**

# **Missions :**

La mission de L'ENIEM est d'assurer la production, le montage, la commercialisation, le développement et la recherche dans les différentes branches de l'électroménager notamment :

- Les appareils de cuisson par unité cuisson
- Les appareils de climatisation par l'unité climatisation
- Les produits sanitaires par unité d'AIN DEFLA

# **Objectifs :**

- L'amélioration de la qualité des produits.
- La maîtrise des coûts de production
- L'augmentation des capacités d'études et de développement.
- L'amélioration de la maintenance de l'outil de production des installations.
- La valorisation des ressources humaines.
- L'augmentation des taux d'intégration (Interne et Externe).
- L'augmentation du volume de production.

## **1.5 Description de la structure organisationnelle de l'entreprise ENIEM**

#### **1.5.1 Les directions :**

#### **Direction générale** :

est l'unique entité qui est responsable de la stratégie et du développement de l'entreprise. Elle exerce son autorité hiérarchique et fonctionnelle sur l'ensemble des directions et unités.

## **Direction planification et contrôle de gestion :**

Assure le contrôle de la gestion. De l'audit finance ainsi le budget de l'entreprise. Elle assure également les taches suivantes :

- La réalisation et la présentation de tous les travaux permettant de produire une information complète et cohérente des activités de l'entreprise.
- Préparation, établissement et le suivi du budget de l'entreprise.
- Planification et organisation du programme annuel d'audit finance ainsi sa

Réalisation.

- Le contrôle de rapport d'activités.
- L'exploitation et l'interprétation des résultats des audits finances, et faire les recommandations nécessaires.

## **Direction développement et partenariat :**

La direction assure l'étude et le développement du produit fini ainsi que les actions de

Partenariat et de sous-traitance.

- Elle définit et supervise les actions de développement des produits existants.
- Suit avec la direction industrielle les actions de développement des processus de fabrication et de modernisation de l'outil de production.

 Participe à la définition de l'organisation de la production dans l'objectif de flexibilité, de réduction des couts de fabrication.

# **Direction des finances et comptabilité :**

Ses missions principales sont :

- Assure la comptabilisation dans les délais de toutes les opérations permettant l'établissement du bilan, du compte de résultat et des déclarations fiscales de l'entreprise.
- Analyse les équilibres financiers de l'entreprise.
- Définit la politique bancaire et l'orientation budgétaire.
- Gère la trésorerie (recette et dépenses) et contrôles les rédactions fiscales périodiques.
- Rédige, vérifie et approuve les dispositions décrites relatives au fonctionnement efficace de son activité.

## **Direction industrielle :**

La direction industrielle est chargée de développer et de mettre en place les moyens et l'organisation industrielle nécessaire à la réalisation de la production en gisant sur les approvisionnements, les moyens et les techniques de production.

- Définit les programmes de production en fonction de la demande commerciale
- et des capacités installées avec le souci de la rentabilité.
- Améliore la gestion de production en relation avec la structure informatique (GPAO).
- Organise et anime l'industrialisation de produits nouveaux
- Définit une politique d'amélioration de la maintenance des équipements de production et en assurer le suivi.

## **Direction des ressources humaines (champs d'étude):**

Elle pilote le recrutement, l'accueil l'information et gère le plan de carrière de personnel et les pouvoirs publics.

- Définit et exécute les plans de formation des besoins de l'entreprise et suivant les niveaux de qualification du personnel.
- Gère les éventuels conflits collectifs dans le respect de la loi et préparer les décisions de direction.
- Organise et promouvoir la médecine de travail.

## **1.5.2. Les unités :**

## **Unité froid :**

C'est l'unité la plus importante du point de vue effectif, elle produit plusieurs modèles de réfrigérateurs et de congélateurs. Ses activités sont :

- Transformation de la tôle ;
- Traitement et revêtement de surface (peinture, plastification).
- Fabrication de pièces métalliques (condensateurs, évaporateur).
- Isolation
- $\bullet$
- Thermoformage Assemblage

#### **Unité cuisson :**

Cette unité est spécialisée dans la production de différents types de cuisinières. Ses activités sont :

- Transformation de la tôle.
- Traitement et revêtement de surface (émaillage, zingage, chromage).
- Assemblage de cuisinières.
- **Unité climatisation :** Elle est spécialisée dans la fabrication et montages de plusieurs types de climatiseurs. Ses activités sont :
- Transformation de la tôle.
- Traitement et revêtement de surface (peinture).
- Assemblage de climatiseurs.

En plus de ses activités de réalisation, les unités de production, (froid, cuisson et Climatisation) assurent, en leurs seins respectifs, les activités suivantes :

- Etudes\méthodes de fabrication.
- Achats.
- Contrôle (réception, en cours de fabrication, final).
- Stockage (magasin, atelier)
- Maintenance.
- Sécurité industrielle.

#### **Unité prestation technique :**

Cette unité est chargée de fournir et d'exploiter les moyens techniques communs ainsi que la gestion de la totalité des infrastructures communes (bâtiments, voiries, éclairages etc. ...).

Elle assure également la réalisation de pièces de rechanges pour la production, la conception et la fabrication d'outillage (modules, outils etc...), assure toutes les activités informatiques des unités.

## **Unité commerciale :**

Elle est chargée de la commercialisation de produit de l'entreprise, de la gestion du réseau et de service après-vente.

# **Unité Filamp (filiale) :**

Sa mission globale est de produire des lampes d'éclairages Domestiques ainsi que des lampes de réfrigérateurs.

# **Unité produit sanitaire :**

Elle fabrique du matériel sanitaire (baignoire, évier, lavabo...).

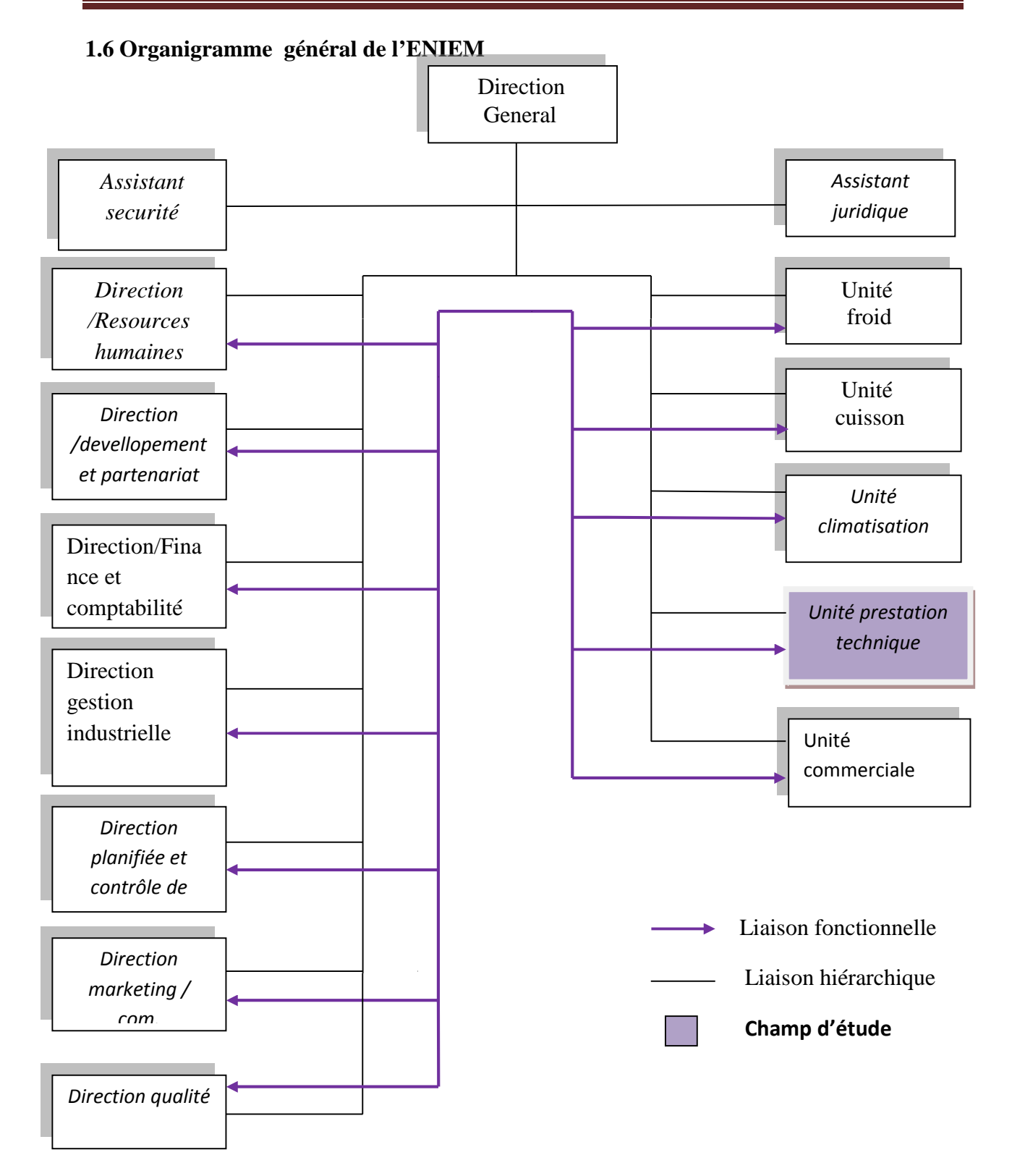

**Figure 1: Organigramme général de l'entreprise ENIEM.**

# **2. Présentation du champ d'études :**

# **2.1 Problématique :**

La gestion des données sociales est une fonction à la fois stratégique et sensible pour l'entreprise, en informatisant cette fonction l'entreprise gagne du temps et peut se tourner davantage vers des domaines à plus très forte valeur ajoutée et contribuer ainsi à la réalisation d'autres objectifs stratégiques.

Hors cette fonction apparait très riches et complexes, plusieurs facteurs y participent à sa réalisation ; matérielles, personnel, données, procédures, permettant d'acquérir, traiter, stocker et communiquer des informations. Tout ça nous mènes à s'intéresser avant tout à l'étude du système d'information existant au sein du service social, qui se résume à l'analyse et le diagnostic par la suite à proposer des solutions pour arriver enfin à la réalisation du logiciel de gestion. Alors quelles sont les lacunes de l'ancien système? Et comment peut-on les remédier ?

## **2.2 Présentation de l'unité de prestation technique :**

L'unité prestations techniques et subdivisée en plusieurs départements dont le département « administration et ressources humaines » qui se composent a son tour de plusieurs services dont le *service sociale* qui présente notre champ d'études.

L'unité prestations techniques a pour rôle d'assurer les fonctions de soutiens aux unités de production dans les domaines de :

- Réparation des outils et moules
- Fabrication de pièces de rechanges mécaniques
- Conception et réalisation d'outillages
- Gestion des énergies et fluides
- Gardiennage et sécurité
- Travaux de menuiserie
- Travaux de nettoyage

## **Présentation de l'organigramme unité de prestations technique :**

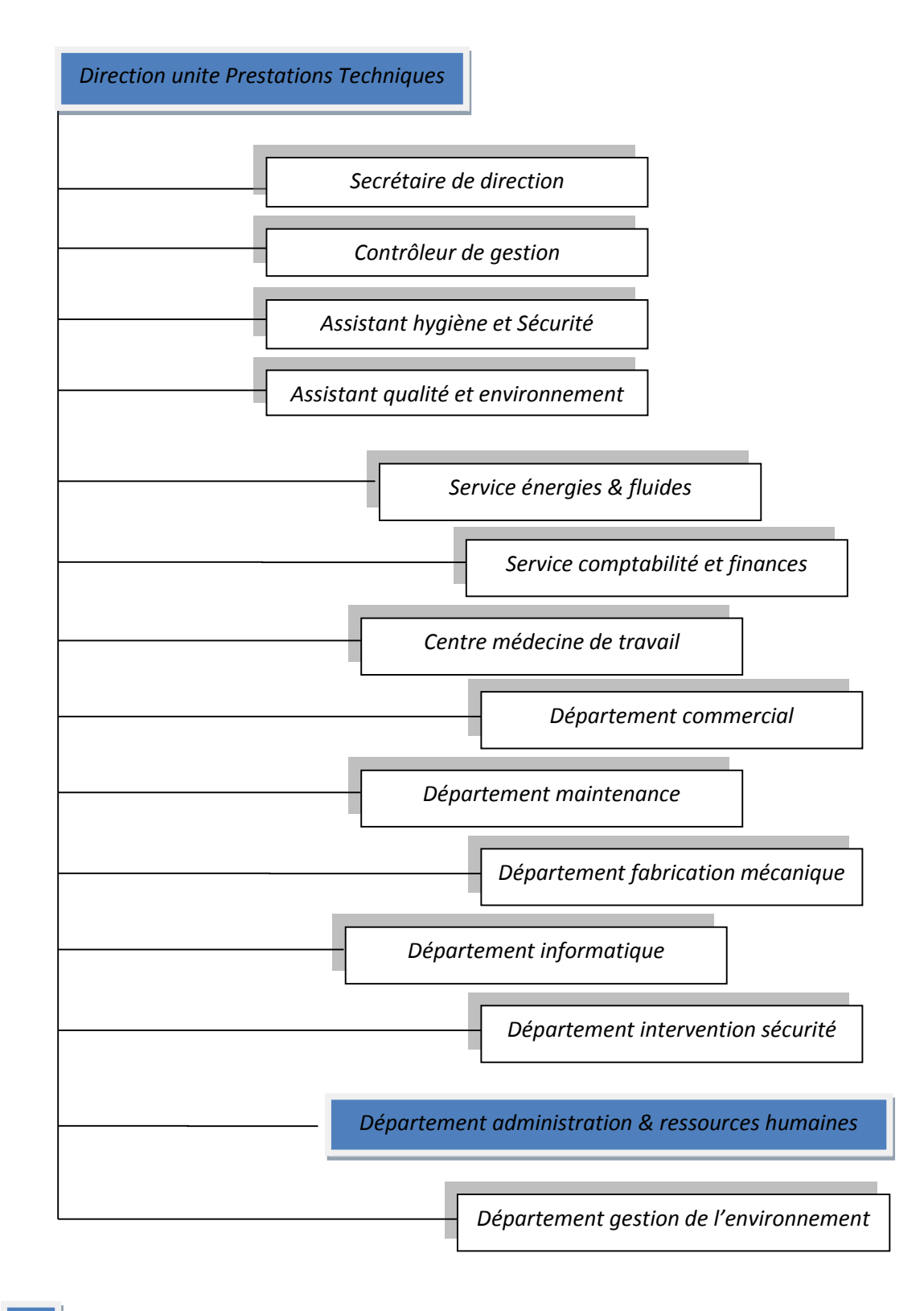

**Département du Champ d'étude**

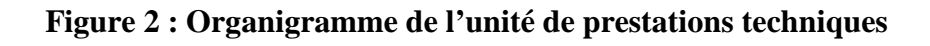

## **Description de l'organigramme :**

Dans l'organigramme ci- dessus on a présenté l'unité prestations technique en précisant la position du département « Administration et ressources humaines » par apport aux autres départements, le schéma ci- dessous c'est une présentation de l'organigramme de ce dernier ou on a présenté en détailles notre champ d'études et ses limites dans le service sociale.

#### **2.3 Présentation du département administration et ressources humaines :**

Le département des ressources humaines fait partie des départements de l'unité « Prestations Techniques » de l'ENIEM, il s'occupe de la gestion des ressources humaines de cette entreprise (ou précédemment la gestion personnel) qui représente l'ensemble des pratiques mise ne œuvres pour administrer, mobiliser et développer les ressources humaines impliqués dans son activité , ces ressources humaines représentent des collaborateurs de tous statuts(ouvrier, employés, cadre) appartenant à cette entreprise (ENIEM) .

Vue le volume de l'ENIEM ce département s'occupe alors d'administrer un personnel qui numériquement important et réparti en différents niveaux de hiérarchie (gestion de paie, droit du travail, contrat de travail...etc).

Ce département a aussi un rôle qui acquiert une dimension plus fonctionnelle, il s'agit d'améliorer la communication transversale entre service et processus et de mettre en œuvre un développement des collaborateurs tout au long de leur séjour à l'ENIEM (gestion des carrières, gestion prévisionnelle des emplois et des compétences, recrutement, formation...etc). Résumé comme suit :

- $\checkmark$  piloter le recrutement, l'accueil l'information et gère le plan de carrière de personnel et les pouvoirs publics.
- Définir et exécuter les plans de formation des besoins de l'entreprise et suivant les niveaux de qualification du personnel.
- $\checkmark$  Gère les éventuels conflits collectifs dans le respect de la loi et préparer les décisions de direction.
- $\checkmark$  Organiser et promouvoir la médecine de travail.

# **Présentation de l'organigramme du champ d'étude :**

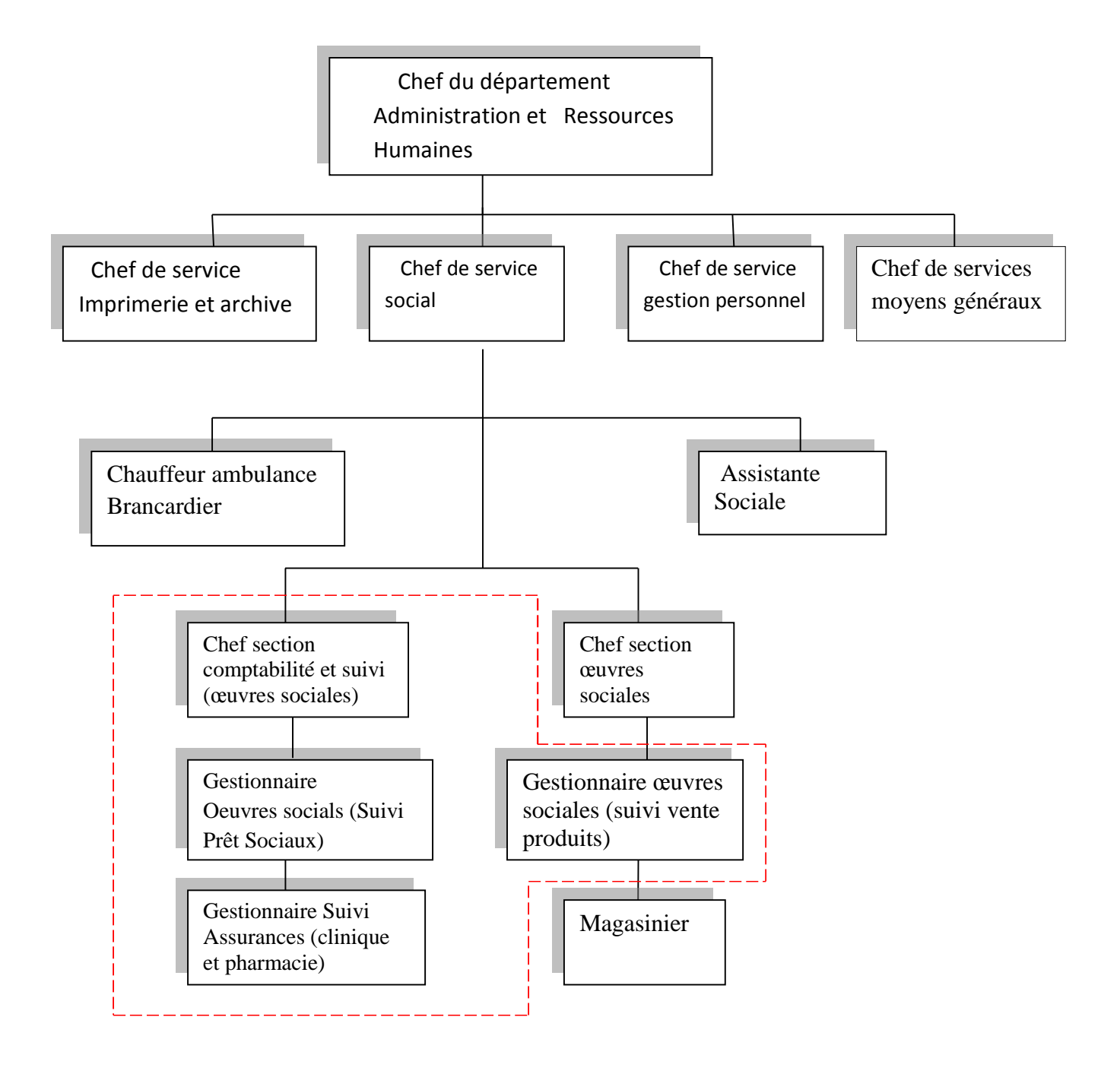

**: Champ d'étude**

# **Figure 3: Organigramme du champ d'étude.**

## **Description de l'organigramme du champ d'étude :**

Les différents suivis prêts sociaux (clinique, produits, prêts) se font au niveau du service sociale qui est composé de deux section : section comptabilité et suivi et section ouvres sociaux.

Notre champ d'étude va se limiter à 4 postes appartenant à ces deux section ; un poste gestionnaire produit de la section ouvres sociaux qui s'occupe de la gestion produits et leurs suivi (vente par facilité, facturation...) et trois postes de la section comptabilité et suivi ; le poste gestionnaire prêts, pharmacie-clinique et poste comptabilité qui s'occupent par ordre de la gestion des prêts, prêts pharmacie-clinique et le contrôle de ces deux derniers par le dernier poste.

# **2.4 Missions du champ d'études :**

- $\checkmark$  S'occupe des œuvres sociaux, Tout ce qui concerne les activités sociales établies dans l'entreprise au profit des salariés ou leurs familles.
- $\checkmark$  Contrôle le suivi des divers conventions (clinique, pharmacie, produits).
- $\checkmark$  Gère les prêts sociaux des employés et leurs suivis et contrôle la situation financière périodique.
- $\checkmark$  Faire la comptabilité.

# **2.5 Objectif du champ d'étude :**

- $\checkmark$  Satisfaire les différentes demandes des différents prêts sociaux (Pharmacie-clinique, produits...etc) des employés de l'entreprise.
- $\checkmark$  Récupération chaque mois des dossiers des assurés des différentes cliniques et pharmacie accompagné des factures pour le calcul des totaux cumuls de chaque employé.
- $\checkmark$  Etablissement des fiches notes par unité chaque mois et son envoi au service payement pour le calcul des retenus.
- $\checkmark$  Récupération des listes des retenues des employés auprès du service payement dans le but de la vérification au niveau du service sociale pour le calcul des soldes des employés.
- Etablir à tout moment des fiches des différents états dans les différents suivis pour un employeur.

## **2.6 Travail demandé :**

Notre application doit assurer la gestion des données sociales qui consiste à :

-Effectuer les différents prise en charge des employés (prise en charge prêts pour les soins médicaux-chirurgicaux, bon à servir produits pharmaceutiques, demande de prêts sociaux, les différents engagements/facture ex : vente de produits par facilités).

-Calcul du total cumul semestriel des employés conventionnés en saisissant les différentes factures

-Calcul du solde de chaque semestre en tenant compte des retenues.

-Faire des différentes consultations (semestriel, individuel, par unité, par date...) et établissement des bilans.

Pour ce faire elle doit être capable d'assurer les taches suivantes :

- **Les documents** : établissement des différents documents, les imprimer ou les sauvegarder.
- **Application d'un exercice (suivi) :**
- $\checkmark$  Pour assurer l'application d'un exercice le gestionnaire (gestionnaire produits....) doit saisir les différentes factures et retenues d'une façon continue au cours du semestre courant.

#### **La consultation des états :**

- $\checkmark$  Consultation global (semestrielle par centre de frais)
- $\checkmark$  Consultation individuelle (par employer)
- $\checkmark$  Consultation par une date donnée.
- **Quelques exemples de ce que notre application doit réaliser :**
	- La génération des différents documents en format « PDF » : exemple de document Bon à servir produit pharmacie/engagement :

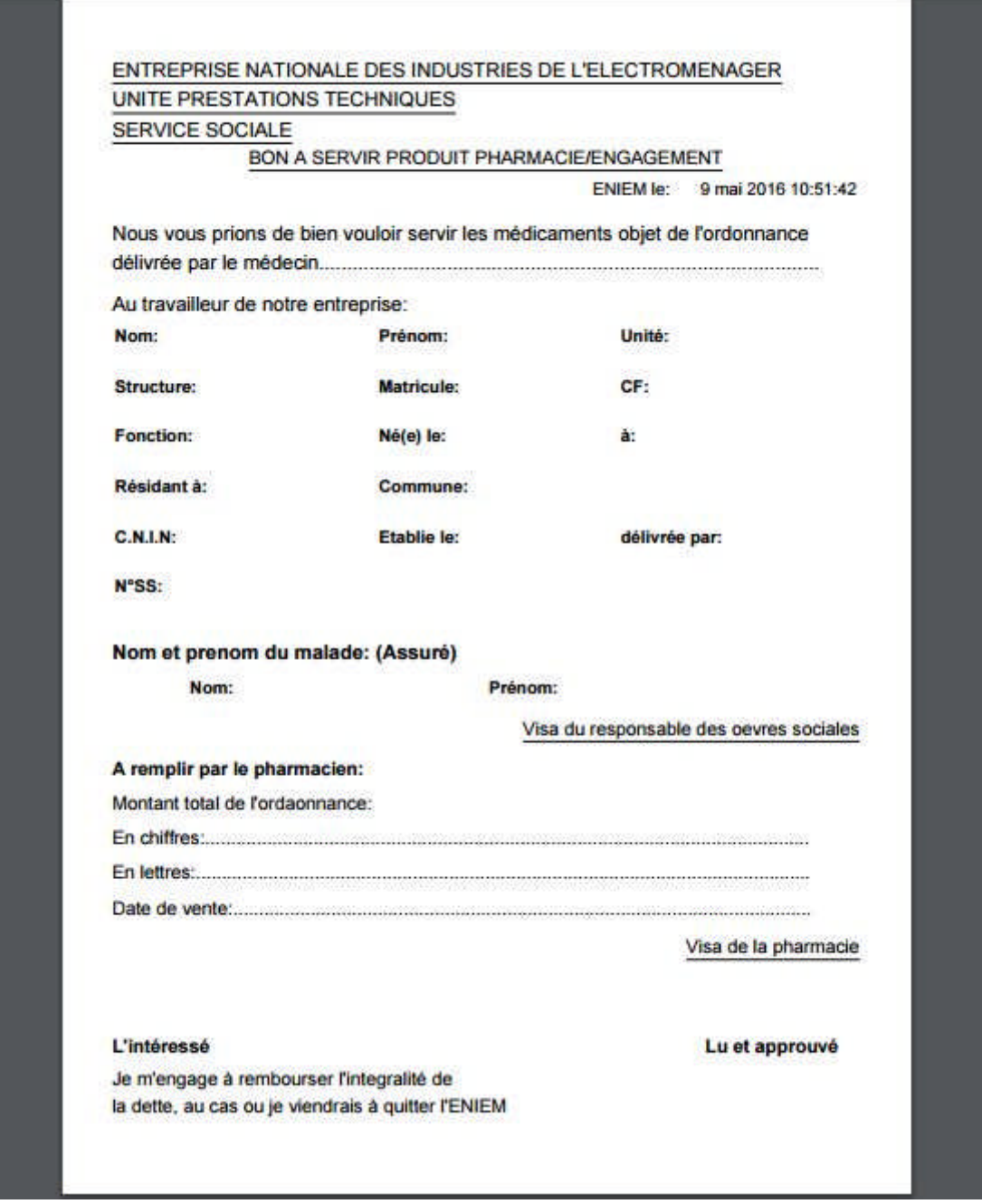

**Figure 4 : Document de bon à servir produit pharmacie/engagement**

# **Exemple consultation suivi globale semestriel par centre de frais**

**Cas :** suivi des prêtes pharmacies semestre1 année 2016

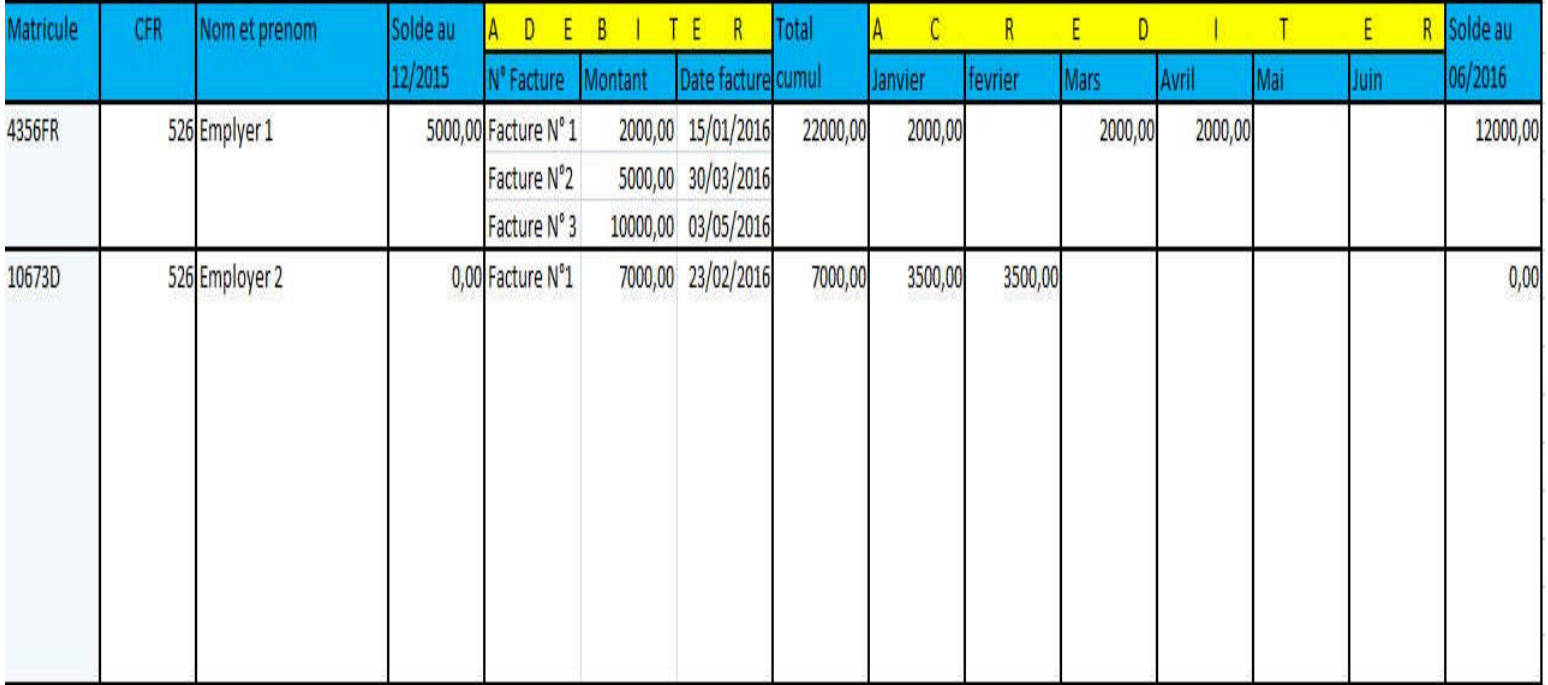

## **Figure 5 : Etat de suivis des employer prêts pharmacie par centre de frais**

#### **2.7 Etude de l'existant :**

L'analyse de l'existant est une étape fondamentale dans l'étude préalable, son objectif est d'analyser tous les postes de travail intervenant, les documents véhiculant la circulation des informations, ainsi que la vérification des insuffisances de l'application existante.

Comprendre les relations entre les postes ;

Réparer tous les documents (entrants/sortants) dans un poste de travail.

## **Objectif de l'étude :**

L'étude de notre champ de travail à pour objectif de réaliser un système d'information pour la gestion des différents suivis sociaux :

- Automatiser les différentes procédures de gestion des suivis
- Accès rapide à l'information (donc gain de temps).
- Edition des différents documents sur place en cas de besoin.
- Assurer la sécurité des informations.

# **2.7.1 La liste des documents manipulés dans notre champ d'étude :**

Cette étape de l'analyse de l'existant consiste en étude détaillée des documents existants qui sont manipulés ou traités dans le champ d'étude, afin d'en extraire les informations élémentaires et la détermination des documents qui se présentent en deux types :

- **Document externe** : Ce sont des documents entrants du service.
- **Document interne** : Ce sont des documents utilisés seulement à l'intérieur du service.

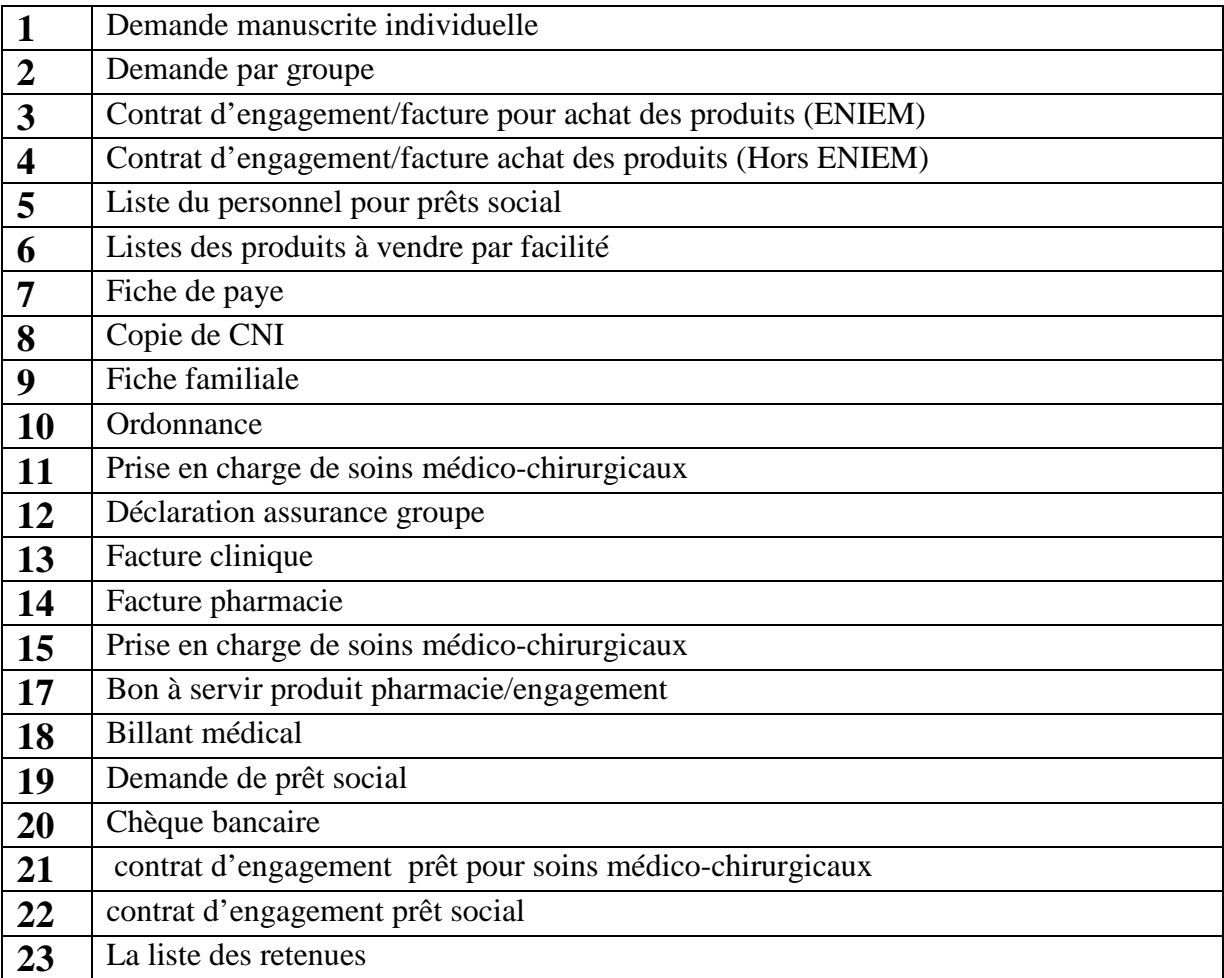

**Tableau 1 :** Liste des documents manipulés dans le champ d'étude

## **2.7.2. Etude des postes :**

L'étude des postes de travail permet de détecter les relations qui existent entre ces différents postes, ainsi que les taches exécutées et les documents manipulés par ces derniers. A cet effet, une fiche d'analyse de poste est dressée pour chacun des postes de travail figurant dans liste ci-dessous :

- 1. Chef section comptabilité et suivi.
- 2. Gestionnaire prêts sociaux.
- 3. Gestionnaire clinique et pharmacie.
- 4. Gestionnaire produits.

# **Poste N°1 :**

#### **Fiche d'analyse du poste de travail N°1**

#### **Description :**

**Désignation :** Chef section comptabilité et suivi

**Responsabilités du poste :** Faire la comptabilité et contrôles les différents situations prêts

sociaux...

**Les taches principales du poste :**

- Suivi comptabilité.
- Etablir les chèques.
- Contrôle les situations financières périodiques.
- Gère deux comptes BEA.
- Suit la situation clinique-pharmacie
- Suit la situation des prêts sociaux.
- Etablir les bilans annuels.

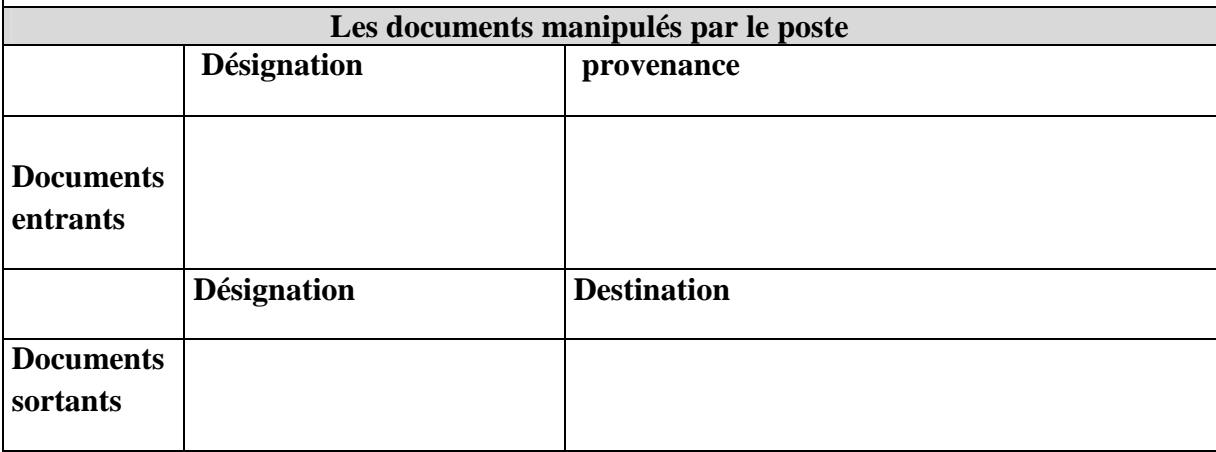

**Tableau 2 :** Fiche d'analyse du poste N°1

# **Poste N°2 :**

#### **Fiche d'analyse du poste de travail N°2**

#### **Description :**

**Désignation :** Gestionnaire des prêts sociaux.

**Responsabilités du poste :** Gère tout les documents relatifs au prêts sociaux et leurs suivi

#### **Les taches principales du poste :**

- Etablir les contrats prêts sociaux.
- Etablir les chèques.
- Etablir des listes par unités pour la gestion du personnel pour la gestion des retenues.
- Suivi la situation prêts sociaux.
- Suivi créances prêt sociaux.

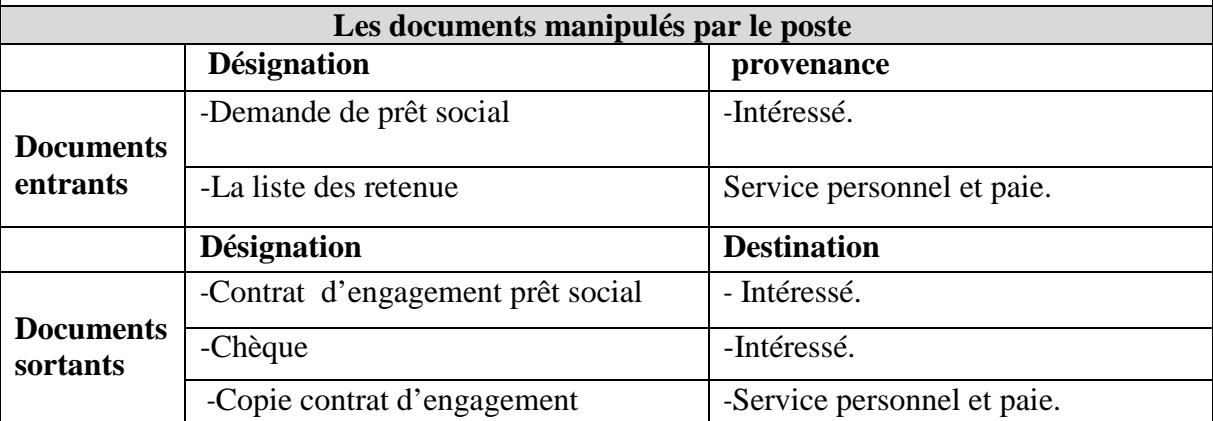

**Tableau 3 :** Fiche d'analyse du poste N°2

# **Poste N°3 :**

# **Fiche d'analyse du poste de travail N°3**

#### **Description :**

**Désignation :** Poste suivi cliniques- pharmacie

**Responsabilités du poste :** Gère tout les documents relatifs aux frais médicaux, allocation familiales, mutuelles et d'autres assurances sociales des assurés de l'entreprise.

## **Les taches principales du poste :**

- Etablir les prises en charges (clinique).
- Récupère les factures cliniques.
- Déposer les factures cliniques pour le remboursement(SAA).
- Faire et contrôle les suivis cliniques.
- Récupère les factures pharmaceutiques.
- Etablir des listes par unité pour la gestion du personnel afin d'obtenir les retenues.
- Faire et contrôle le suivi pharmaceutique.
- Suivi périodique de la situation chimie et pharmaceutique.

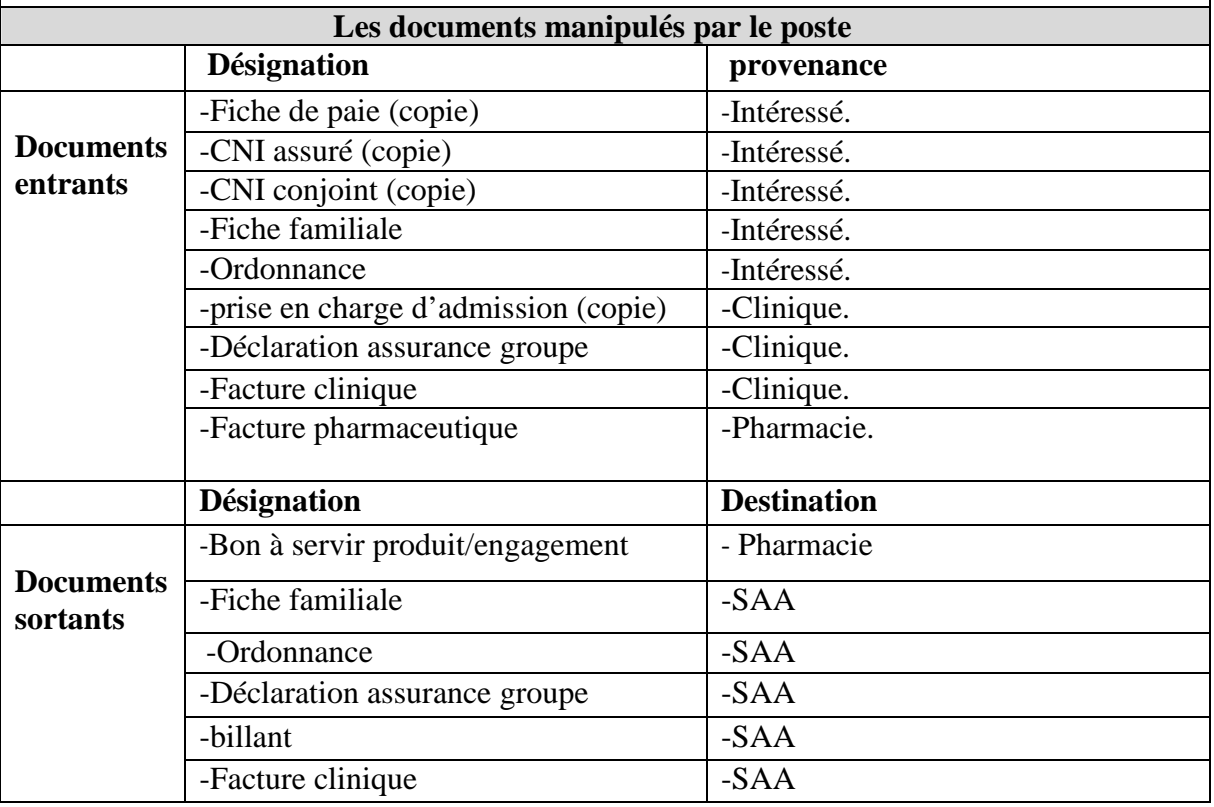

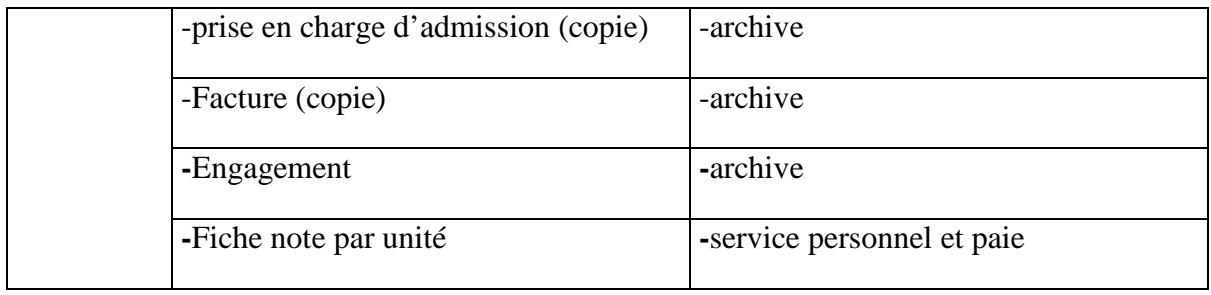

**Tableau 4 :** Fiche d'analyse du poste N°3

# **Poste N°4 :**

## **Fiche d'analyse du poste de travail N°4**

#### **Description :**

**Désignation :** Gestionnaire produits

**Responsabilités du poste :** Gère tout les documents relatifs à la vente des produits par

facilité au employés et leurs suivi.

# **Les taches principales du poste :**

- Saisi divers cadeaux.
- Saisi divers conventions.
- Etablir des factures.
- Suivi les retenues des divers conventions.
- Suivi créances.
- Contrôle périodiquement la situation des conventions.

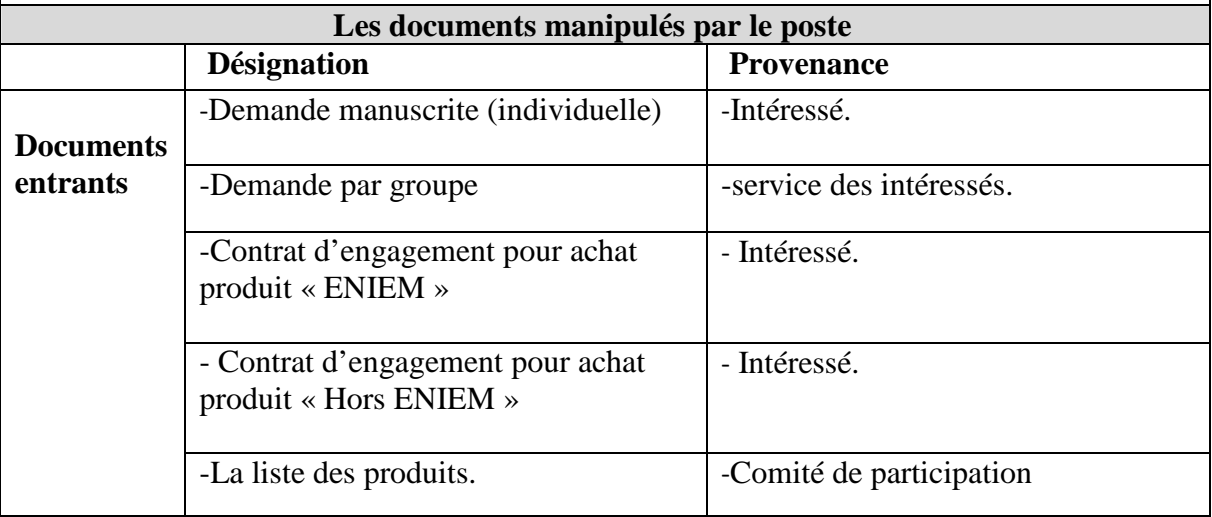

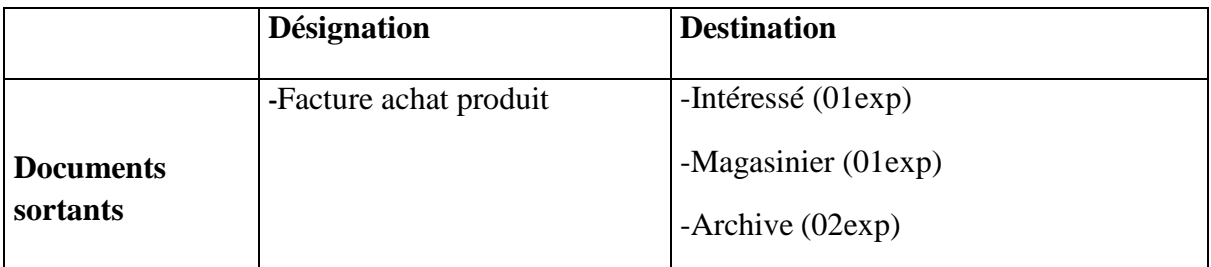

**Tableau 5 :** Fiche d'analyse du poste N°4

# **2.7.3 Etude des documents :**

Cette étude nous permet de faire l'inventaire de tous les documents utilisés dans notre champ d'étude.

- **Liste des documents :**
- **Analyse des documents :**

# **L'abréviation utilisée dans les types de données :**

**A** : Alphabétique**. N :** Numérique. **AN :** Alphanumérique.

### **Bon à servir produit pharmacie/engagement**

#### **Fiche d'analyse de document N°1**

#### **1. Caractéristiques du document**

**Désignation :** Bon à servir produit pharmacie/engagement

**Code :** B.S.P.P.E

**Poste d'origine :** Gestionnaire clinique-pharmacie

**Poste destinataire :** Employer, pharmacie

**Rôle :** Confirmation de servir les médicaments

**Nature du document :** Interne

**Nombre d'exemplaire :** 01

#### **2. Description du document**

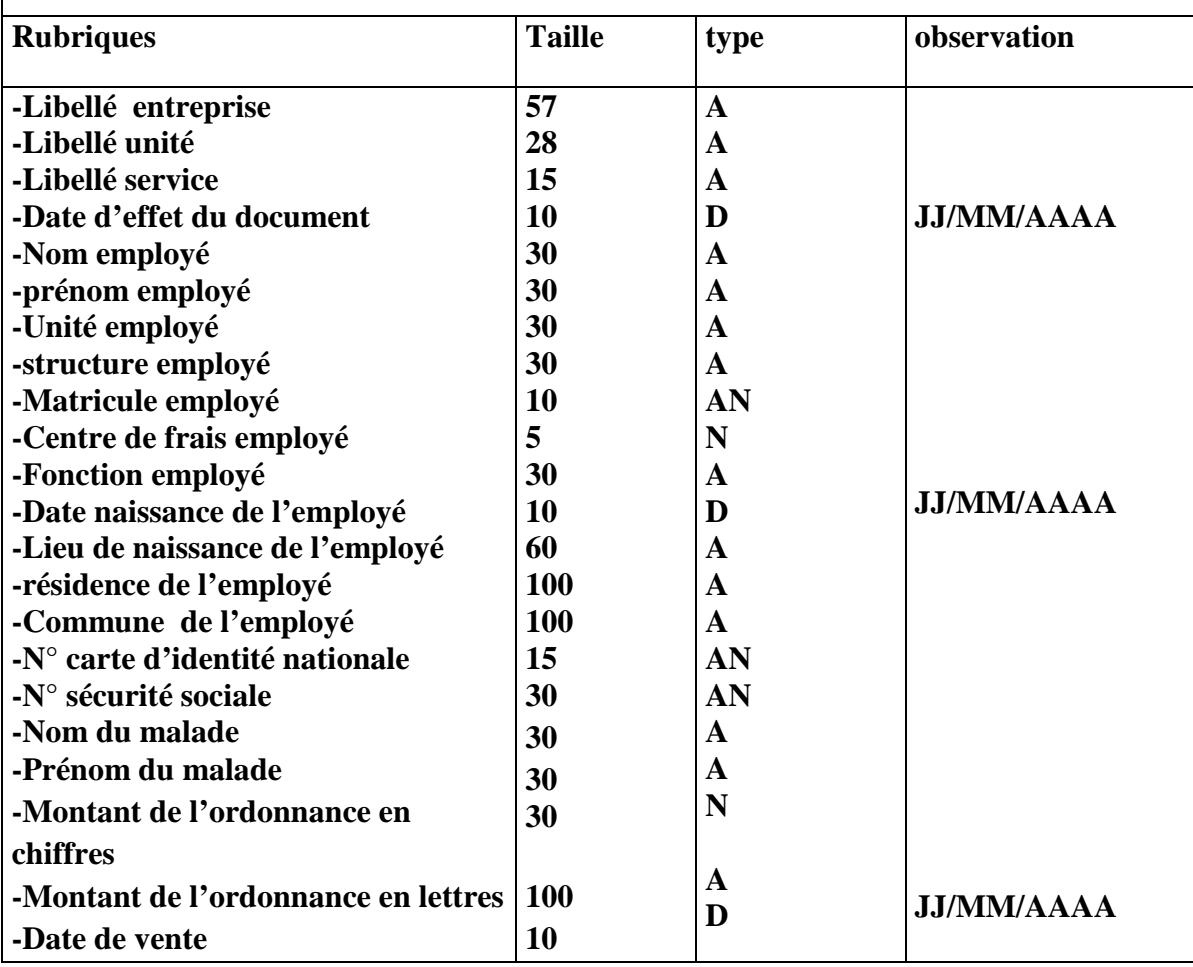

**Tableau 6 :** Fiche d'analyse du document N°1

## **Prise en charge de soins médico-chirurgicaux :**

# **Fiche d'analyse de document N°2**

# **1. Caractéristiques du document**

**Désignation :** Prise en charge de soins médico-chirurgicaux

**Code :** P.C.S.M.C

**Poste d'origine :** Gestionnaire clinique-pharmacie

**Poste destinataire :** Employer, clinique

**Rôle :** Confirmation de prise en charge dans la clinique

**Nature du document :** Interne

**Nombre d'exemplaire :** 02

#### **2. Description du document**

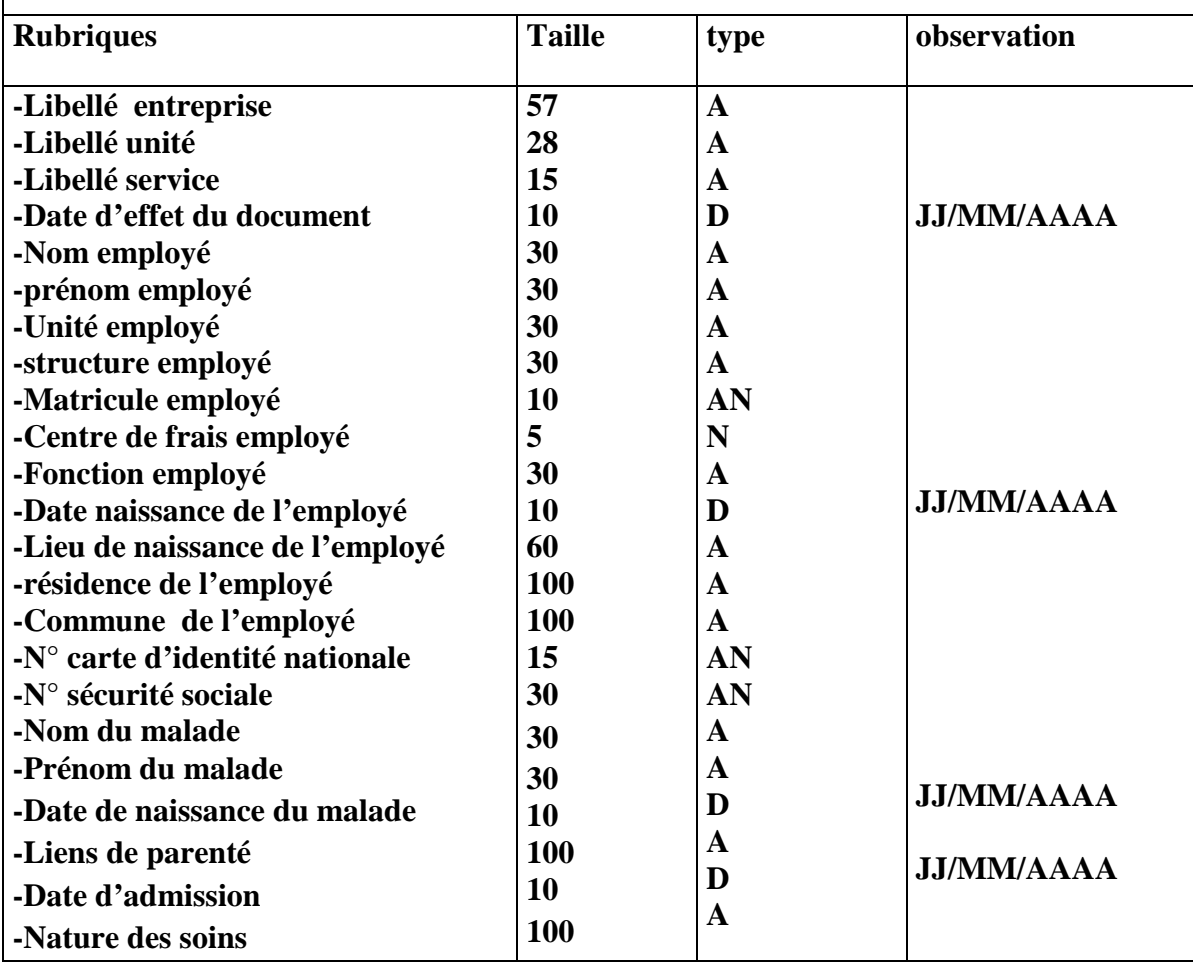

**Tableau 7 :** Fiche d'analyse du document N°2
## **Contrat d'engagement prêt pour soins médico-chirurgicaux**

## **Fiche d'analyse de document N°3**

## **1. Caractéristiques du document**

**Désignation :** Contrat d'engagement prêt pour soins médico-chirurgicaux

**Code :** C.E.P.S.M.C

**Poste d'origine :** Gestionnaire clinique-pharmacie

**Poste destinataire :** Employé, Gestionnaire clinique-pharmacie

**Rôle :** Confirmation d'engagement du l'employer pour les soins médicaux

**Nature du document :** Interne

**Nombre d'exemplaire :** 01

#### **2. Description du document**

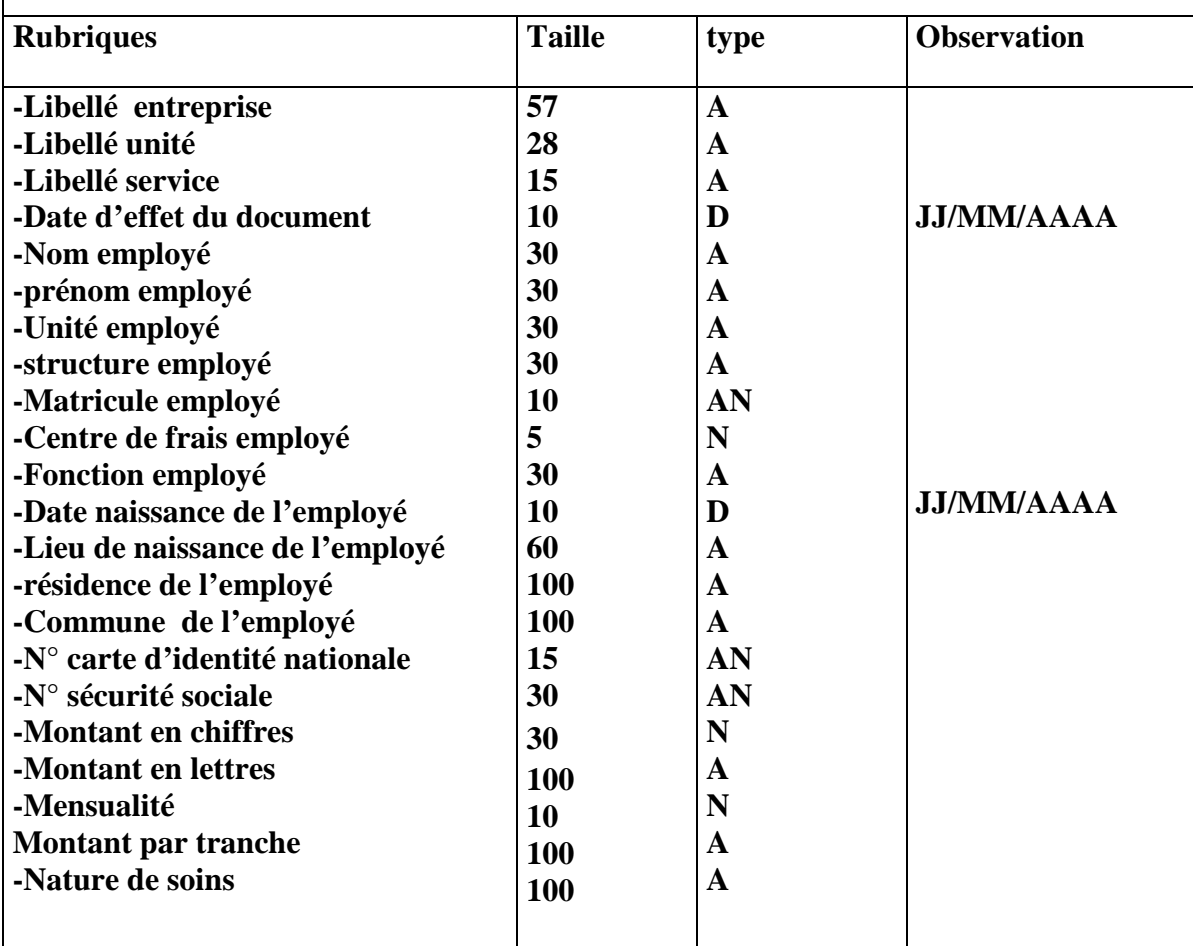

**Tableau 8 :** Fiche d'analyse du document N°3

## **Demande de prêt social**

#### **Fiche d'analyse de document N°4**

## **1. Caractéristiques du document**

**Désignation :** Demande de prêt social

**Code :** D.P.S

**Poste d'origine :** Gestionnaire de prêt sociaux

**Poste destinataire :** Employé, gestionnaire de prêt sociaux

**Rôle :** Demander un prêt social

**Nature du document :** Interne

**Nombre d'exemplaire :** 02

## **2. Description du document**

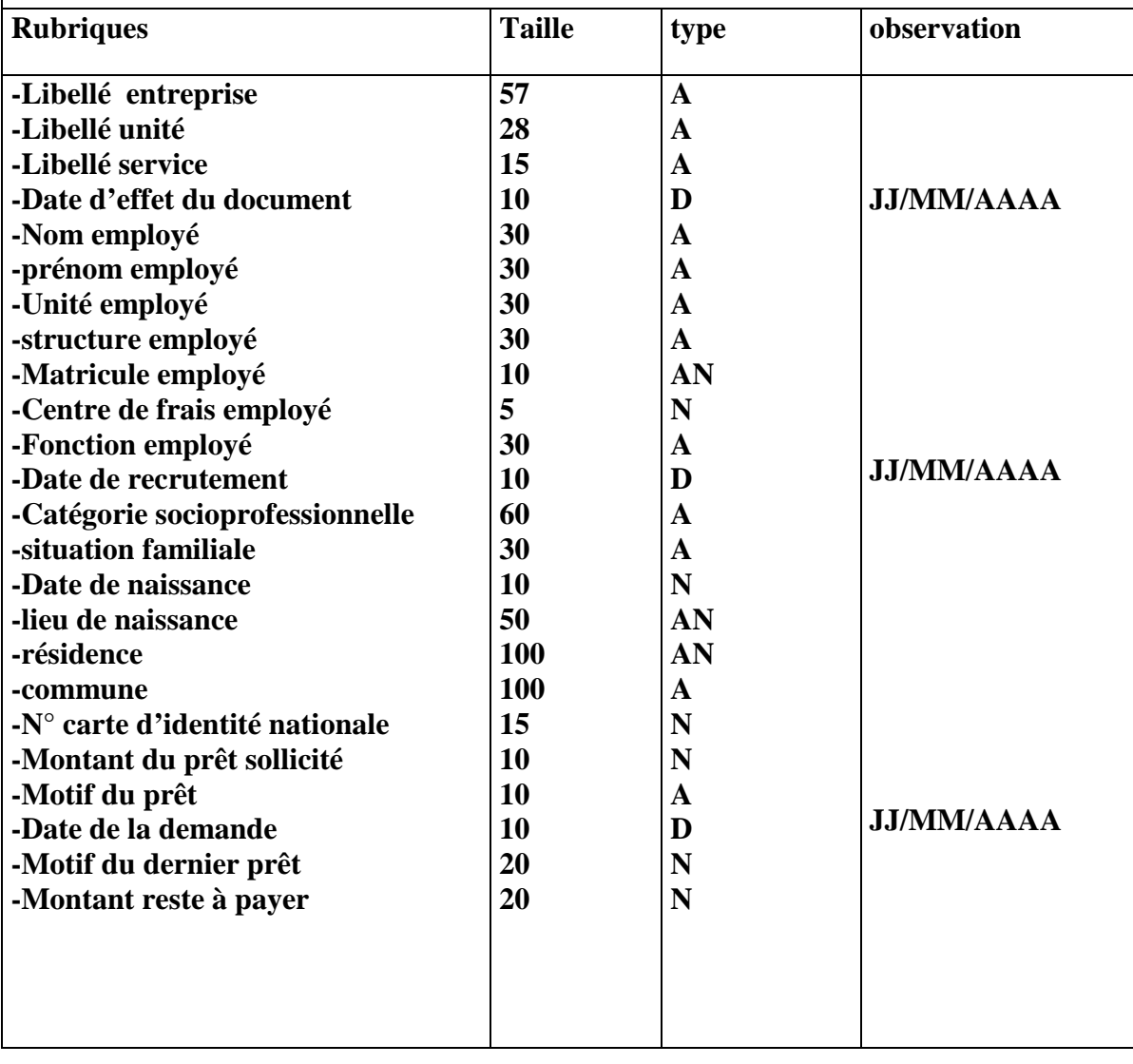

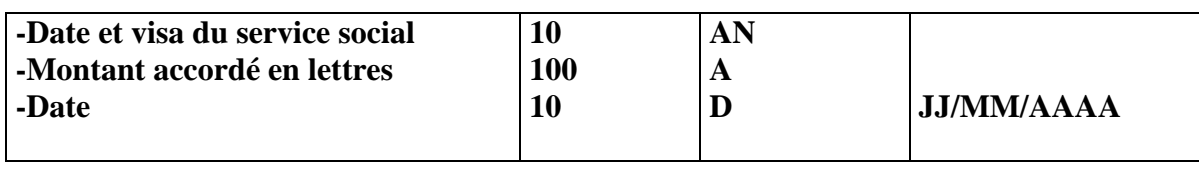

**Tableau 9 :** Fiche d'analyse du document N°4

## **Contrat d'engagement prêt social :**

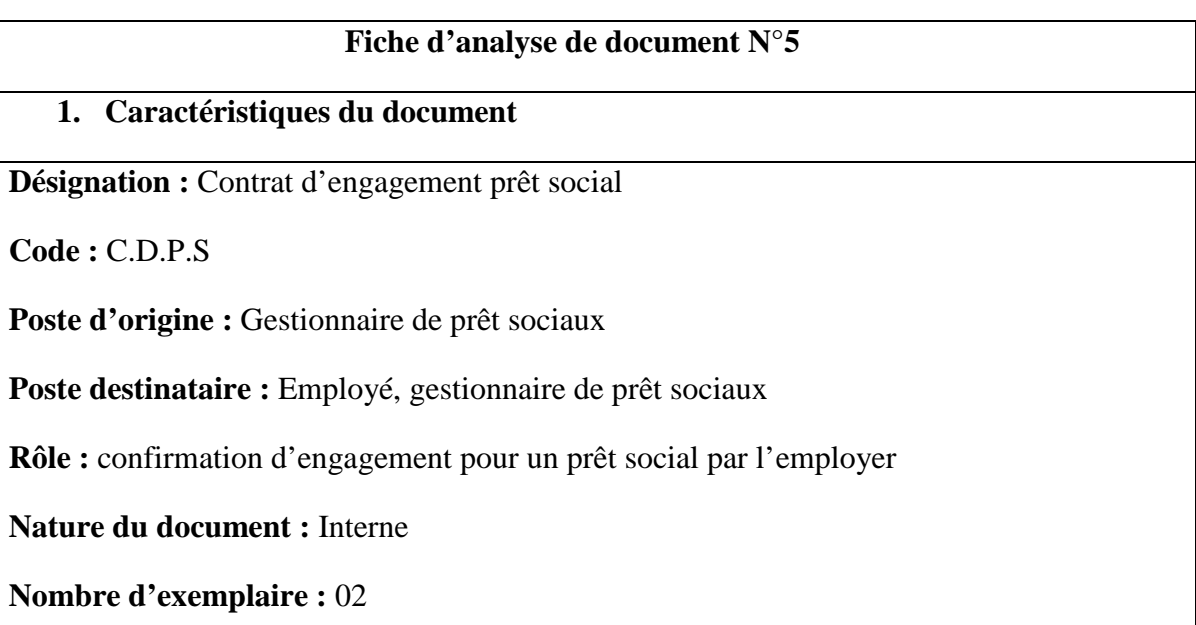

# **2. Description du document**

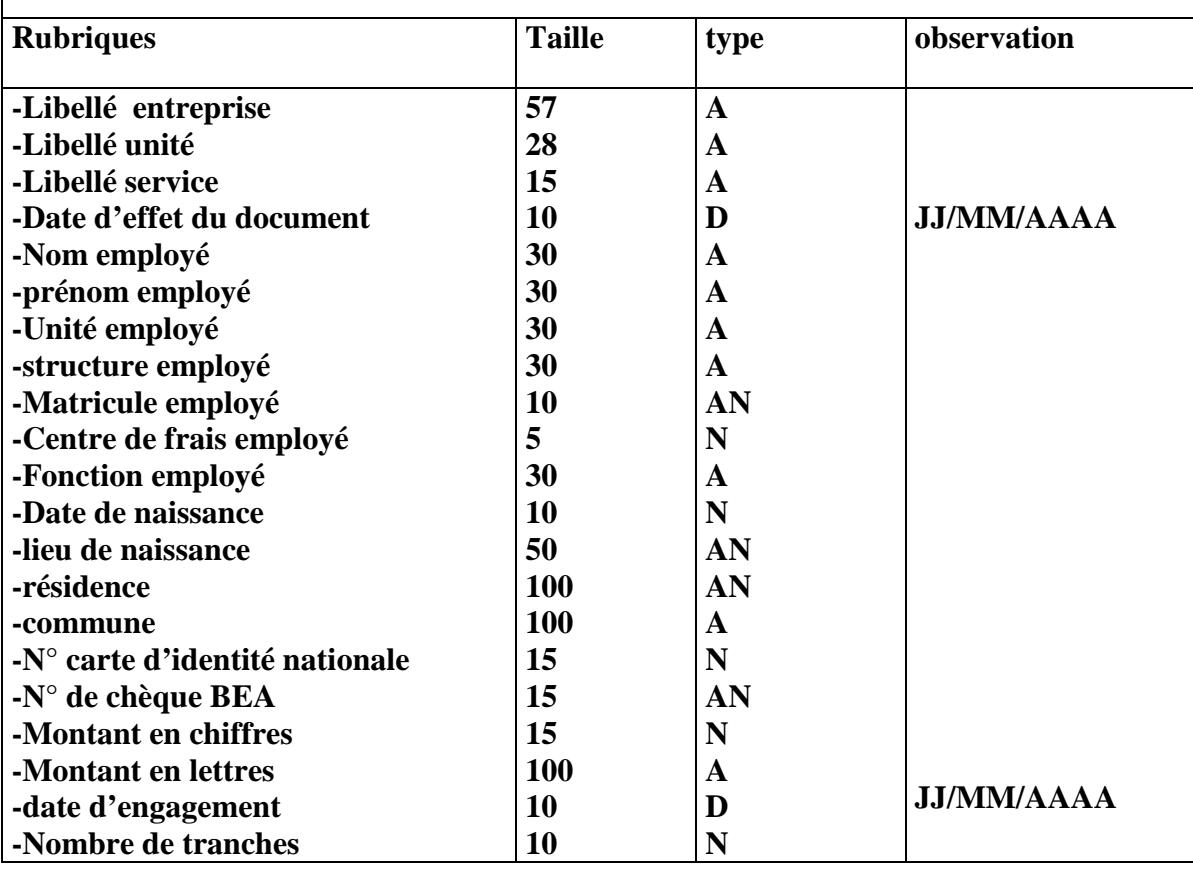

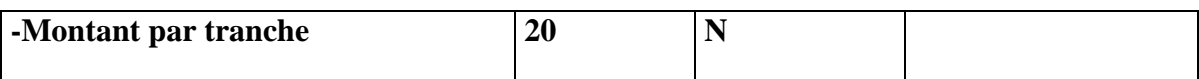

**Tableau 10 :** Fiche d'analyse du document N°5

## **Contrat d'engagement/facture pour l'achat de produit ENIEM/hors ENIEM par facilité de paiement :**

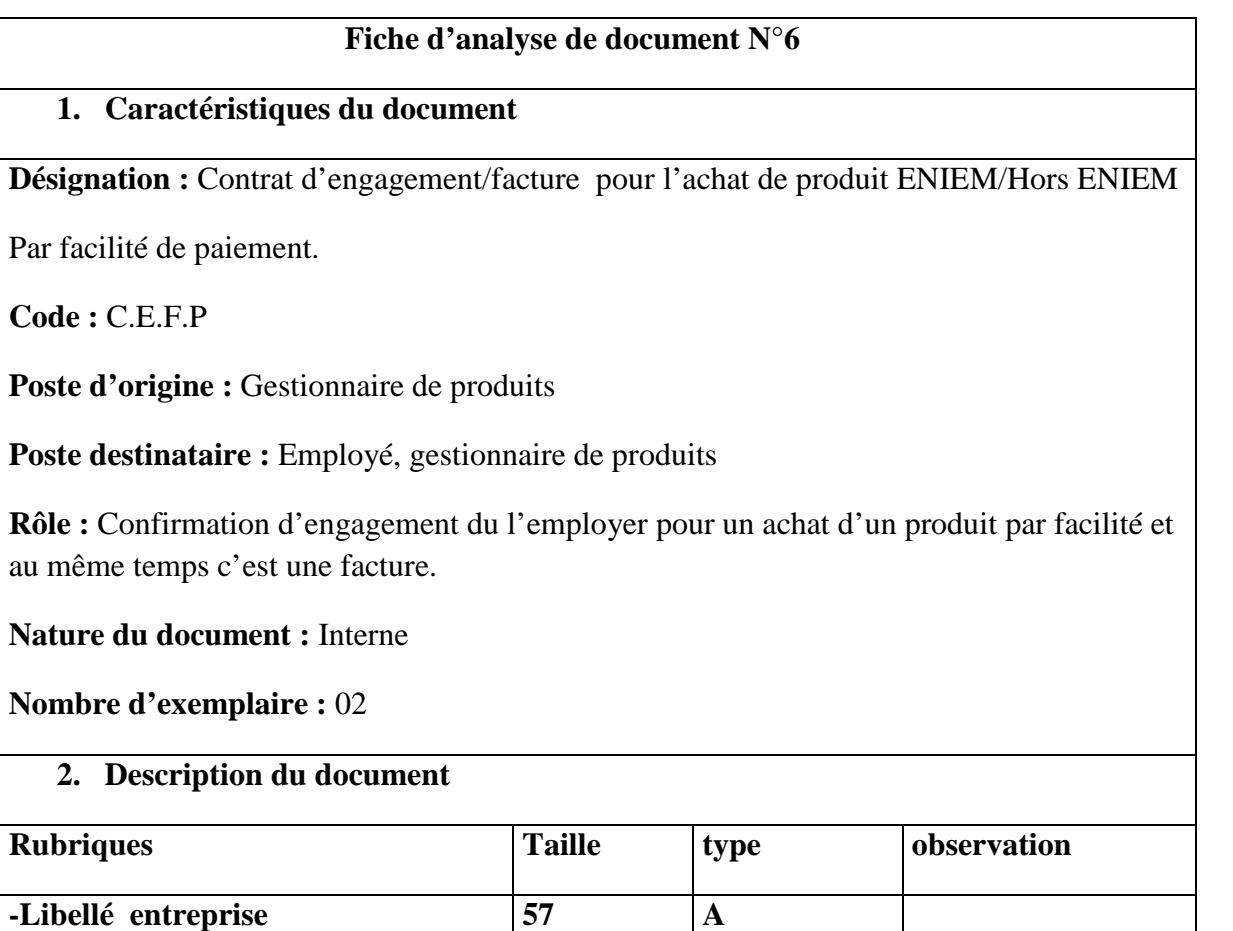

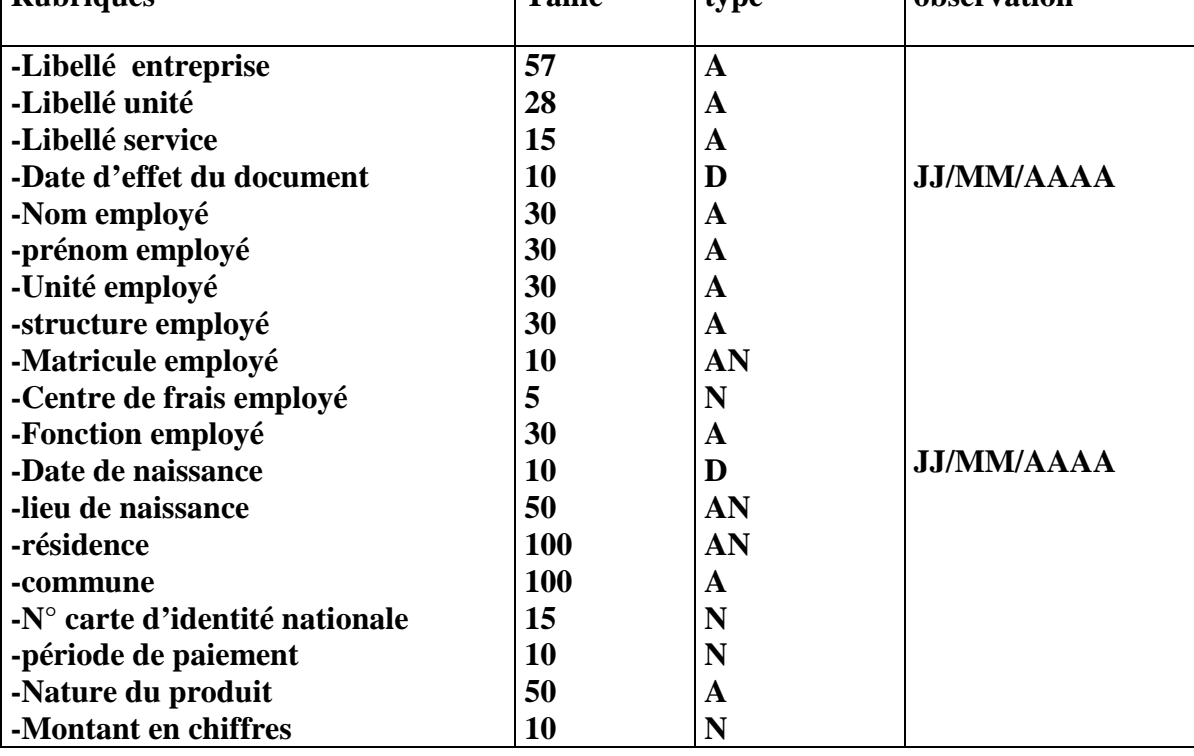

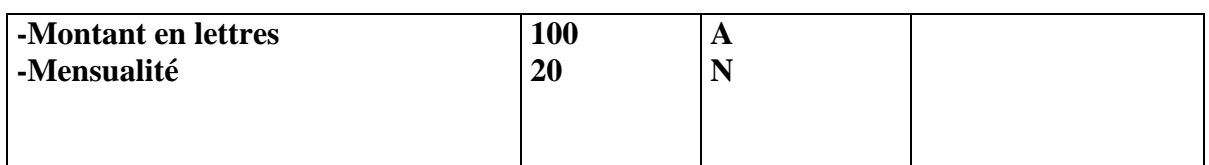

**Tableau 11 :** Fiche d'analyse du document N°6

#### **2.7.4 Etudes des registres :**

Cette étude nous permet de faire l'inventaire sur tous les registres utilisés dans notre champ d'étude.

Les registres utilisés sont :

-Registre suivi pharmacie.

-Registre suivi clinique.

-Registre suivi prêt sociaux.

**Registre suivi pharmacie :**

## **Fiche d'analyse du registre N°1**

## **1. Caractéristiques du document**

**Désignation :** Registre suivi prêts pharmacies.

**Code :** R.S.P

**Support :** Registre.

**Localisation :** Armoire métallique.

**Type d'opération :** Enregistrement et consultation.

**Poste qui utilise le registre :** Gestionnaire suivi pharmacie-clinique

#### **2. Description du document**

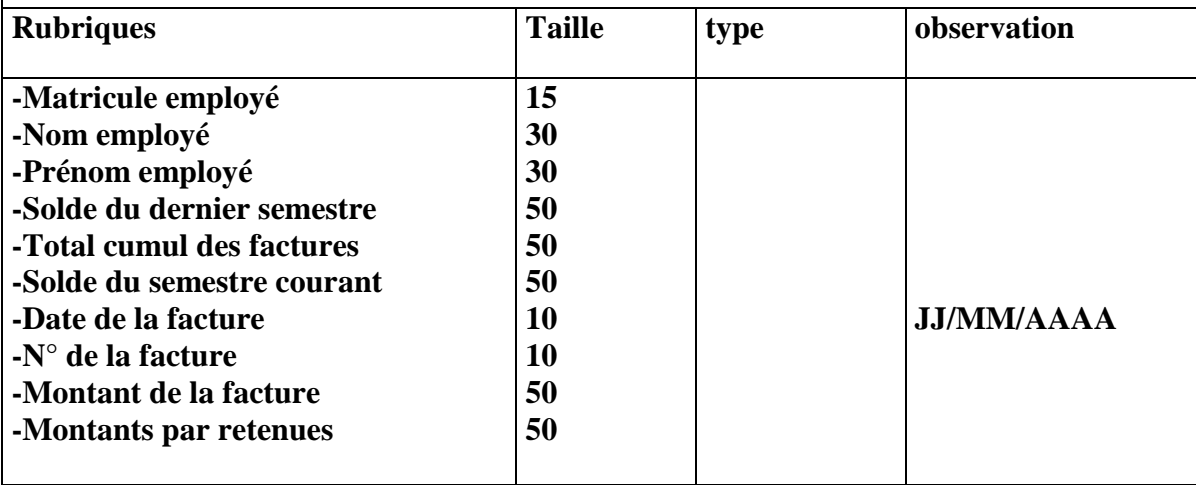

**Tableau 12 :** Fiche d'analyse du registre N°1

## **Registre suivi clinique :**

#### **Fiche d'analyse du registre N°2**

## **1. Caractéristiques du document**

**Désignation :** Registre suivi prêts cliniques.

**Code :** R.S.C

**Support :** Registre.

**Localisation :** Armoire métallique.

**Type d'opération :** Enregistrement et consultation.

**Poste qui utilise le registre :** Gestionnaire suivi pharmacie-clinique

## **2. Description du document**

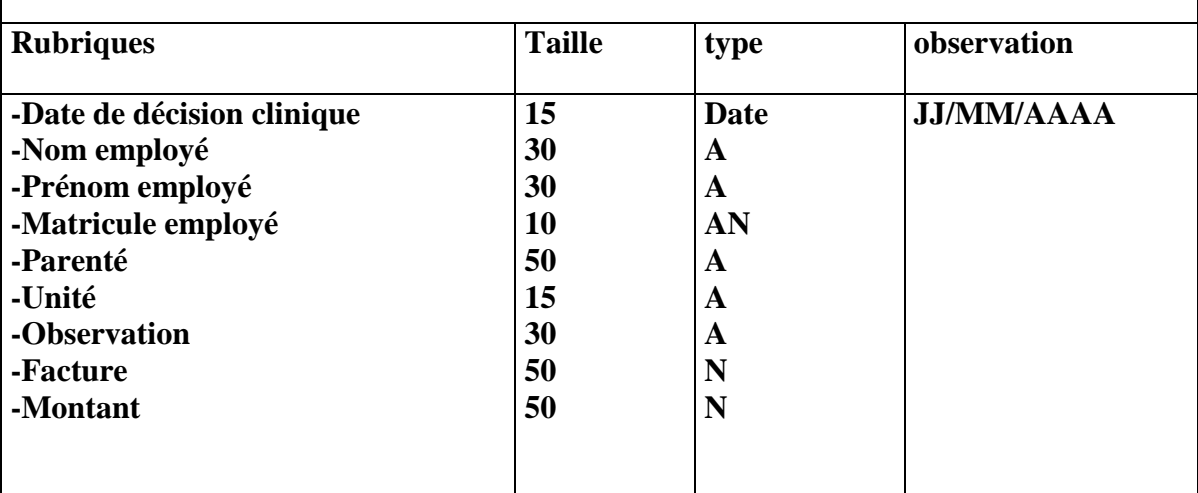

**Tableau 13 :** Fiche d'analyse du registre N°2

## **Registre suivi prêts sociales :**

## **Fiche d'analyse du registre N°3**

#### **1. Caractéristiques du document**

**Désignation :** Registre suivi prêts sociales.

**Code :** R.S .S

**Support :** Registre.

**Localisation :** Armoire métallique.

**Type d'opération :** Enregistrement et consultation.

**Poste qui utilise le registre :** Gestionnaire prêts sociales

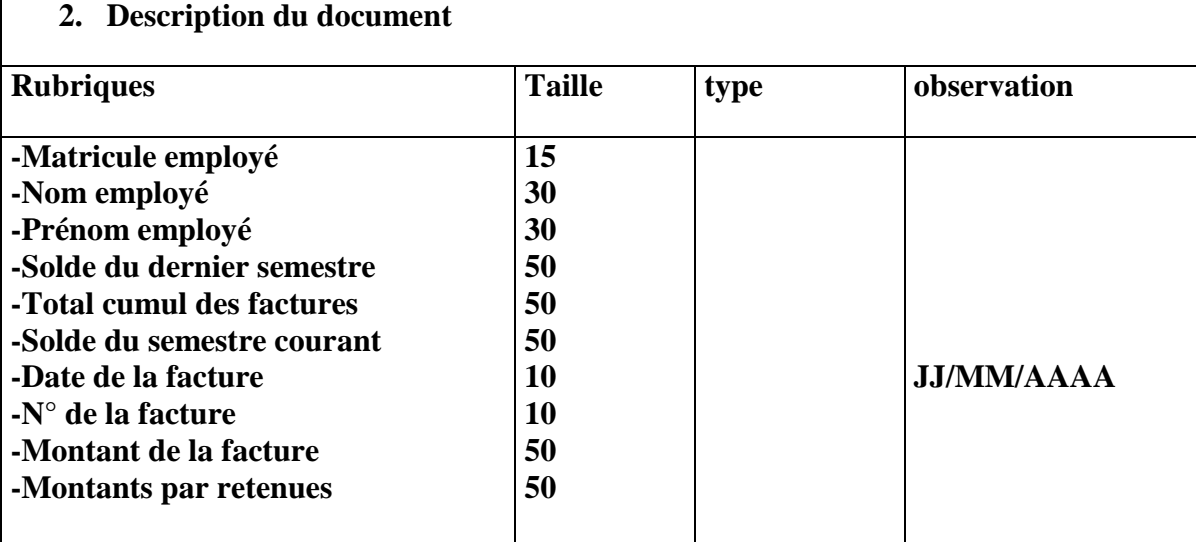

**Tableau 14 :** Fiche d'analyse du registre N°3

#### **2.7.4 Etude des flux d'information : [5]**

Un diagramme de flux de données représente graphiquement le cheminement des données à travers les processus d'un système. Il permet de détermine les frontières du système, les processus du système, les traitements (activités), les données en circulation, les dépôts de données.

L'analyse des flux, en étude préalable à pour objectifs de faciliter la prise de connaissance générale de l'activité à travers les échanges d'informations et de fixer les limites du champ d'étude.

#### **A. Des concepts de base :**

 $\triangleright$  **Un flux** : un flux d'information est un échange d'informations entre deux acteurs de même nature ou de nature différente.

- **Un acteur :** est un agent capable d'échanger l'information avec les acteurs (personnes ou services), il peut être interne ou il peut être externe.
- **Diagramme de flux :** C'est la présentation graphique des acteurs et des flux échangés. Son formalisme graphique est le suivant :

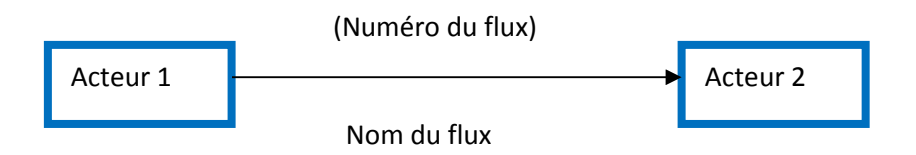

**B. Diagramme des flux :**

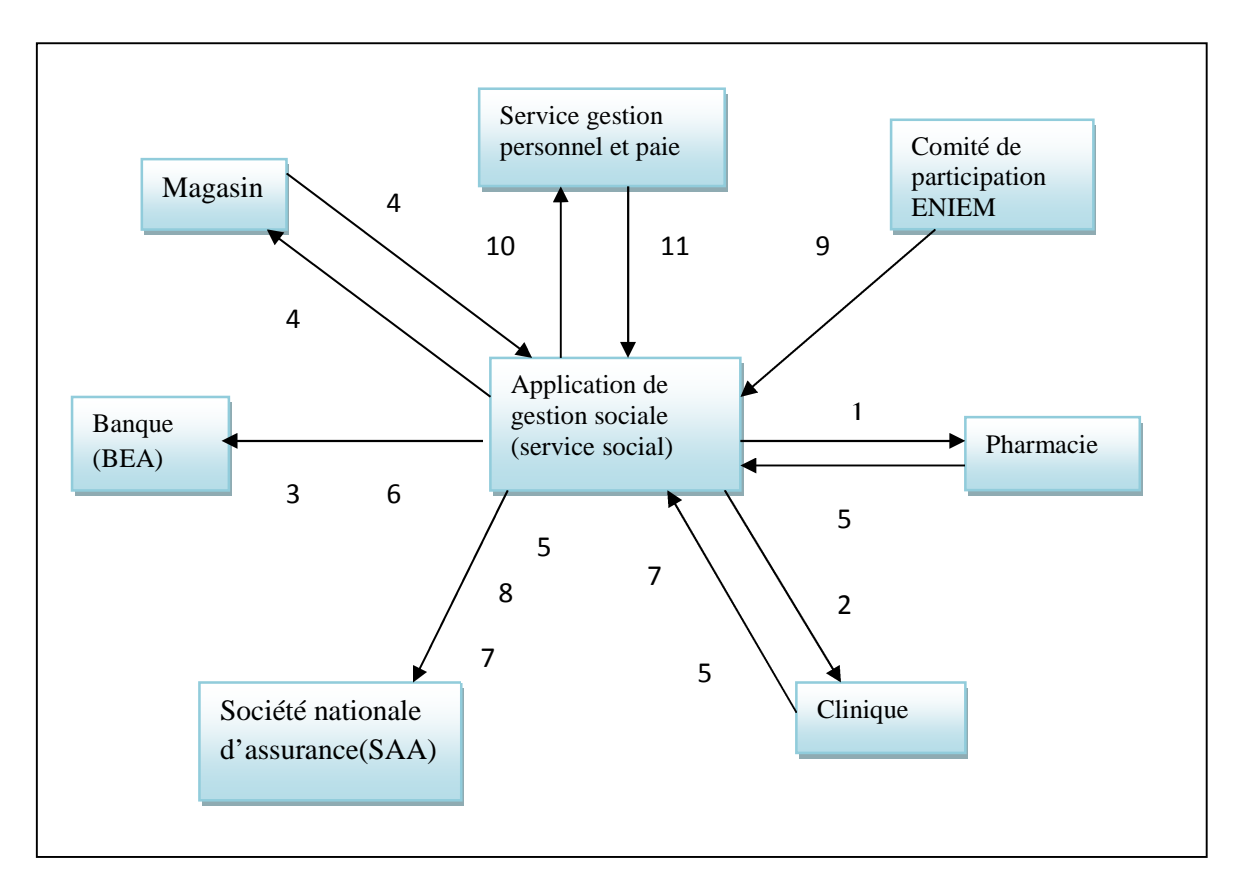

**Figure 6: Diagramme des flux**

## **Description des flux :**

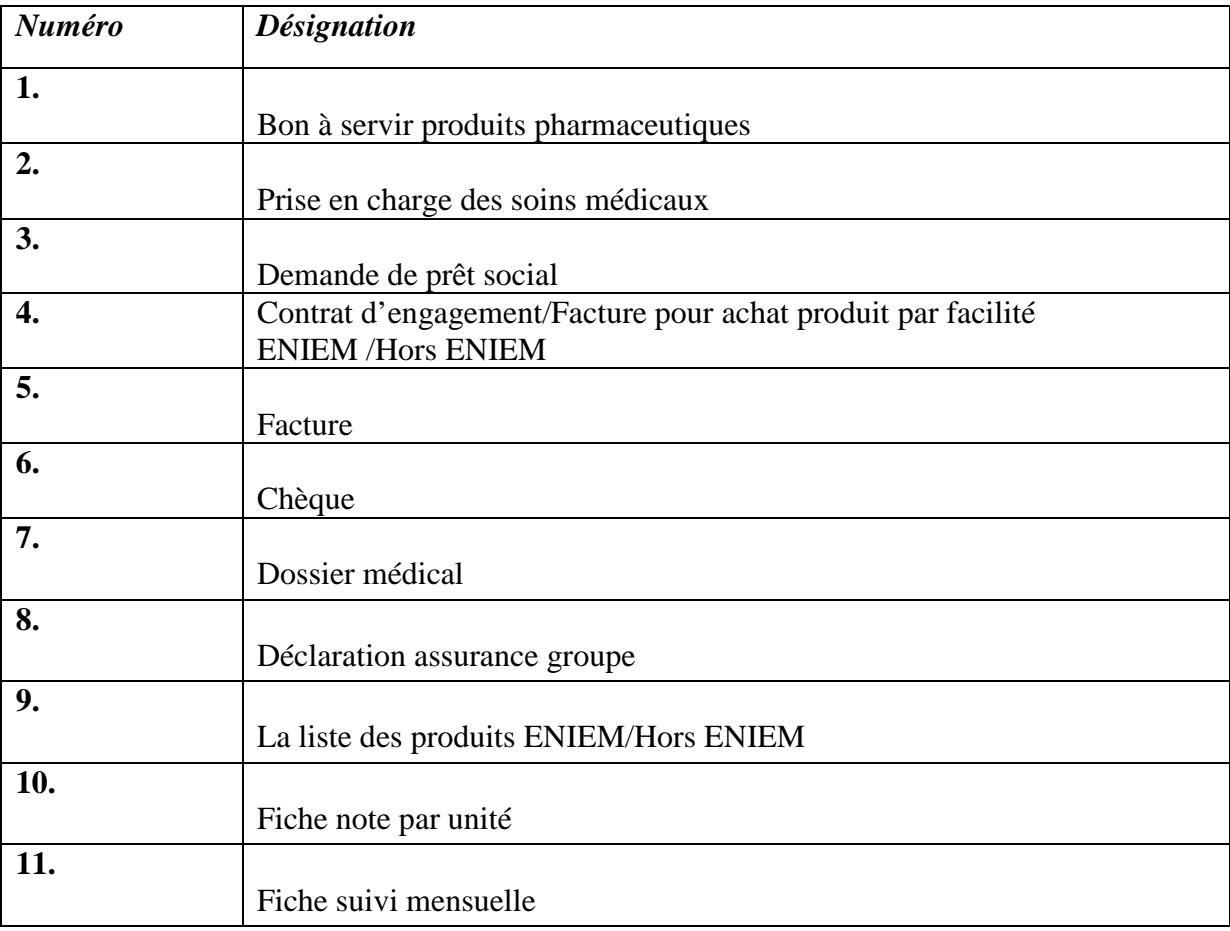

## **Tableau 15 :** Description des flux

## **2.8. Diagnostic de la situation :**

Après l'étude de l'existant nous avons détecté quelques anomalies et insuffisances, D'ordres organisationnels, informationnels et techniques relatives aux traitements de l'information et à la circulation de cette dernière.

## **2.8.1. Anomalies d'ordre organisationnel :**

Concernant en général les méthodes de travail et l'archivage des documents :

-Les documents sont archivés sur des supports non adéquats tels que les chemises, les registres et sur les bureaux ce qui engendre difficultés et lenteur de recherche des informations et parfois la perte et la détérioration à la long des informations.

- La non sécurisation des documents, ils sont à la portée de tout le monde.

- Mauvaise répartition des taches : le gestionnaire suivi et comptabilité exerce à la sa tache et la taches du gestionnaire prêts sociaux.

-Quelques tâches sont réaliser manuellement et d'autre sur des fichiers Excel : Absence d'une base de données si un fichier Excel est endommagé un tas de données sera perdus.

-Des nouvelles procédures de travail sont appliquées et qui ne sont pas couvertes par l'ancienne application ce qui mène les employés d'abandonner cette application et de réaliser ces taches manuellement.

## **8.1.2. Anomalies d'ordres informationnels :**

-recherche pénible et temps d'accès élevé aux informations voulues en temps réel.

-possibilité d'erreur sur le plan de calcul

- une rubrique est définie par plusieurs noms (Ex : nature prestations = nature de soins).

## **8.1.3. Anomalies d'ordre techniques :**

-Mauvaise exploitation des outils informatiques.

- L'obsolète application utilisée ne permet pas une prise en main facile de l'outil, son manque d'ergonomie : utilisation uniquement au clavier cause des difficultés de

manipulation qui ont un impact direct sur la productivité de l'utilisateur.

- Lenteur dans le traitement de certaines informations effectuées manuellement.

## **2.9. Propositions (Organisation et orientation du future SI) :**

-Mise en place d'une base de données pour le stockage de l'ensemble des informations nécessaires pour la facturation.

-Organisation des documents et les arranger dans des armoires.

-Enregistrer les données sur des supports magnétiques.

-Application des nouvelles procédures de travail.

Techniquement exploitation des outils informatiques existants et mise en œuvre d'une application utile**.**

## **2.10. Processus du développement de notre projet : [9]**

Le processus que nous avons choisit de suivre pour le développement de notre applications web se situe à mi-chemin entre UP (Unified Process), est un processus de développement logiciel « itératif et incrémental, centré sur l'architecture, conduit par les cas d'utilisation » ;

- *Itératif et incrémental* : le projet est découpé en itérations de courte durée qui aident à mieux suivre l'avancement global. À la fin de chaque itération, une partie exécutable du système final est produite, de façon incrémentale,
- *Centré sur l'architecture* : tout système complexe doit être décomposé en parties modulaires afin de garantir une maintenance et une évolution facilitées. Cette architecture (fonctionnelle, logique, matérielle, etc.) doit être modélisée en UML et pas seulement documentée en texte et c'est ce que nous allons voir dans le chapitre *Analyse et Conception.*
- *Conduit par les cas d'utilisation* : le projet est mené en tenant compte des besoins et des exigences des utilisateurs. Les cas d'utilisation du futur système sont identifiés, décrits avec précision et priorisés.

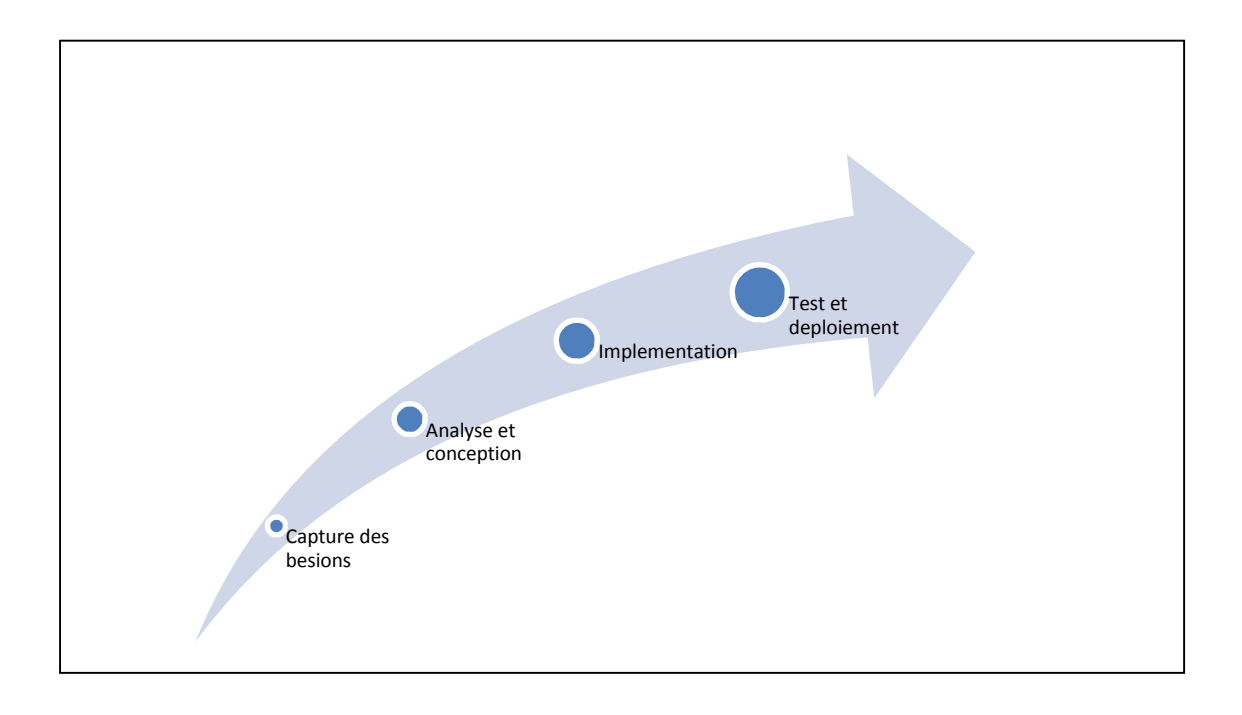

**Figure 7: Le processus unifie et ses itérations.**

## **2.11. Solution proposée :**

L'étude de l'existant nous à permis d'avoir une connaissance du système de travail de notre champ d'études et de comprendre les procédures et les règles de gestion des différents suivi aux quelles le système future doit répondre.

## **A. Les choix techniques :**

- Processus du développement UP.
- Langage de modélisation UML.
- SGBD MySQL.
- Environnement de développement IDE Eclipse 1.8
- Langage de programmation Java, html,javascript.
- Architecture logicielle repartie 3-tiers
- Plate-forme JAVA EE.

## **B. La situation informatique au niveau du champ d'études :**

## **Aspect matériel :**

Le service social au niveau de l'ENIEM dispose d'un réseau informatique, chaque poste client dispose à son tour d'un ordinateur et d'une imprimante, avec un Switch qui les relie.

- **Aspect logiciel :**
	- **Au niveau du serveur :** Un SGBD à installer
	- **Au niveau Client :** Application développé

## **Aspect humain :**

- Un administrateur de base de données
- $\frac{1}{\sqrt{2}}$  Un ou plusieurs développeurs dans le langage java

En tenant compte des contraintes technique définit ci-dessus nous allons mettre en place une solution Client/serveur 3-tiers qui consiste à implémenter une base de données des données sociales au niveau de Serveur1 (serv1) et de déployer une application client qui sera implémenté au niveau du serveur2 (serv2) au niveau du service social, chacun des postes client définit dans le schéma ci-dessous peut y accéder à l'application via l'URL du site « l'application » qui est déployer au niveau du serveur du serv2, par la suite à leur compte utilisateur en s'authentifiant par leurs mot de passe.

## **Définition d'une architecture 3-tiers (Cas de notre projet : application web) :**

Les développements Java EE reposent sur un découpage en couches ou tiers, nous parlons alors d'applications multi-tiers. Trois grands tiers sont représentés :

- La couche présentation (tiers Web).
- La couche métier (tiers Métier ou tiers Business).
- La couche stockage des informations (tiers Enterprise Information System).

D'après le schéma ci-après, la spécification Java EE définit les composants suivants :

- Les composants Clients ou tiers Client sont des applications clientes (Dans notre cas un navigateur Web) s'exécutant sur la machine des utilisateurs.
- Les composants Web ou tiers Web sont les technologies : Servlets, JavaServer Pages(JSP) ou Java- Server Faces(JSF).
- Les composants métier ou tiers Métier sont des composants Enterprises JavaBeans (EJB) représentant la logique métier, s'exécutant sur le serveur Java EE et dialoguant avec la couche de stockage (EIS : *Enterprise Information System*).

Une application Java EE multi-tiers correspond à un ensemble de couches. Souvent considérée comme étant une architecture trois tiers, celle-ci est distribuée de manière physique sur trois machines :

2

3

- La machine des clients. 1
- Le serveur d'applications Java EE.
- Le serveur de base de données ou de stockage.

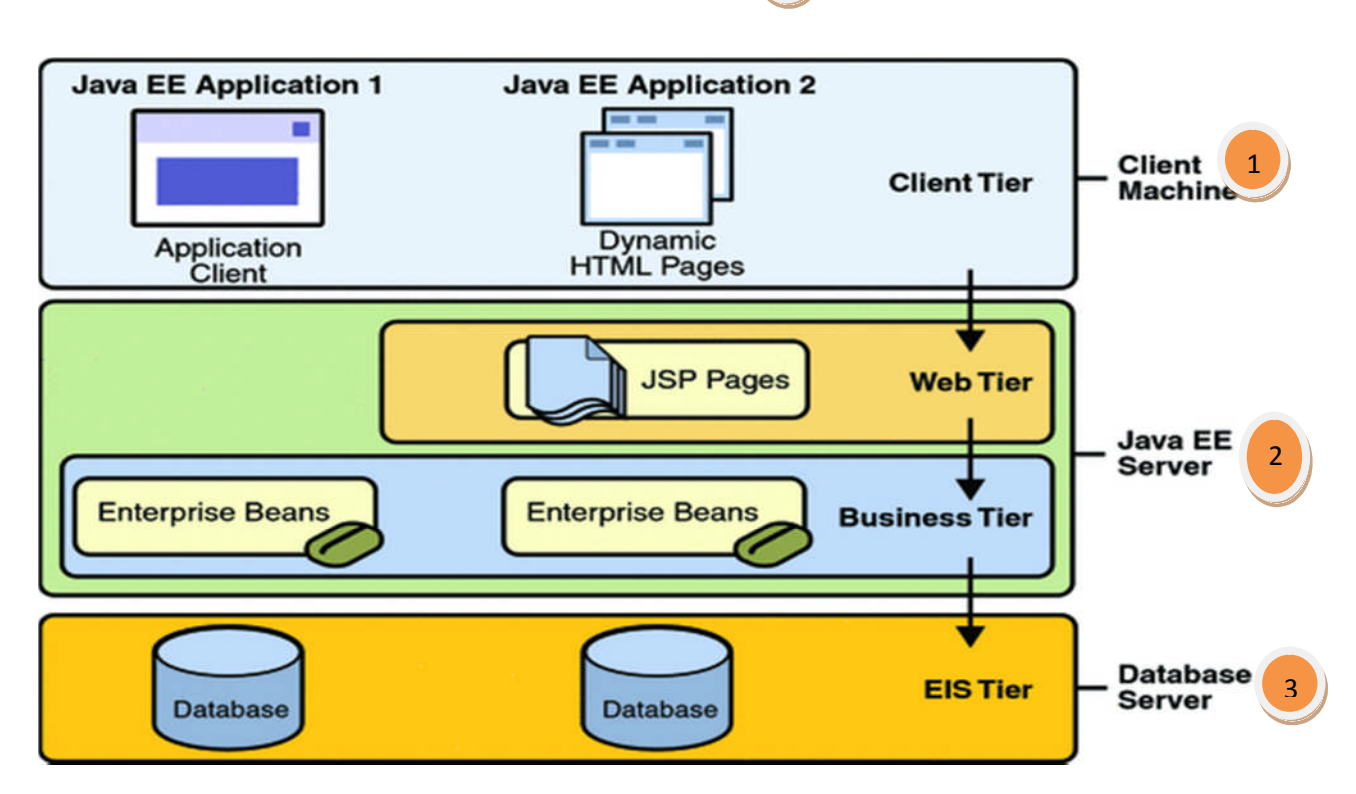

**Figure 8 :** Schéma d'une architecture client/serveur JAVA EE 3tiers

Le schéma de la solution est comme suit :

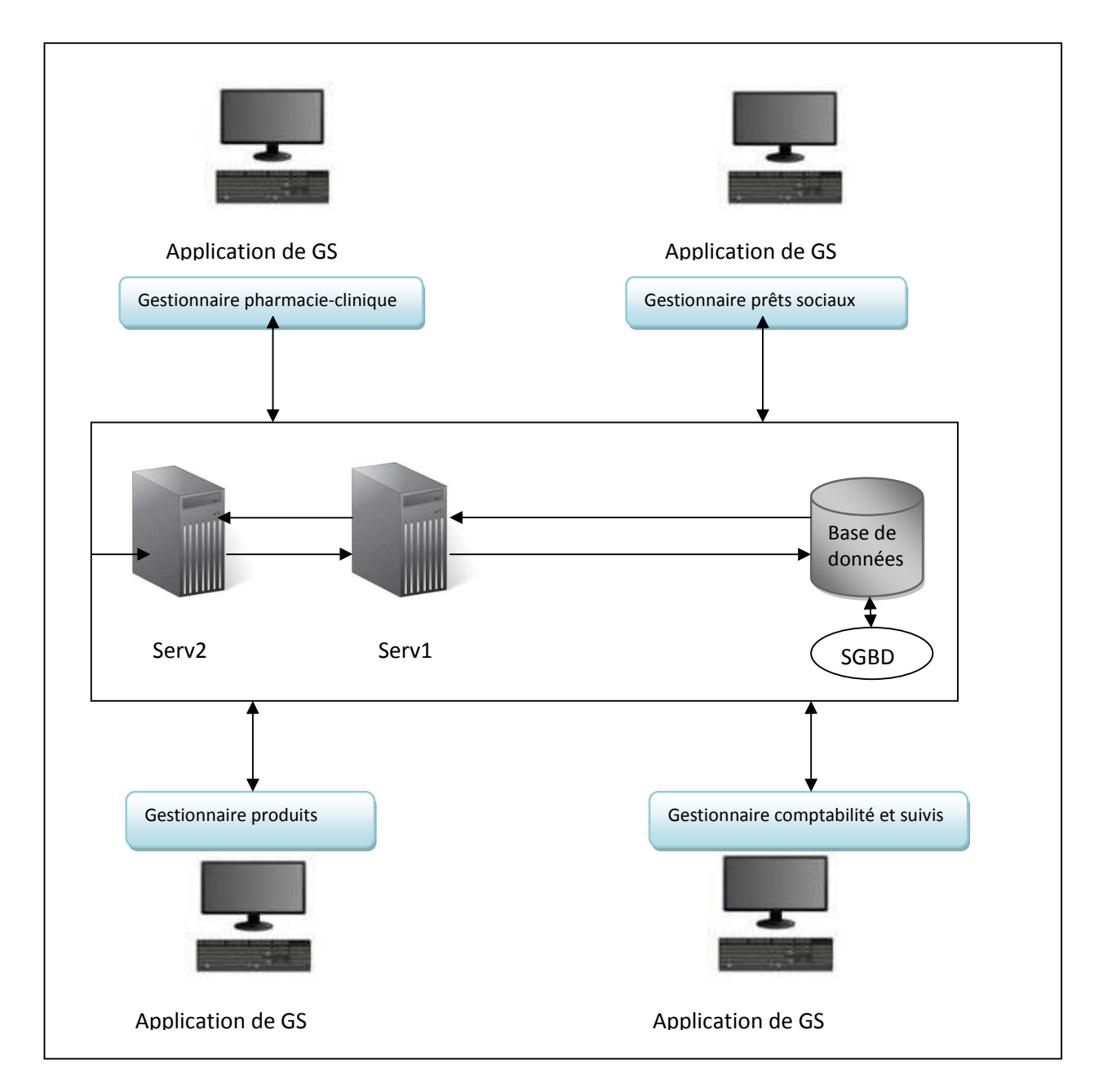

**Figure 9 : Schéma de la solution Client/serveur proposé**

## **Conclusion :**

Cette partie nous a permit d'avoir une aidé générale sur l'organisme d'accueil du point de vue organisation, missions et activités ce que nous a permis de cerner la problématique et les attentes des futures utilisateur de notre application et ainsi proposer notre solution que s'articule autour des nouvelles technologies web et internet.

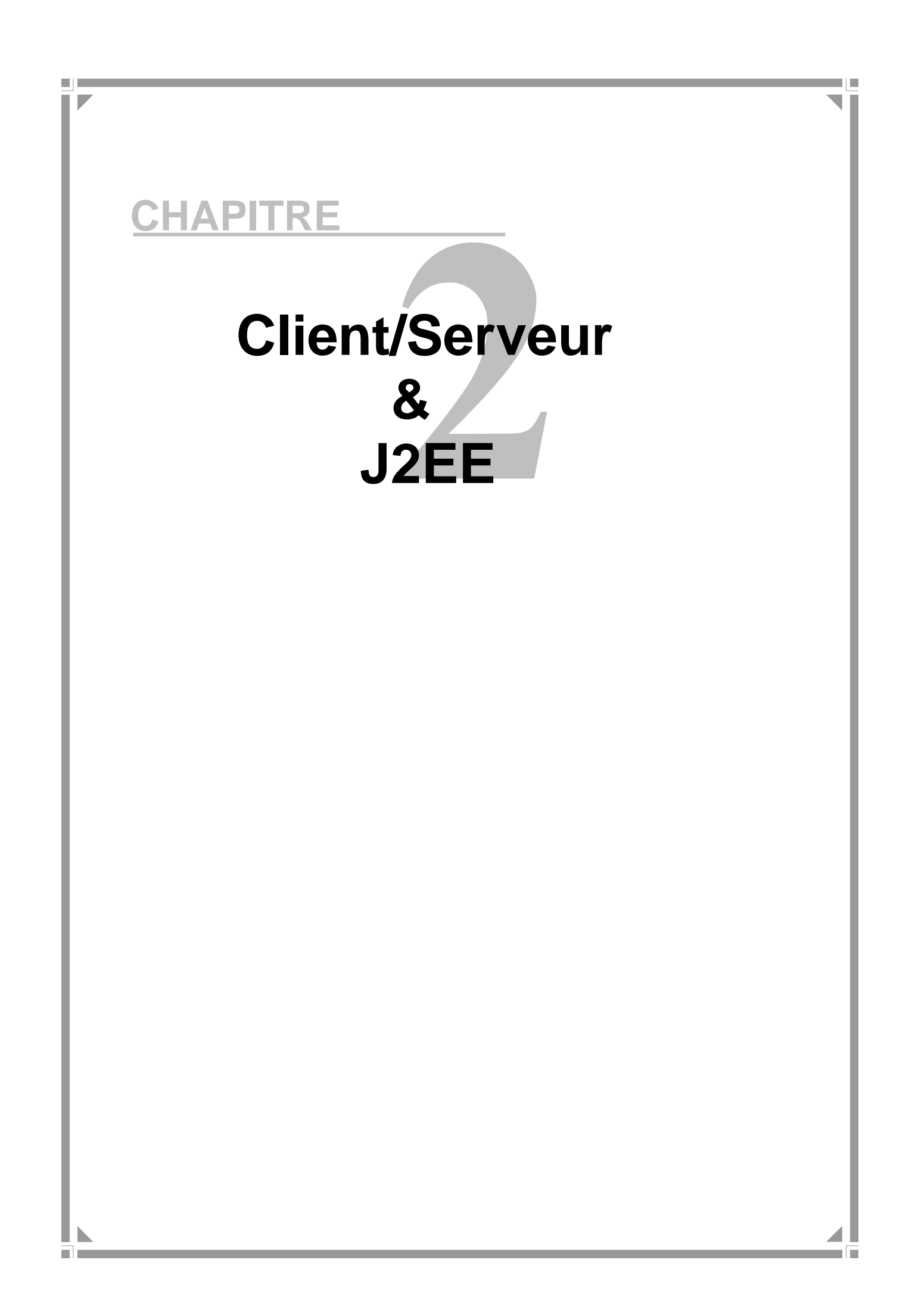

# Introduction :

Le développement des applications d'entreprise ne s'arrête pas qu'à leur réalisation, mais plusieurs contraintes doivent être respectés en premier lieu c'est de prendre en considération la situation informatiques de l'entreprise (existence d'un réseau local ou pas, le matériel, leur politiques de travail...), et d'un autre coté la qualité de dépendances de ces applications vis-àvis des différentes technologies. En respectant ces contraintes nous avons choisi l'architecture ou le model informatique à appliquer au niveau de notre champ d'étude qui est l'architecture Client/serveur.

L'architecture client/serveur qui a connu un grand essor dans les années 90 est un modèle de fonctionnement logiciel qui se réalise sur tout type d'architecture matérielle (petites à grosses machines), à partir du moment où ces architectures peuvent être interconnectées. La problématique donc est de trouver l'architecture logicielle qui nous permettra d'appliquer ce model et de réaliser notre application, pour cela on a choisi la technologie J2EE.

Dans ce chapitre nous allons présenter en premier lieu l'architecture client/serveur en bref puis nous allons parler sur la technologie J2EE ainsi que ses notions de base nécessaires à sa compréhension.

## **1. L'architecture logicielle :**

## **1.1Définition :**

L'architecture logicielle se consacre à architecturer et concevoir le « code » d'une application à partir de ses spécifications fonctionnelles de manière à en améliorer :

-La qualité (mieux tracer l'évolution),

-le développement (le simplifier ou l'accélérer),

-L'évolution (ne pas devoir tout refaire pour chaque nouvelle fonction),

-La maintenance (la correction d'éventuels bugs ou incompatibilités)

-Chaque niveau n'as pas connaissance d'aucun niveaux en dehors du niveau sous-jacent.

## **2. Le modèle Client/serveur :**

## **2.1. Définition : [1]**

Le mode client/serveur est un mode de fonctionnement dissymétrique dans lequel deux logiciels différents sont nécessaire pour permettre les communications : un logiciel serveur et un logiciel client, nécessaire sur toutes machines.

On parle de fonctionnement logiciel dans la mesure où cette architecture est basée sur l'utilisation de 2 types de logiciels ; à savoir un logiciel serveur et un logiciel client s'exécutent normalement sur 2 machines différentes. L'élément important dans cette architecture est l'utilisation de mécanismes de communication entre les deux applications.

## **2.2. Principe de fonctionnement client/serveur :**

Le client/serveur et un mode de communication entre deux processus. Le premier appelé client, demande des services (l'exécution d'une opération) par l'envoi d'un message contenant le descriptif de l'opération à exécuter (**requête)** à un autre processus qui est le serveur ce dernier exécute les requêtes du client et envoie les résultats sous forme d'un message **(réponse)** suite à l'exécution de l' opération contenant les paramètres de retour de l'application.

Les appels mis en jeu sont au nombre de quatre :

- **Send request ( ) :** Permet au client d'émettre le message décrivant la requête à une adresse correspondant à la porte d'écoute de serveur.
- **Receive Request ( ) :** Permet au serveur de recevoir la requête sur sa porte d'écoute.
- **Send Reply ( ) :** Permet au serveur d'envoyer la réponse sur la porte d'écoute du client.
- **Receive reply ( ) :** Permet au client de recevoir la réponse en prévenance du serveur.

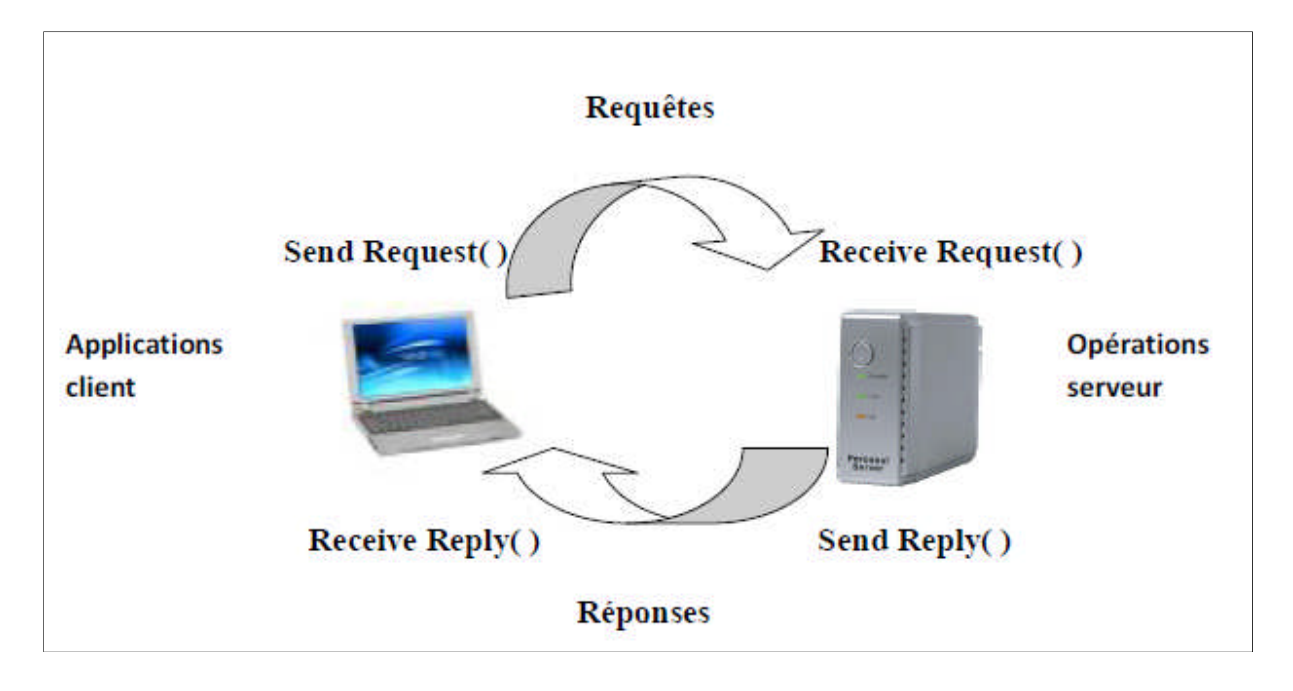

Figure 10 : principe de fonctionnement Client/serveur

## **2.3. Architecture client/serveur :**

## **2.3.1. Architecture à deux niveaux (architecture 2 tiers) :**

L'architecture à deux niveaux caractérise les systèmes clients/serveurs pour lesquels le client demande une ressource et le serveur la lui fournit directement, en utilisant ses propres ressources. Cela signifie que le serveur ne fait pas appel à une autre application afin de fournir une partie du service.

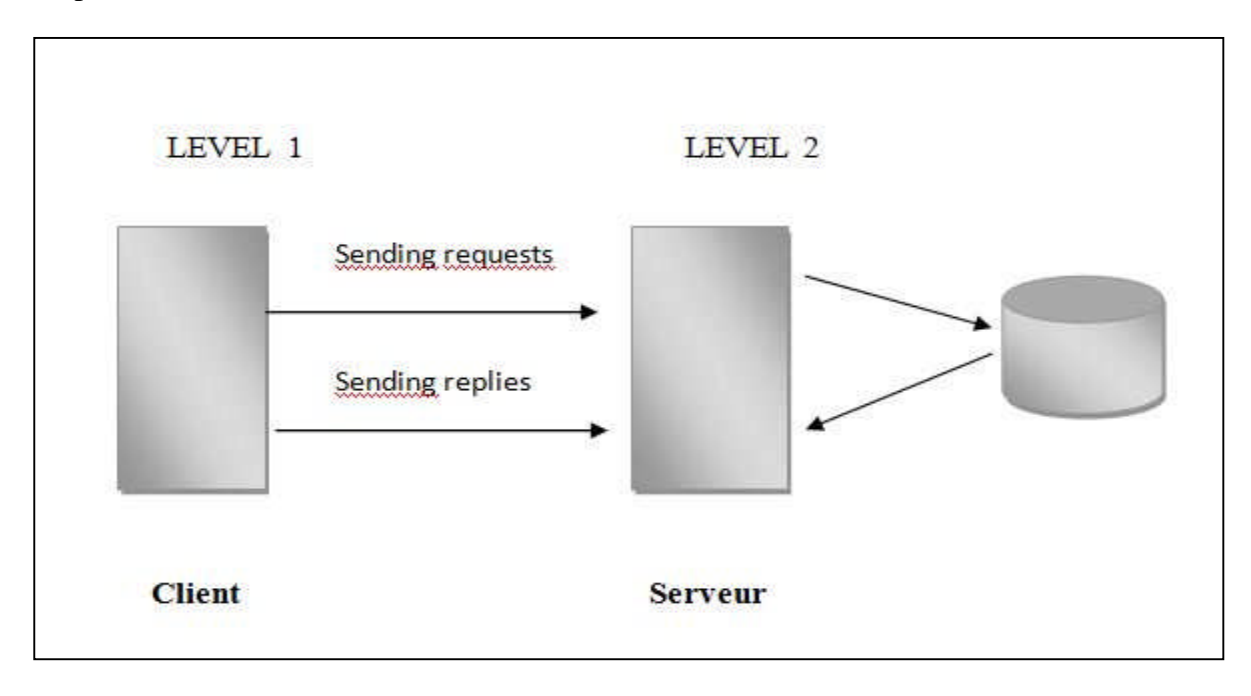

**Figure 11 :** Architecture client/serveur à deux niveaux.

## **2.3.2. Architecture client/serveur à trois niveaux (architecture 3 tiers) :**

Dans l'architecture à 3 niveaux, il existe un niveau intermédiaire, c'est-à-dire que l'on a une architecture partagée entre :

1. Un client, c'est l'ordinateur demandeur de ressources, équipée d'une interface utilisateur (généralement un navigateur Web).

2. Le serveur d'application (appelé également middleware), chargé de fournir la ressource mais faisant appel à un autre serveur.

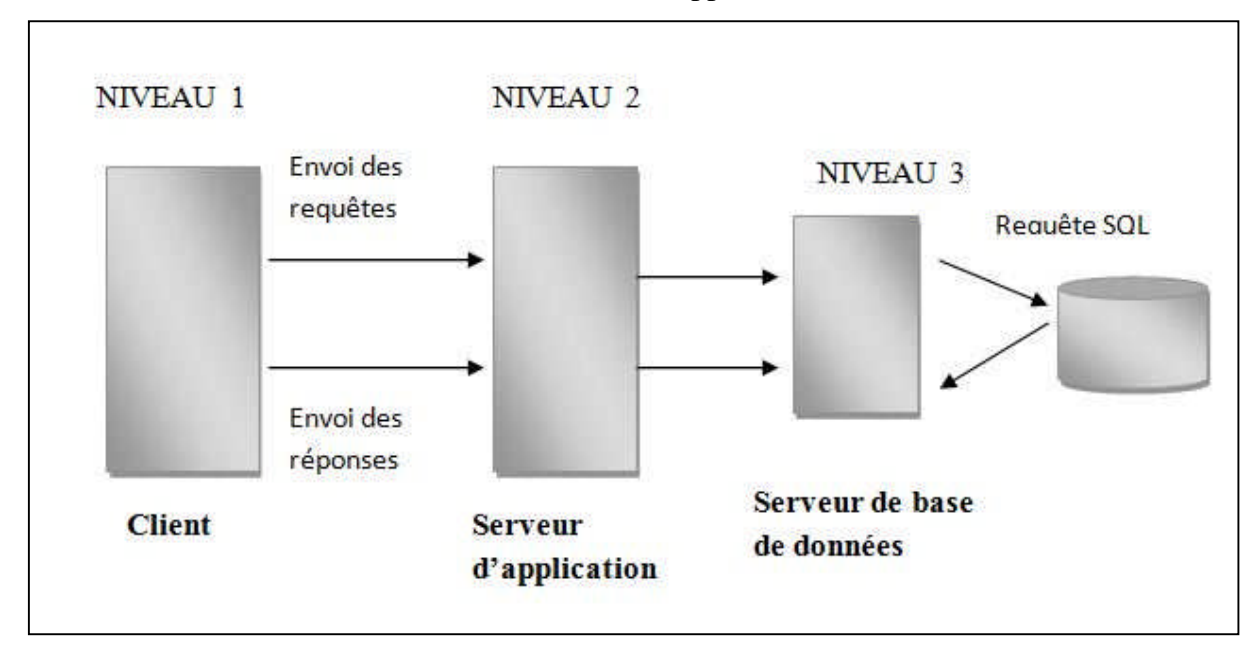

3. Le serveur de données, fournissant au serveur d'application les données dont il a besoin.

**Figure 12 :** Architecture client/serveur à trois niveaux.

#### **2.3.3Architecture multi niveaux :**

Dans l'architecture à 3 niveaux, chaque serveur (niveaux 2 et 3) effectue une tâche (un service) spécialisée. Un serveur peut donc utiliser les services d'un ou plusieurs autres serveurs afin de fournir son propre service.

## **3. La technologie Java EE :**

## **3.1. Définitions :**

## **3.1.1 Le concept d'une plateforme : [2]**

Une plateforme est une base générique qui fournit un ensemble de fonctionnalités utiles pour une majorité d'applications. Une plateforme se construit sur la base d'un ensemble de besoins génériques partagés entre plusieurs applications.

 $\frac{1}{\sqrt{2}}$  Parmi les avantages d'une plateforme nous citons :

-L'équipe du développement n'a pas à s'acquitter de développer certaines tâches (connexion à la base de données par exemple, gestion d'objets …).

- la facilité de prise en main des API de cette plateforme. En effet, celle-ci cache très souvent la complexité d'accès à telle ou telle ressource et permet donc un gain de temps énorme pour le développeur qui a donc plus de temps pour se préoccuper du fonctionnement réel de son application (pas de tâche ardue ou générique à développer).

## **3.1.2. Définition du Java EE (java entreprise édition) : [2]**

J2EE (Java Enterprise Edition) est une norme proposée par la société Sun, portée par un consortium de sociétés internationales, visant à définir un standard de développement d'applications d'entreprises multi-niveaux, basées sur des composants.

On parle généralement de «plate-forme J2EE» pour désigner l'ensemble constitué des services (API) offerts et de l'infrastructure d'exécution. J2EE comprend notamment :

- Les spécifications du serveur d'application (l'environnement d'exécution).
- Des services, au travers d'API, c'est-à-dire des extensions Java indépendantes permettant d'offrir en standard un certain nombre de fonctionnalités.

Dans la mesure où J2EE s'appuie entièrement sur le Java, il bénéficie des avantages et inconvénients de ce langage, en particulier une bonne portabilité et une maintenabilité du code.

L'utilisation de J2EE pour développer et exécuter une application offre plusieurs avantages :

- Une architecture d'applications basée sur les composants qui permet un découpage de l'application et donc une séparation des rôles lors du développement
- la possibilité de s'interfacer avec le système d'information existant grâce à de nombreuses API : JDBC, JNDI, JMS, JCA ...
- la possibilité de choisir les outils de développement et le ou les serveurs d'applications utilisés qu'ils soient commerciaux ou libres

## **3.2. Le J2EE en détail:**

## **3.2.1. Architecture multicouche et J2EE :**

## **a. Présentation et organisation d'une architecture multicouche :**

Les applications J2EE actuelles possèdent une architecture complexe où plusieurs composantes applicatives interviennent. Une telle application est organisée sous forme de plusieurs couches que l'on appelle « tiers » interconnectées dans un traitement réparties, une nouvelle contrainte est à prendre en considération : il s'agit de la composante communication (réseaux et protocoles d'échange).

La figure suivante présente l'architecture J2EE d'une application Web avec la vue « tiers » :

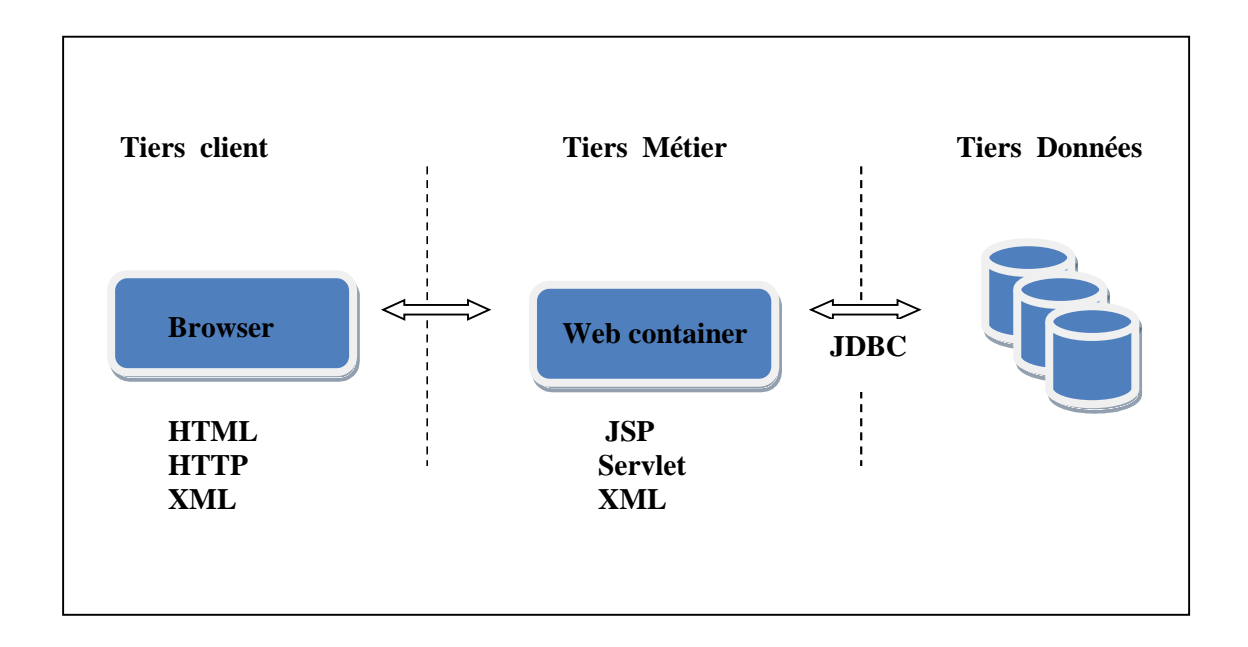

**Figure 13 :** Architecture J2EE d'une application Web

L'exemple d'architecture décrit au dessus représente une architecture de type 3-tiers. Celle-ci est la plus utilisée dans les petits et moyens projets. Elle permet de séparer le client, le serveur d'application et le réservoir de données.

Dans le cas d'une application plus complexe (applications d'intégration, gestion métier poussée, communication entre différentes applications existantes, etc), l'architecture 3-tiers peut s'avérer insuffisante.

Pour pallier aux divers problèmes posés par cette architecture, une architecture dotée d'une granularité plus fine s'avère plus appropriée.

La figure suivante illustre une telle architecture dite « n-tiers » ou multi-couches :

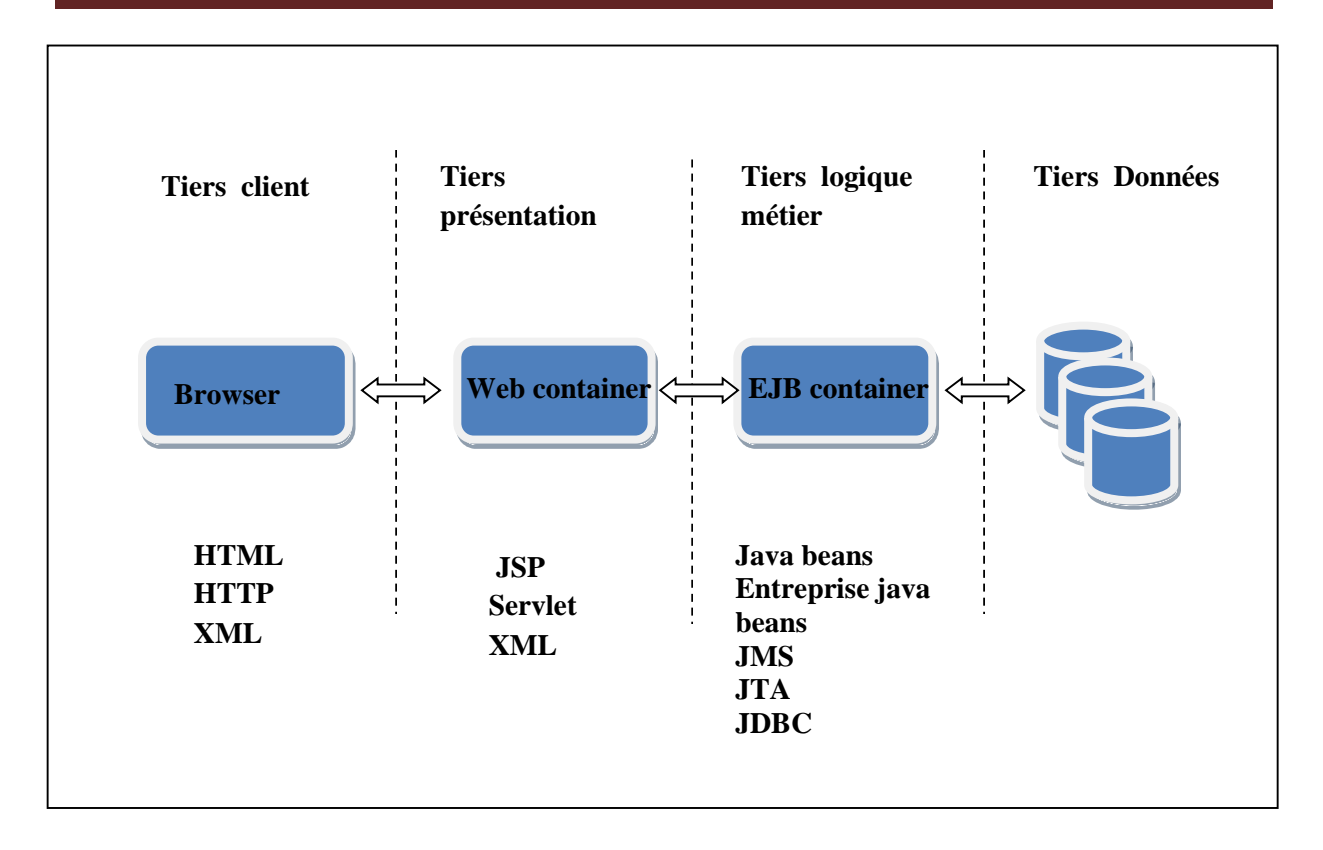

**Figure 14 :** Architecture de type n-tiers

## **b. Exemple type d'une architecture J2EE :**

Le schéma ci-dessous est un exemple type d'architecture J2EE destinée à servir un *client léger*

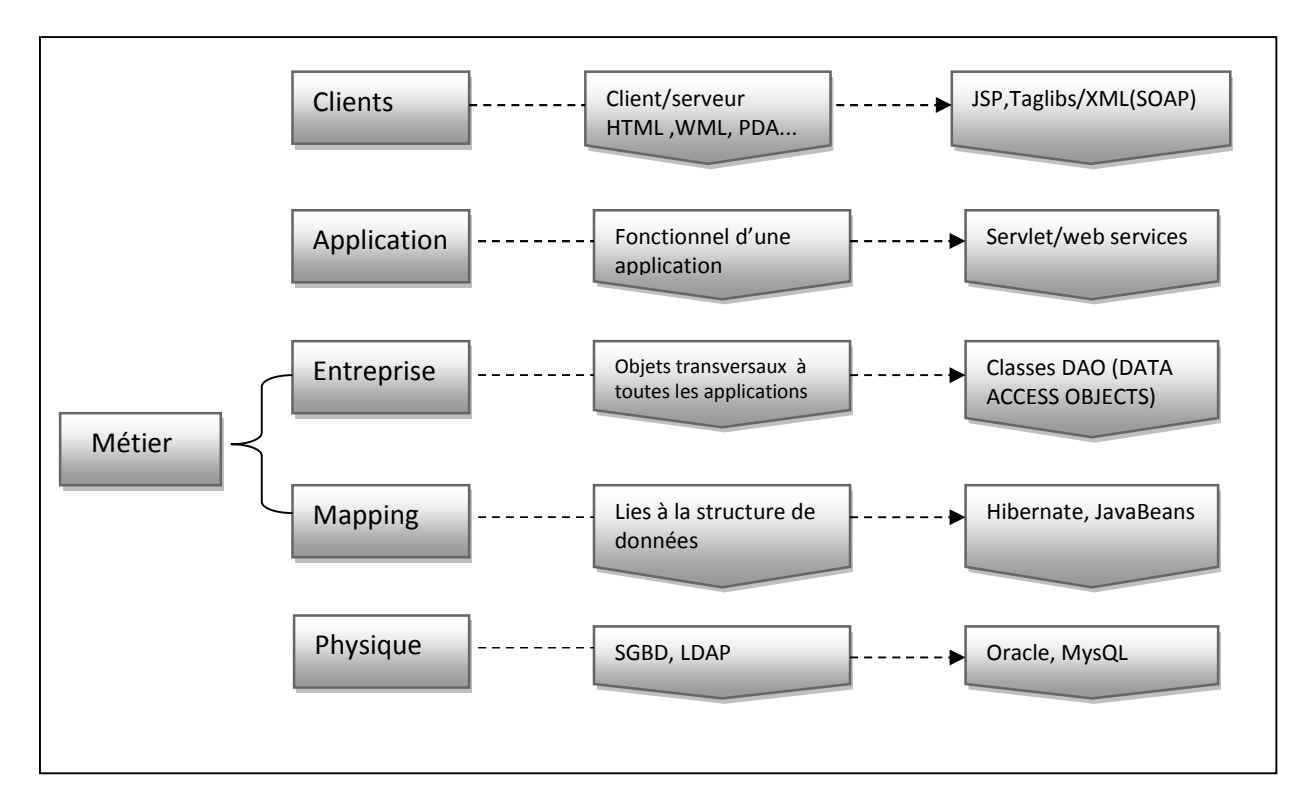

Dans ce type d'architecture, nous distinguons ainsi les couches suivantes :

**Figure 15 :** Exemple type d'une architecture J2EE

L'architecture présentée dans la figure ci-dessus est un exemple type composée de plusieurs couches. Elle nécessite un travail de personnalisation en fonction du projet à développer avant de permettre la mise en œuvre de l'applicatif à mettre en place. Les couches de base qui la composent sont les suivantes :

- Couche présentation
- Couche application
- Couche métier

- Couche accès aux données

## **Couche présentation**

La couche présentation correspond à la partie de l'application visible et interactive avec les utilisateurs. Elle relaie les requêtes de l'utilisateur à destination de la couche métier, et en retour, lui présente les informations renvoyées par les traitements de cette couche.

#### **Couche métier**

La couche métier correspond à la partie fonctionnelle de l'application. En effet, les différentes règles de gestion et de contrôle du système sont mises en œuvre dans cette couche.

La couche métier offre des services applicatifs et métiers à la couche présentation. Pour fournir ces services, elle s'appuie sur les données du système, accessibles au travers des services de la couche d'accès aux données. En retour, elle renvoie à la couche présentation les résultats qu'elle a calculés.

## **Couche d'accès aux données**

Elle consiste en la partie gérant l'accès aux données du système. Ces données peuvent être propres au système, ou gérées par un autre système. La couche métier accède a ces données de manière uniforme.

## **Couche application**

La couche application est l'intermédiaire entre la couche présentation et la couche métier et contrôle l'enchaînement des tâches.

## **c. Utilisation des couches :** (avantages et inconvénients)

Les principaux avantages que procure l'élaboration d'une architecture « multi-couches »

Sont :

- Structure de l'application adaptée à l'architecture de déploiement ciblée,
- Modularité de l'application,
- Evolution facilitée de l'application,

- Factorisation du code avec possibilité d'exploiter un framework ou des composants génériques (gain de temps et de performances).

Les inconvénients majeurs sont :

- L'augmentation de la complexité lors de rajout de plusieurs services,
- Nécessité des connaissances tant technique que théorique.

## **d. L'approche MVC appliqué sur la plateforme J2EE :**

Il est nécessaire d'adopter une architecture plus ou moins standard, que tout développeur peut reconnaître, c'est-à-dire dans lesquels tous développeurs sait se repérer.

Il a été très vite remarqué qu'un modèle permettait de répondre à ces besoins, et qu'il s'appliquait particulièrement bien à la conception d'applications Java EE : le modèle MVC (Modèle-Vue-Contrôleur). Il découpe littéralement l'application en couches distinctes, et de ce fait impacte très fortement l'organisation du code ! Voici dans les grandes lignes ce qu'impose MVC :

#### **Modèle : des traitements et des données :**

Dans le modèle, on trouve à la fois les données et les traitements à appliquer à ces données. Ce bloc contient donc des objets Java d'une part, qui peuvent contenir des attributs (données) et des méthodes (traitements) qui leur sont propres, et un système capable de stocker des données d'autre part.

## **Vue : des pages JSP [7] :**

Les JSP ( Java Server Page) est l'une des composantes principales de la programmation Java, qui permet de combiner le langage de marquage (HTML ou XML) avec des fragments de code Java, pour produire une page dynamique. Chaque page est automatiquement compilée en une servelet (par le moteur de JSP) à sa première demande et puis exécutée.

En d'autres termes, JSP désigne un fichier texte simple, composé de code HTML ou XML et d'éléments JSP (code Java abrégé). Lorsqu'un client demande une page JSP de serveur qui n'a pas été exécutée, elle est d'abord transmise au moteur de JSP. Ce moteur compile la page en une servelet, l'exécute et envoie au client. Ensuite, le moteur de servelet du serveur Web exécute la page compilée.

#### **Contrôleur : des servlets [7] :**

Une servelet est un programme java qui utilise des modules supplémentaires figurant dans l'API java. S on exécution se fait dans un moteur de permettant d'établir le lien entre la Servlet et le serveur web. Les servlets permettent donc de gérer des requêtes HTTP et de fournir au client une réponse HTTP dynamique (donc de créer des pages Web dynamiques).

#### **3.2.2. Les spécifications de la plateforme J2EE :**

### **3.2.2.1. La JDK J2EE vue containers/composants :**

J2EE décrit l'architecture d'un standard pour les serveurs d'application. Nous allons étudier plus précisément les composants, les dépendances et les protocoles utilisés.

Schéma des relations entre composants et « tiers » dans l'architecture J2EE :

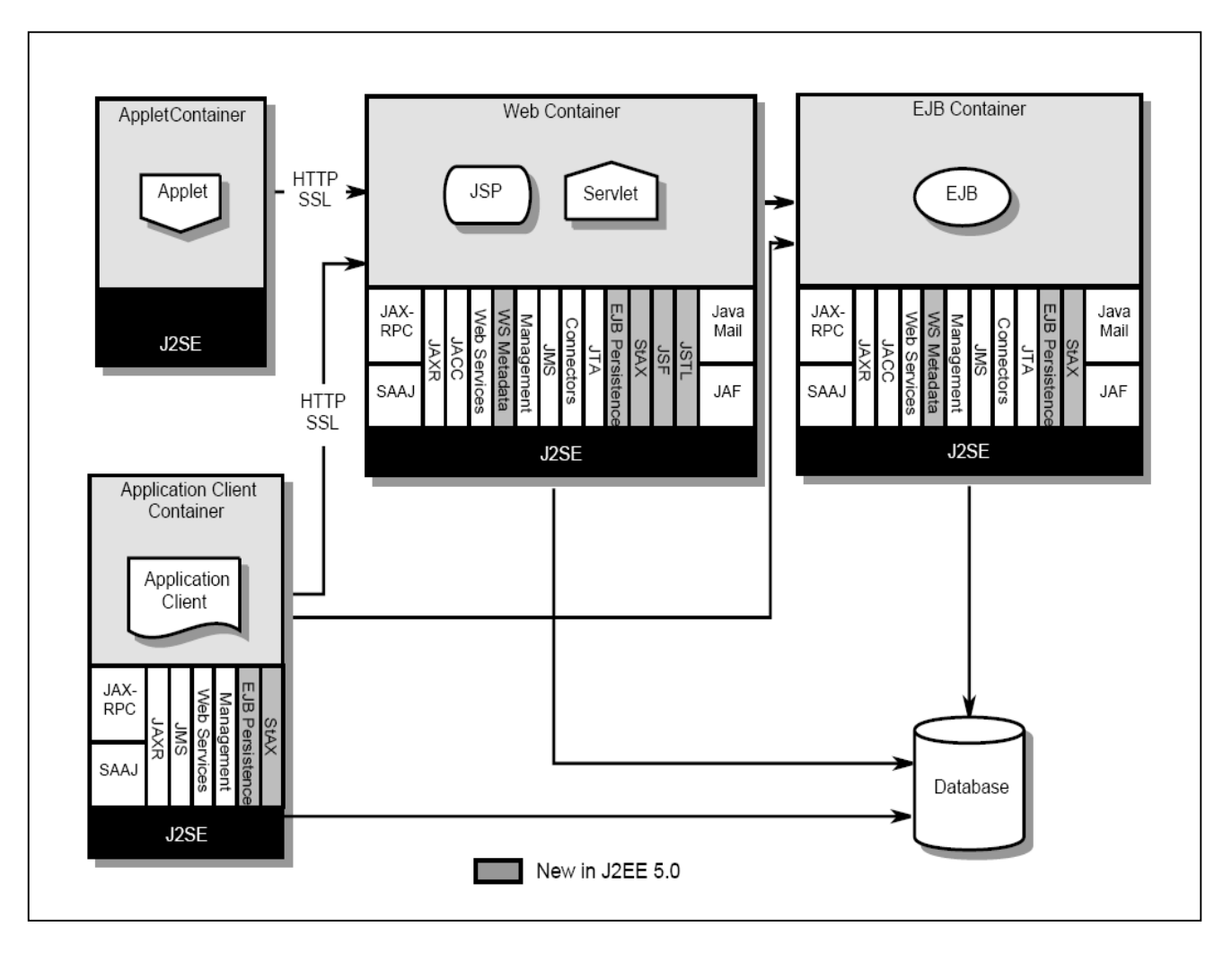

**Figure 16 :** JDK J2EE vue (containers/composants)

Les différents rectangles définissent les conteneurs (de l'environnement d'exécution J2EE) qui fournissent les services pour les différents composants (représenter par les rectangles dans les rectangles).

Les flèches représentent les types d'accès que le type d'application peut avoir avec les autres applications distantes. Par exemple, l'application client peut se connecter au « Web Container » par l'intermédiaire des JSP / Servlet, elle peut également se connecter à « EJB Container » …

## **a. Les conteneurs :**

#### **Conteneur web :**

Il est composé deux grandes parties : un moteur de servlets et un moteur de JSP, donc ce conteneur permet d'exécuter les composants JSP et les servlets de l'application JEE.

## **Conteneur EJB :**

L'EJB s'exécute sur le serveur et aussi leurs conteneurs, ce type de conteneur permet de gérer l'exécution d'EJB.

#### **Conteneur d'application client :**

Il permet de gérer l'exécution des composants de l'application client. Il s'exécute sur le client.

#### **Conteneur d'applets :**

C'est une composition de deux parties : navigateur web et java plug-in qui fonctionnent ensemble sur le client, donc ce conteneur permet de gérer l'exécution des applets.

#### **b. Les différents outils de « bas niveau » :**

Il existe 3 grands types d'outils :

- Composants
- Services d'infrastructures
- Services de communications

#### **E** Composants

On distingue, en général, 2 catégories de composants :

- Web
- Métiers

**Web :** Il s'agit de la partie présentation (interface de l'utilisateur et les traitements).

- **JSP (précédemment définie)**
- **Les Servlet : (précédemment définie)**

#### **Métier - EJB (Entreprise JavaBean) :**

Il s'agit de composants spécifiques chargés des traitements des données propres à un secteur d'activité (on parle de logique métier ou de logique applicative) et de l'interfaçage avec les bases de données.

On parle de la partie : Modèle.

#### **Les beans entités :**

Ça correspond à des objets réels, ces objets sont généralement des enregistrements persistants stockés dans une BDD. On peut aussi dire que les beans entités sont des moyens de modélisation des concepts métier pouvant être désignés par des noms, par exemple : un bean entité peut représenter un client ou un objet stocké.

#### **Les beans session :**

Ceux sont une extension de l'application client et ils sont responsables de la gestion des processus ou des tâches

#### **Les beans orientés message :**

Un bean session fournit une interface distante afin de définir les méthodes que l'on peut invoquer, alors que bean orienté message attend des messages asynchrones spécifiques auquel il répond.

## **Services d'infrastructures :**

#### **JDBC (Java database connectivity) :**

C'est une API qui permet aux programmes java d'interagir avec les bases de données SQL. Les serveurs fournissent en plus un mécanisme qui permet de réutiliser les connexions crées avec les BDD. Cela réduit le nombre de lignes à écrire et optimise son utilisation.

#### **JNDI (Java Naming and Directory Interfaces) :**

C'est une API d'accès aux services de nommage et aux annuaires d'entreprises tels que DNS, NIS, LDAP, etc.

#### **JTA / JTS - Java Transaction Api / Java Transaction Services :**

C'est une API définissant des interfaces standard avec un gestionnaire de transaction, c.-à-d. permettent à des applications et des serveurs J2EE d'accéder à des transactions.

#### **JCA (J2EE Connector Architecture) :**

C'est une API de connexion au système d'information de l'entreprise, notamment aux systèmes dits "legacy" tel que les ERP (Entreprise Ressource Planning).

#### **JMX (Java Management eXtension) :**

Cette API fournit des extensions permettant de développer des applications web de supervision d'applications.

## **Services de communications** :

## **JAAS (Java Authentification and Authorization Service) :**

C'est une API de gestion de l'authentification et des droits d'accès.

#### **RMI (Remote Method Invocation) :**

C'est une API permettant la communication synchrone entre objets.

#### **Web services :**

Les Web services permettent de « partager » un ensemble de méthodes qui pourront être appelées à distance. Cette technologie utilise XML, ce qui permet d'être utilisée par n'importe quel langage et n'importe quelle plateforme.

#### **JMS (Java Message Service) :**

Cette API fournit des fonctionnalités de communication asynchrone (appelées MOM pour Middleware Object Message) entre applications.

## **JavaMail :**

C'est une API permettant l'envoi de courrier électronique.

## **3.2.2.2. L'environnement d'exécution des applications Java Entreprise Edition : [8]**

Java Entreprise Edition propose des spécifications pour une infrastructure dans laquelle s'exécutent les composants. Ces spécifications décrivent les rôles de chaque élément et précisent un ensemble d'interfaces pour permettre à chacun de ces éléments de communiquer.

Ceci permet de séparer les applications et l'environnement dans lequel elles s'exécutent. Les spécifications précisent à l'aide des API un certain nombre de fonctionnalités que doit implémenter l'environnement d'exécution. Ces fonctionnalités sont de bas niveau ce qui permet aux développeurs de se concentrer sur le logique métier.

Pour exécuter ces composants de natures différentes, Java Entreprise Edition définit des conteneurs pour chacun d'eux. Il définit pour chaque composant des interfaces qui leur permettront de dialoguer avec les composants lors de leur exécution. Les conteneurs permettent aux applications d'accéder aux ressources et aux services en utilisant les API.

Les appels aux composants se font par des clients en passant par les conteneurs. Les clients n'accèdent pas directement aux composants mais sollicitent le conteneur pour les utiliser.

## **3.2.2.3 L'assemblage et le déploiement d'application Java Entreprise Edition :[8]**

Entreprise Edition propose une spécification pour décrire le mode d'assemblage et de déploiement d'une application Java Entreprise Edition.

Une application Java Entreprise Edition peut regrouper différents modules : modules web, modules EJB ... Chacun de ces modules possède son propre mode de packaging. Java Entreprise Edition propose de regrouper ces différents modules dans un module unique sous la forme d'un fichier EAR (Entreprise ARchive).

- $\checkmark$  Le format de cette archive est très semblable à celui des autres archives :
- $\checkmark$  un contenu : les différents modules qui composent l'application (module web, EJB, fichier RAR, ...)
- $\checkmark$  un fichier descripteur de déploiement

Les serveurs d'applications extraient chaque module du fichier EAR et les déploient séparément un par un.

## **Conclusion :**

Dans ce chapitre, nous avons abordé les notions de base de la plate forme JEE, certaines d'entre eux seront utilisées pour le développement de notre application et nous avons parlé de l'architecture Client/serveur sa mise en œuvre et son fonctionnement.

Dans ce qui suit, nous allons présenter l'analyse et la conception en utilisant le langage de modélisation UML.

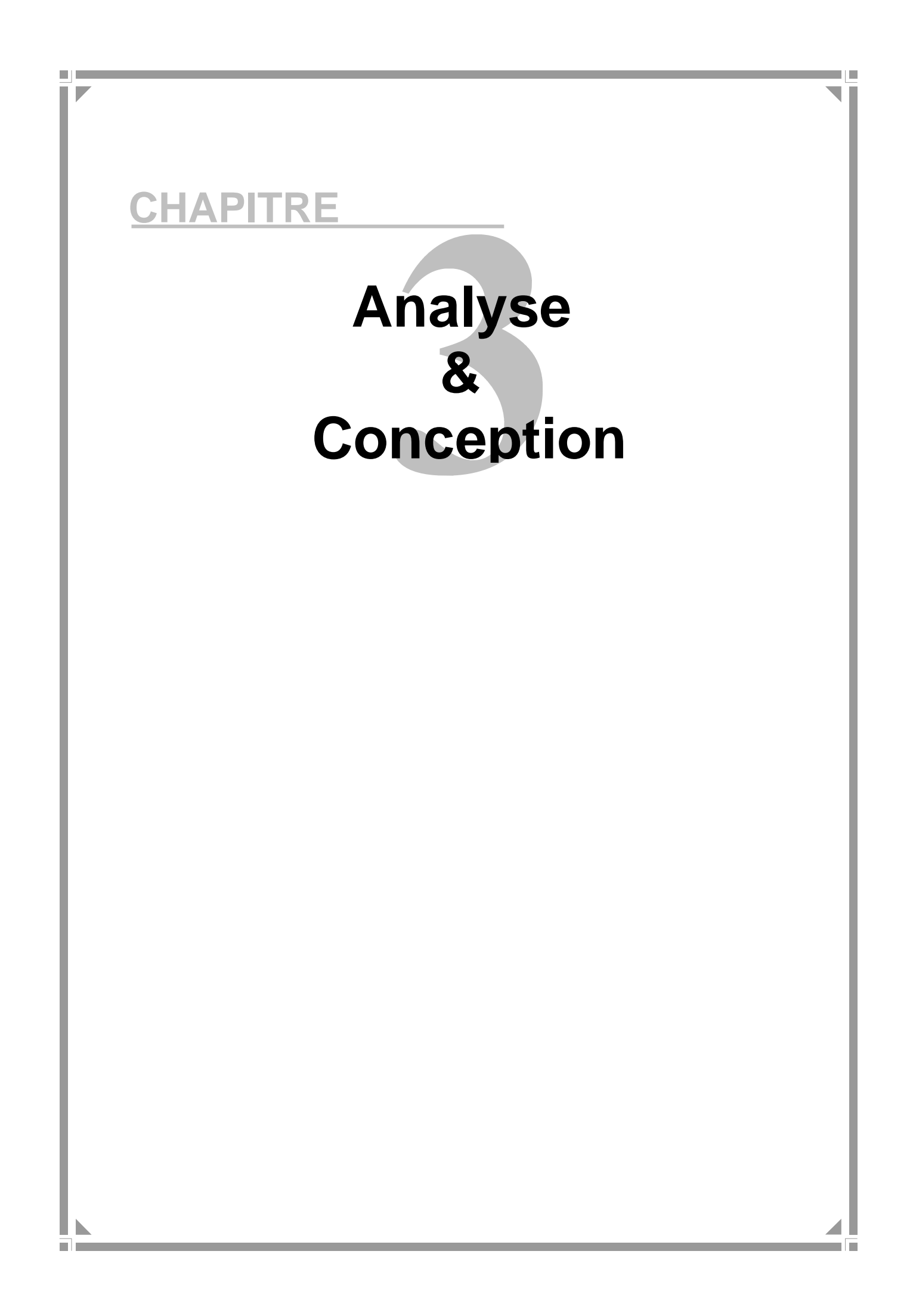

## **Introduction :**

Lors de la réalisation d'un projet informatique d'entreprise et avant de passer directement à la programmation de l'application, il est nécessaire tout d'abord d'organiser ses idées, comprendre bien son système d'information existant et faire sa description en suivant une démarche méthodologique et rigoureuse.

Cette démarche présente un processus de développement ou une méthode qui organise notre travail en phase qui regroupent des étapes, elles même décomposées en taches tout ça dans le but d'avoir une vue global et claire sur l'architecture logicielle à mettre en place et faciliter la tache au programmeur.

Mais souvent les grandes entreprises ont leurs propres méthodes de conceptions et de réalisation de projets informatiques, celle-ci sont liées à des raisons historiques d'organisation administrative interne ou encore à d'autres contraintes d'environnement, il n'est pas facile d'en changer et il n'est pas donc pas réaliste de tenter de standardiser une méthodologie de conception au niveau mondiale, UML n'est pas une méthode mais un langage de modélisation ; il peut donc être utilisé sans remettre en cause les procédés habituels de conception de l'entreprise.

## **I. Les systèmes d'informations et leurs modélisation : [4]**

Le recours à la modélisation est depuis longtemps une pratique indispensable au développement logiciel, car un modèle est prévu pour arriver à anticiper les résultats du codage. Un modèle est en effet une représentation abstraite d'un système destiné à en faciliter l'étude et à le documenter. C'est un outil majeur de communication entre les différents intervenants au sein d'un projet. Chaque membre de l'équipe, depuis l'utilisateur jusqu'au développeur, utilise et enrichit le modèle différemment. En outre, les systèmes devenant de plus en plus complexes, leur compréhension et leur maîtrise globale dépassent les capacités d'un seul individu. La raison pour laquelle on a choisit l'utilisation d'UML pour modéliser notre système.

#### **I.1. Origine et définition d'UML :[9]**

UML (Unified Modeling Language) en français « langage de Modélisation Unifié »,Est né de la fusion des trois méthodes qui ont influencé au milieu des années 90 : OMT (Object Modeling Technique), ODD (Object Oriented Development) et OOSE (Object Oriented Software Engineering).

UML se définit comme un langage de modélisation graphique et textuel destiné à comprendre et décrire des besoins, spécifier et documenter des systèmes, esquisser des architectures logicielles, concevoir des solutions et communiquer des points de vue. UML unifie à la fois les notations et les concepts orientés objet.

UML est essentiellement un support de communication qui facilite la représentation et la compréhension des solutions objet :

- $\checkmark$  Sa notation graphique permet d'exprimer visuellement une solution objet, ce qui facilite la comparaison et l'évaluation des solutions.
- $\checkmark$  Sa notation formelle limite les ambigüités et les incompréhensions.
- $\checkmark$  Son indépendance par rapport aux langages de programmation, aux domaines d'application et aux processus, en fait un langage universel.

UML permet de définir et de visualiser un système informatique à l'aide de diagrammes. Un diagramme UML véhicule une sémantique précise : la vue statique du système ou sa vue dynamique.

L'UML 2.0 comporte ainsi plusieurs types de diagrammes représentant autant des vue distinctes pour représenter des concepts particuliers du système d'information.

Ils se répartissent en deux grands groupes :

## **Diagrammes structurels :**

- **Diagrammes de classes :** Le diagramme de classes, fournit quasiment l'état final du domaine modélisé avant le passage à la génération des squelettes de composants et du modèle relationnel.
- **Diagramme d'objets** : Le diagramme d'objets est une variante du diagramme de classe qui ne représente que les instances de classes instanciables. Pour notre modélisation le diagramme de classes s'avère suffisant.
- **Diagramme de composants :** Le diagramme de composants permet de décrire les composants du système tels les modules, les programmes et pour notre application nous nous contentons du diagramme de déploiement.
- **Diagramme de déploiement :** Permet de représenter l'environnement de développement de notre application.

## **Diagrammes comportementaux :**

- **Diagrammes de cas d'utilisation :** Nous utilisons les cas d'utilisation pour modéliser les différentes interactions entre les acteurs et l'application. Le but est de modéliser les actions que les acteurs du domaine souhaitent effectuer sur l'application. Ce diagramme nous servira à déterminer le modèle objet sur lequel le système reposera.
- **Diagramme de séquences** : Le diagramme de séquences est abondamment utilisé pour réaliser le passage des cas d'utilisation à la modélisation objet en illustrant la dynamique des cas d'utilisation identifiés.
- **Diagramme d'états transition :** Ce diagramme représente le comportement d'un objet ordonnancé par les événements. Dans notre cas nous n'avons pas ce genre d'objets.
- **Diagrammes d'activités :** Le diagramme d'activités n'est pas utilisé pour les mêmes raisons que le diagramme d'état transition.
- **Diagramme de collaboration** : Ce diagramme est une variante non temporelle du diagramme de séquences, s'est révélé mieux adapté à notre application.

## **I.2 Extension d'UML pour le web :**

UML fournit un langage standard pour l'écriture des plans, d'élaboration des logiciels. Cependant, aucun langage ne saurait être suffisant pour exprimer à tout jamais toutes les nuances de tous les modèles dans tous les domaines. UML a été conçu de manière ouverte à fin de permettre l'extension du langage de manière contrôlée. Les mécanismes d'extension d'UML comportent : Les stéréotypes, les étiquettes, les contraintes.

## **I.3 La démarche d'élaboration du projet**

Le développement des applications informatiques est un processus minutieux qui permet de mener à terme des projets d'une fiable et renouvelable. L'élaboration de notre projet s'appuie sur la modélisation UML. Pour ce faire nous allons adopter la démarche suivante :

1-a partir de définition des besoins allons identifier les acteurs et les activités desquelles nous déduirons les cas d'utilisation ;

**2**- ceux-ci nous permettent d'établir un ensemble de scenarios d'utilisation standards a l'aide des diagrammes de séquences ;

**3**-ces diagrammes nous aiderons a identifier les classes métier nécessaire qui nous permettent d'aboutir au diagramme de classe ;

#### **II. Analyse et spécification des besoins:**

#### **II.1 Identification des acteurs :**

**Gestionnaire pharmacie-clinique :** La personne chargée de la gestion des documents relatifs aux prises en charge et frais médicaux.

**Gestionnaire prêts sociaux :** La personne chargée de la gestion des documents des prêts sociaux des employés de l'entreprise et leurs suivi.

**Gestionnaire produit :** La personne chargée de la gestion des achats des différents produit ENIEM/hors ENIEM par facilité pour les employés de l'entreprise.

**Gestionnaire comptabilité et suivi :** La personne chargée du contrôle des différents suivi (clinique, produit, prêts).

## **II .2. Diagramme de contexte :**

Le diagramme de contexte est un modèle conceptuel qui permet d'avoir une vision globale des interactions entre le système et les liens avec l'environnement exterieur.il permet aussi de délimiter le champ d'étude.

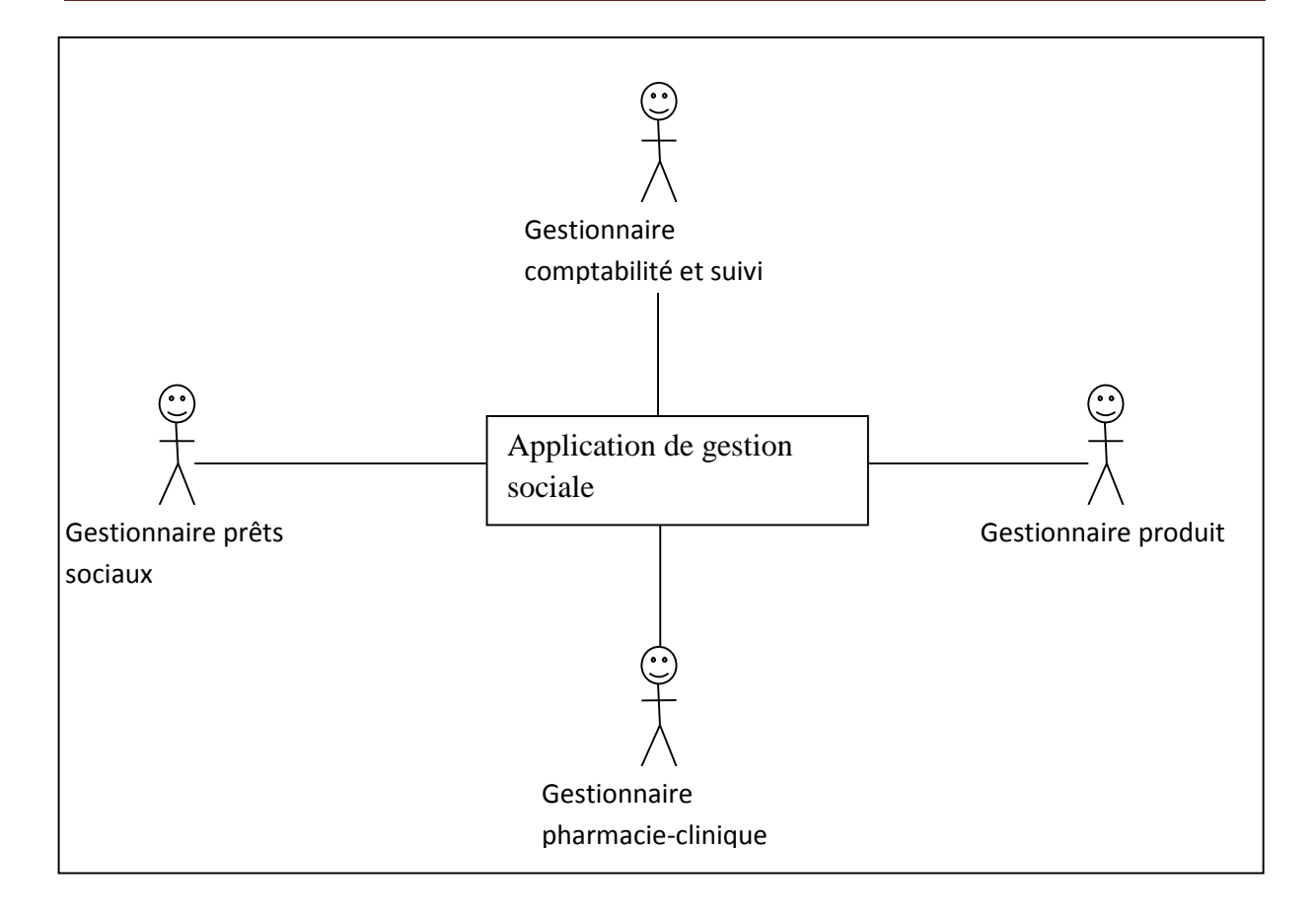

**Figure 17 :** Diagramme de contexte relatif à notre application de gestion sociale

## **II.3. Cas d'utilisation :**

#### **II.3.2. Identification des cas d'utilisation :**

Un cas d'utilisation est une unité cohérente d'une fonctionnalité visible de l'extérieur. Il réalise un service de bout en bout, avec un déclenchement, un déroulement et une fin, pour l'acteur qui l'initie. Un cas d'utilisation modélise donc un service rendu par le système, sans imposer le mode de réalisation de ce service.

Chacun des acteurs que nous avons définis effectue un certain nombre de taches, nous les allons donc les résumer dans le tableau suivant :

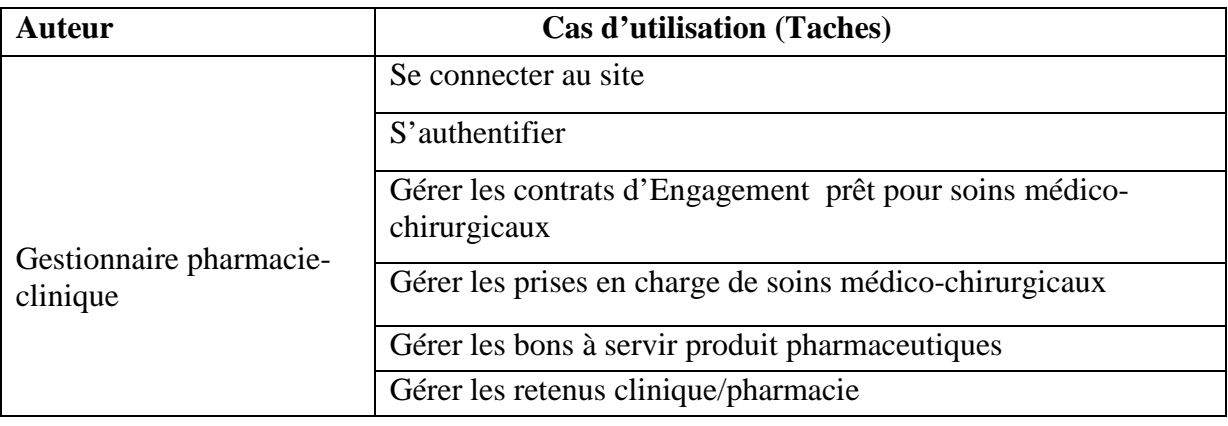
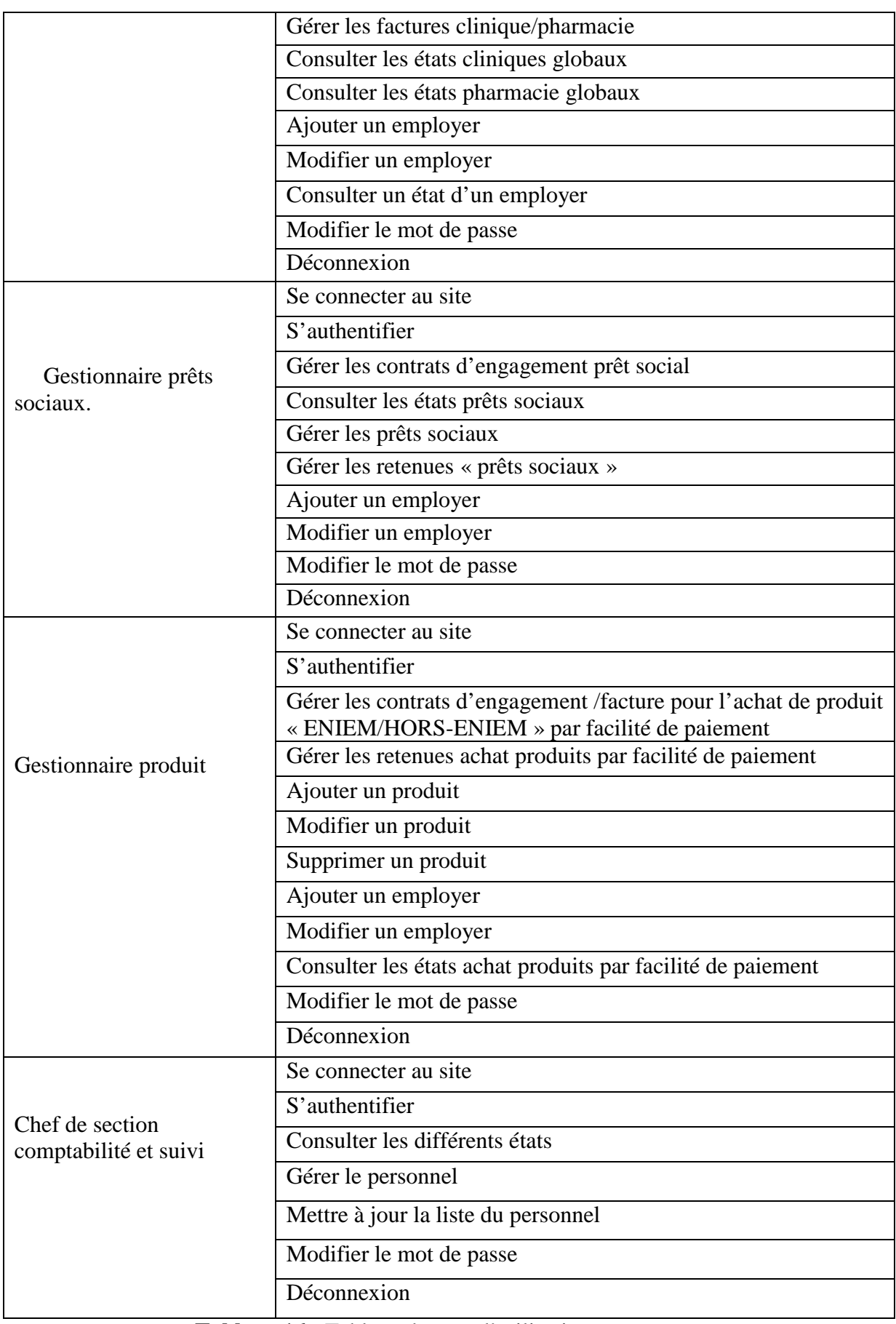

**Tableau 16 :** Tableau des cas d'utilisation

## **II.3.2 Diagramme de cas d'utilisation globale :**

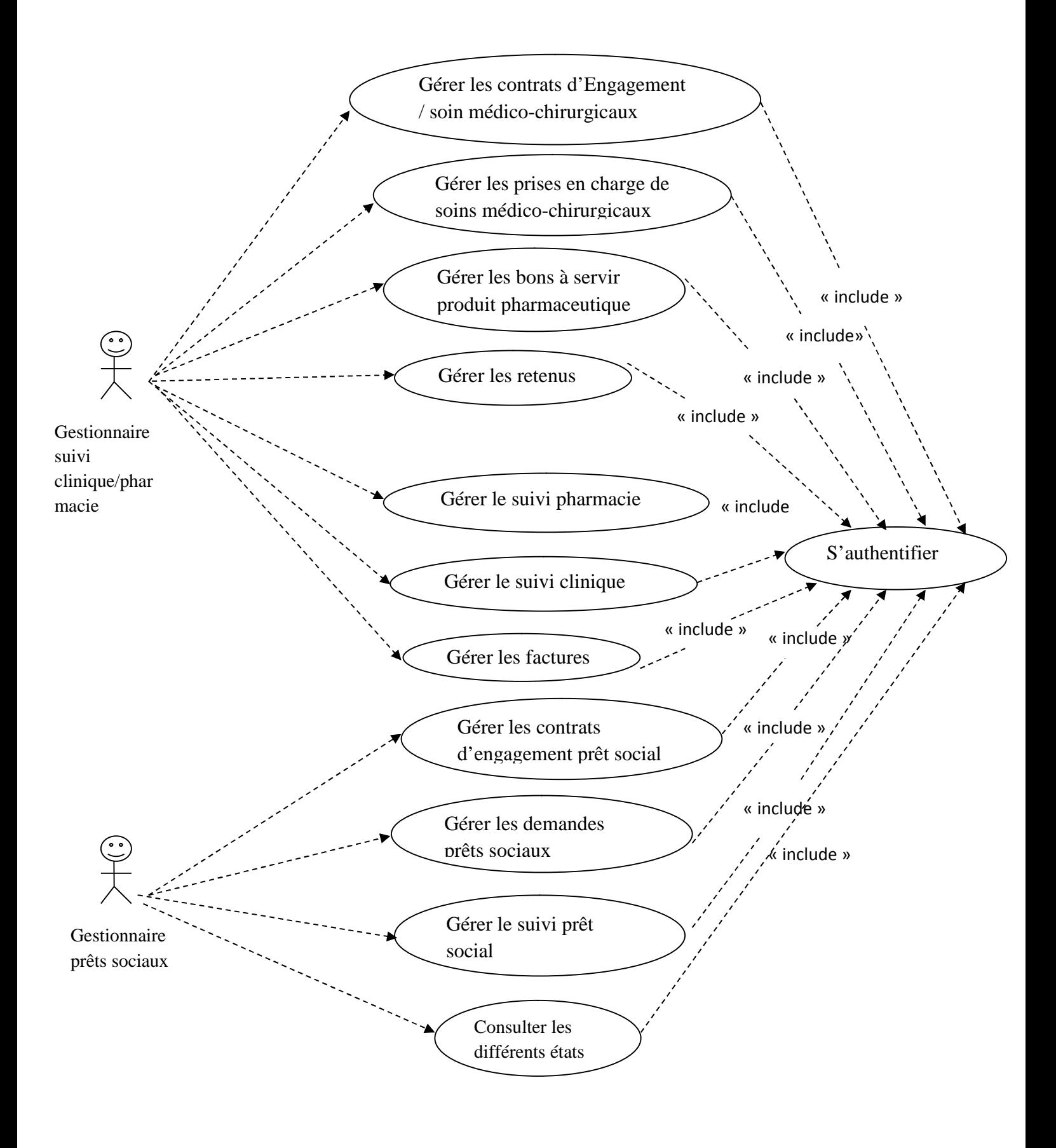

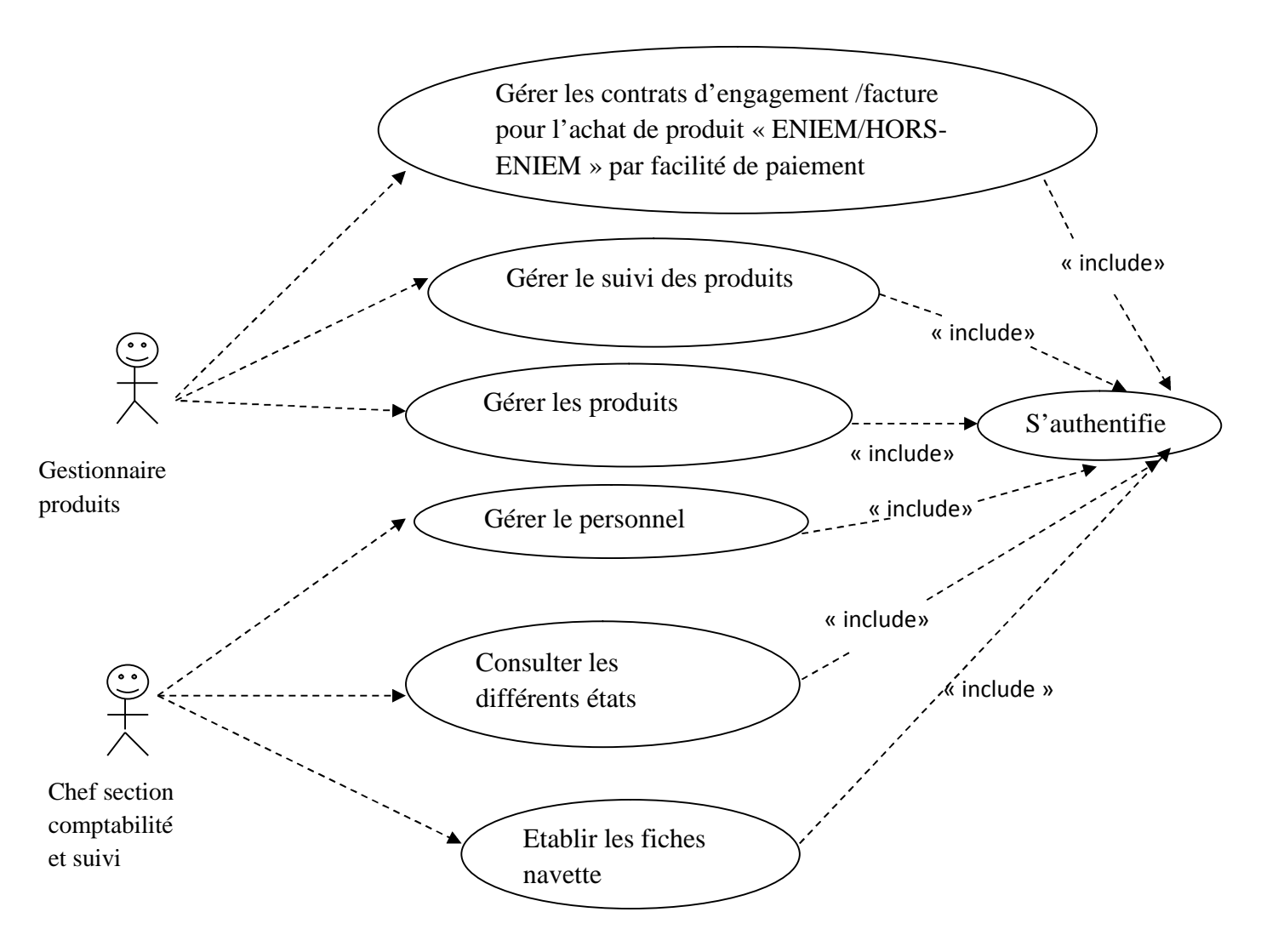

**Figure 18:** Diagramme de cas d'utilisation global.

#### **II.3.3. Spécification des scénarios :**

Un scénario est une requête de cas d'utilisation, tout résultat possible de l'exécution d'un cas d'utilisation est appelé scénario.

Les scénarios doivent être définis par les utilisateurs eux même, chacune des taches effectuées par un ou plusieurs acteurs sera décrite par un ensemble des scénarios.

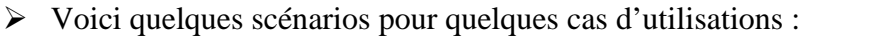

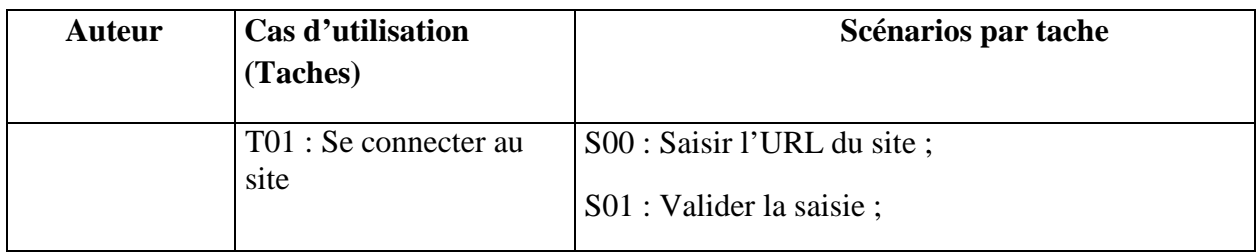

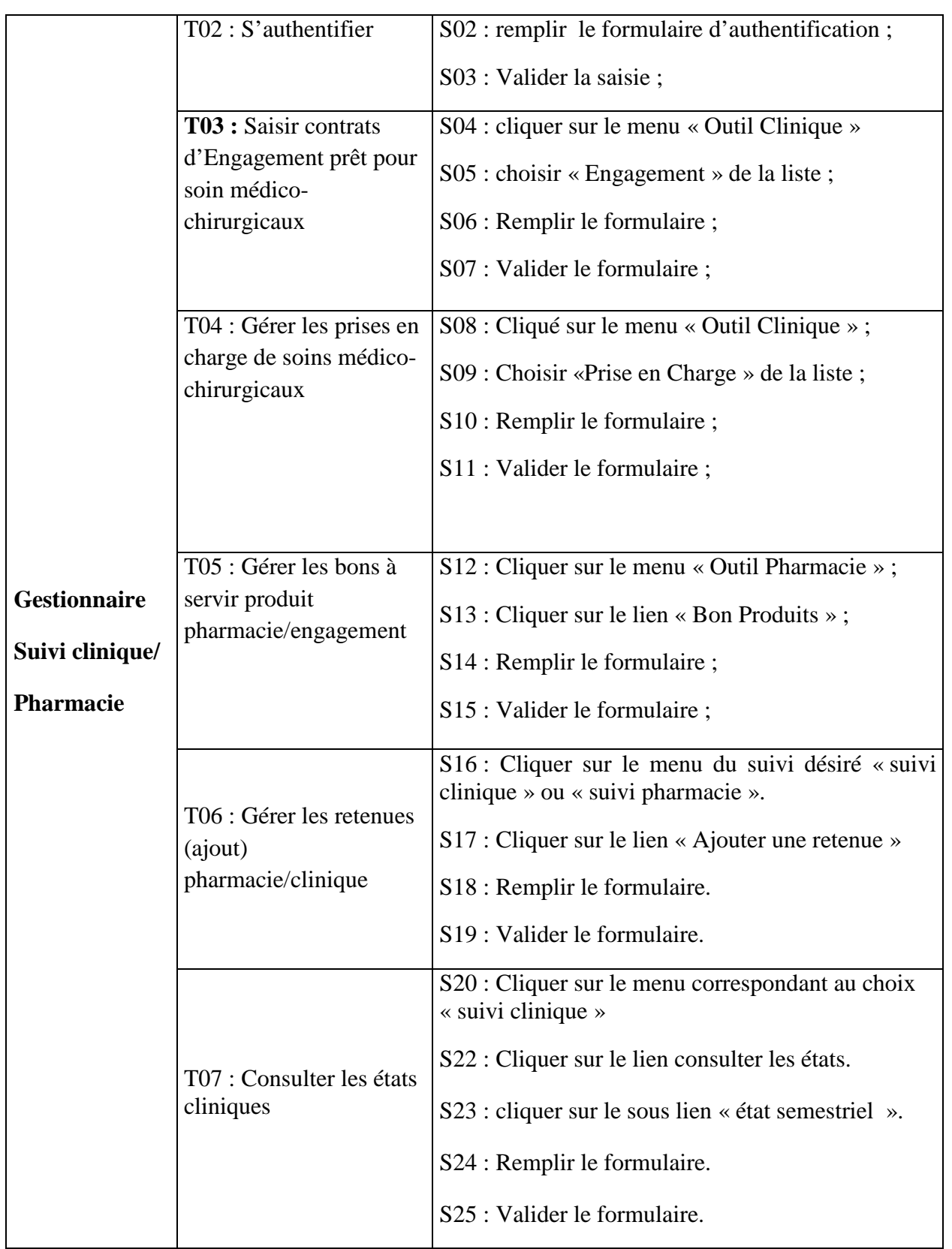

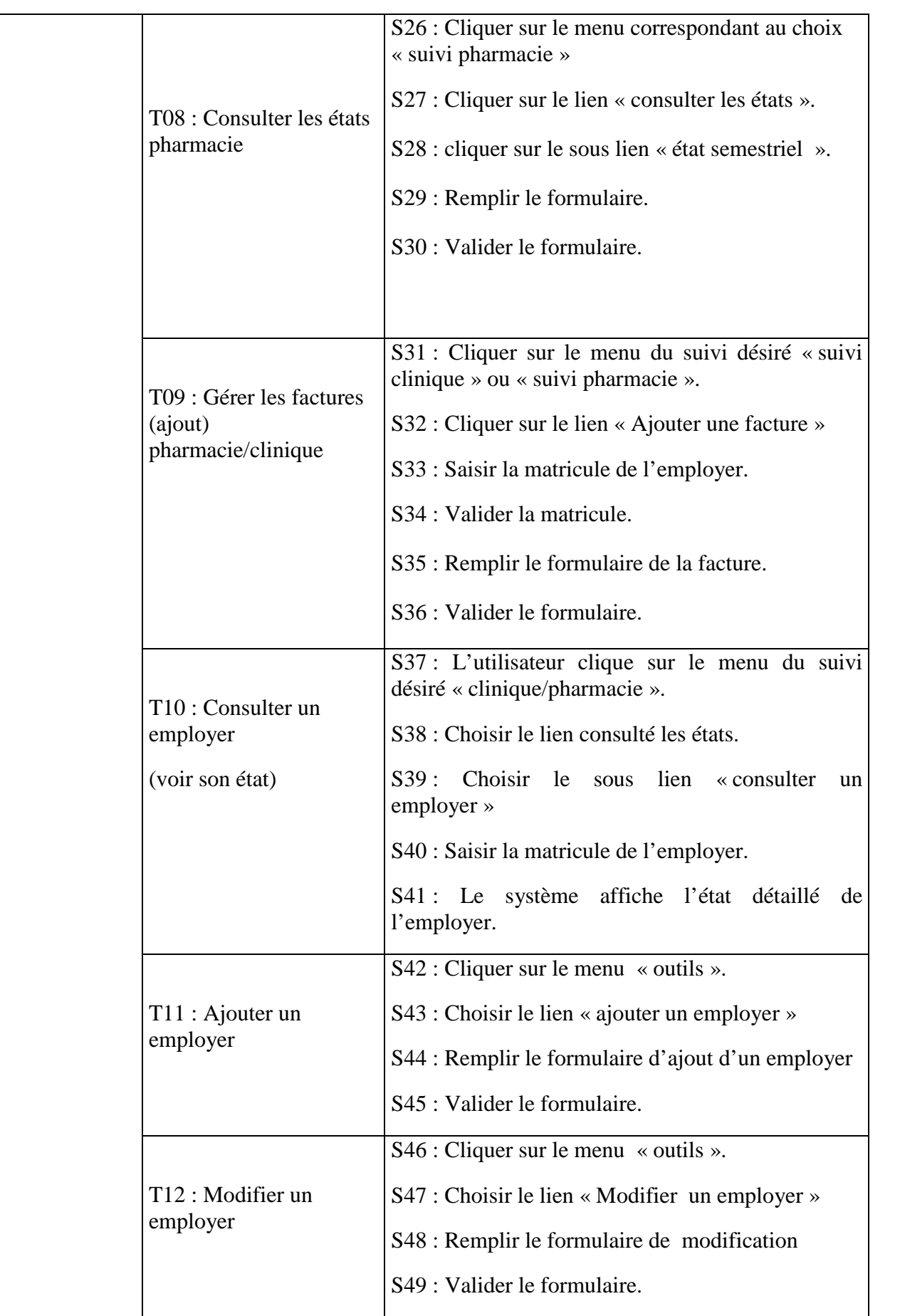

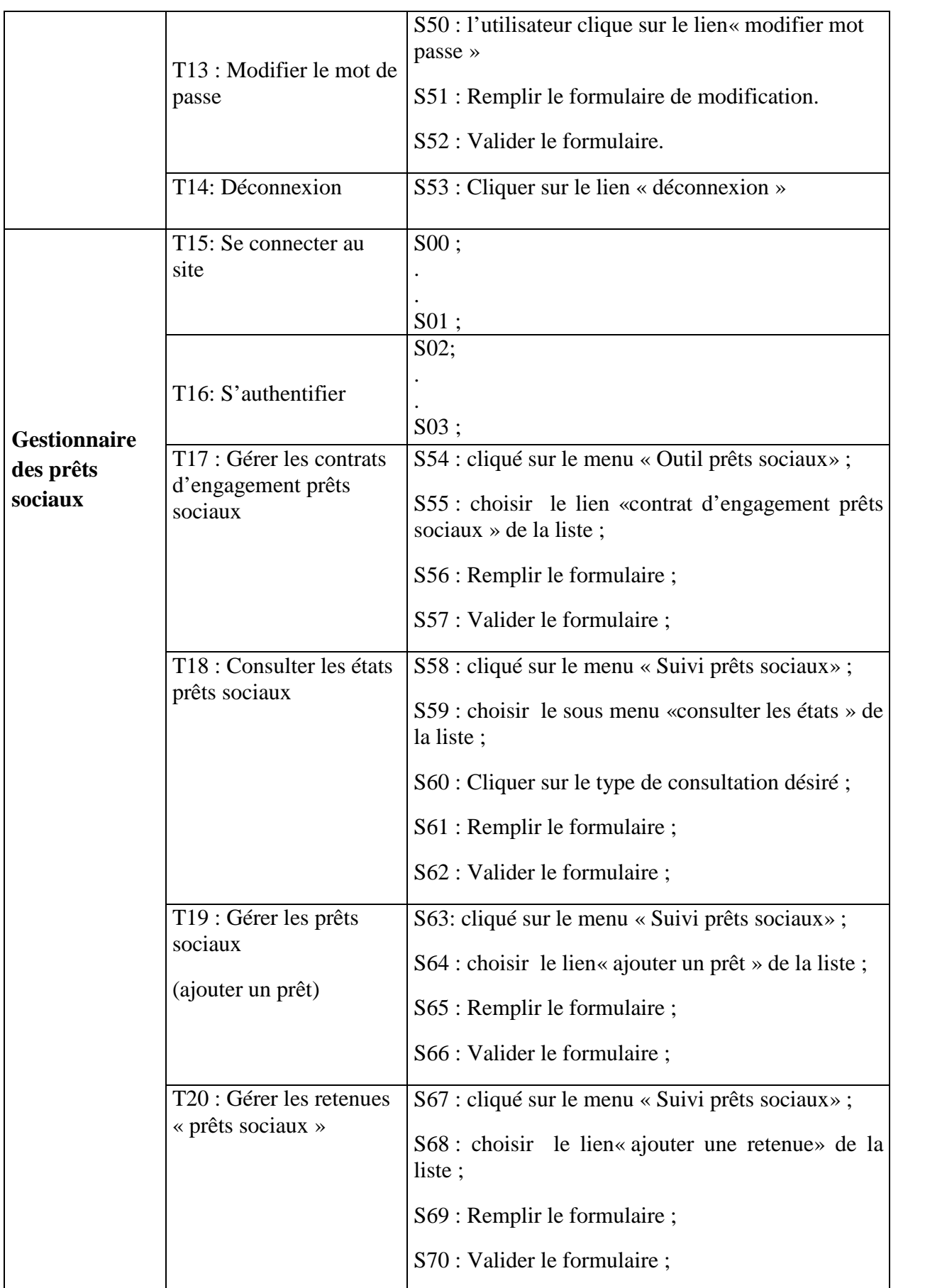

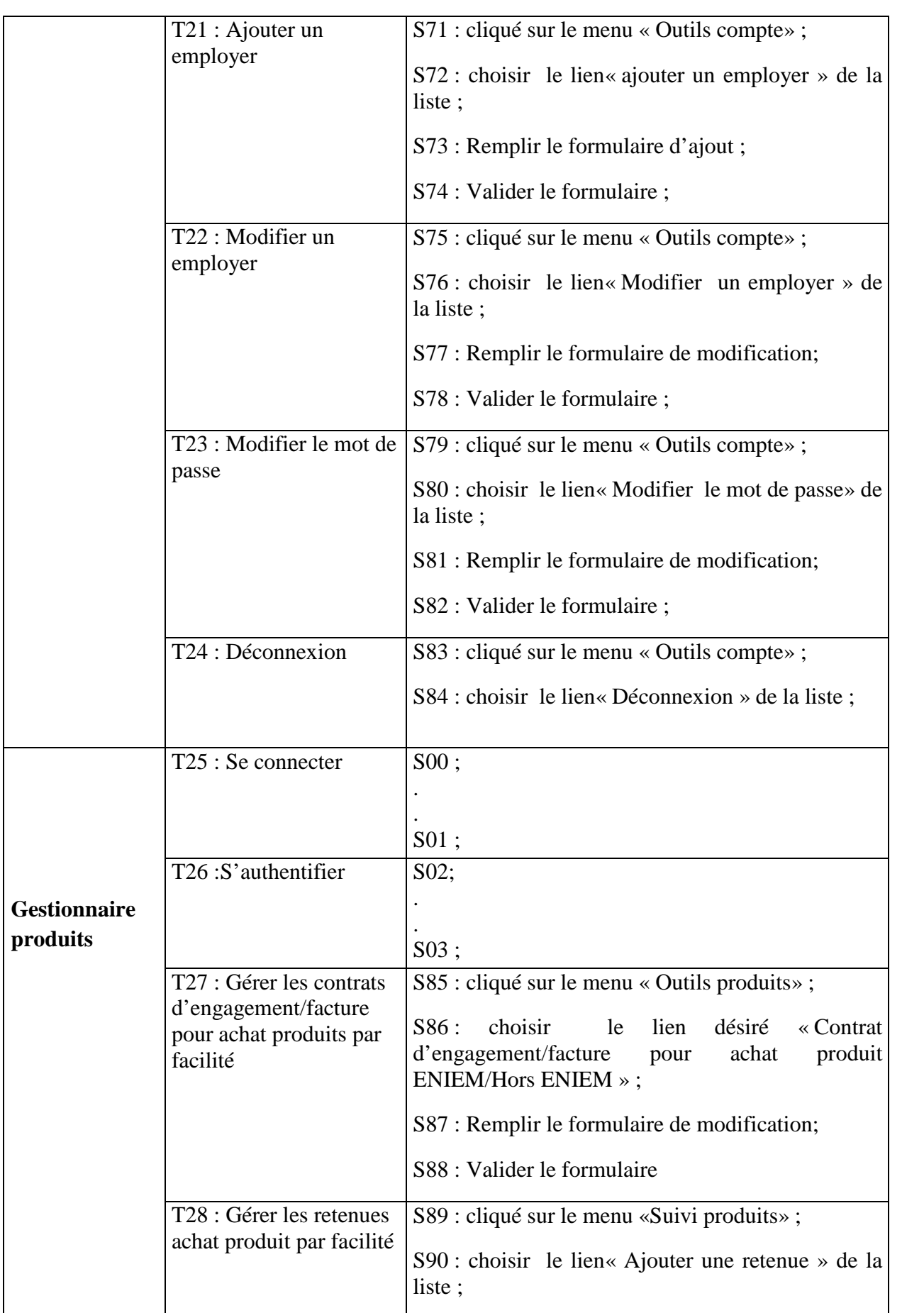

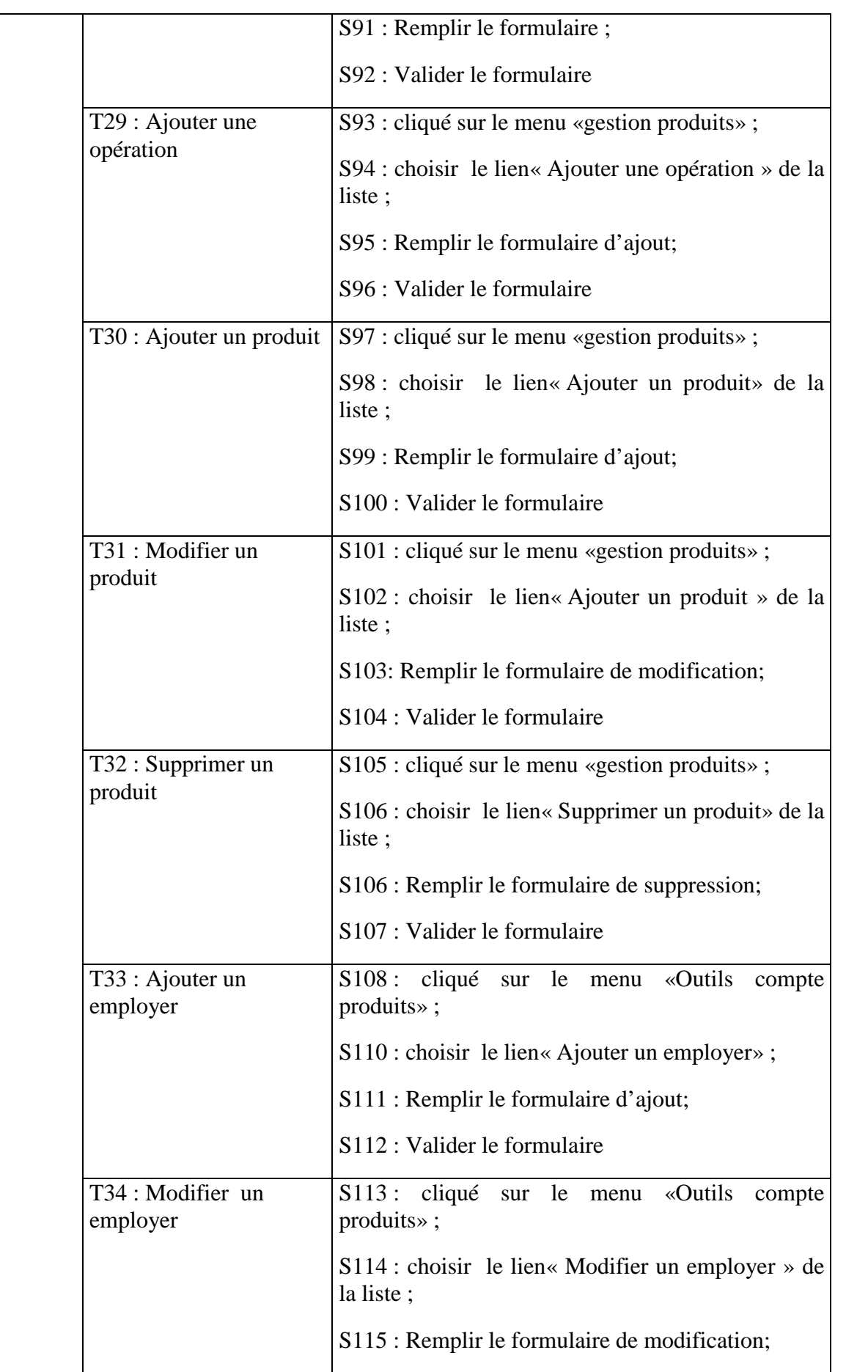

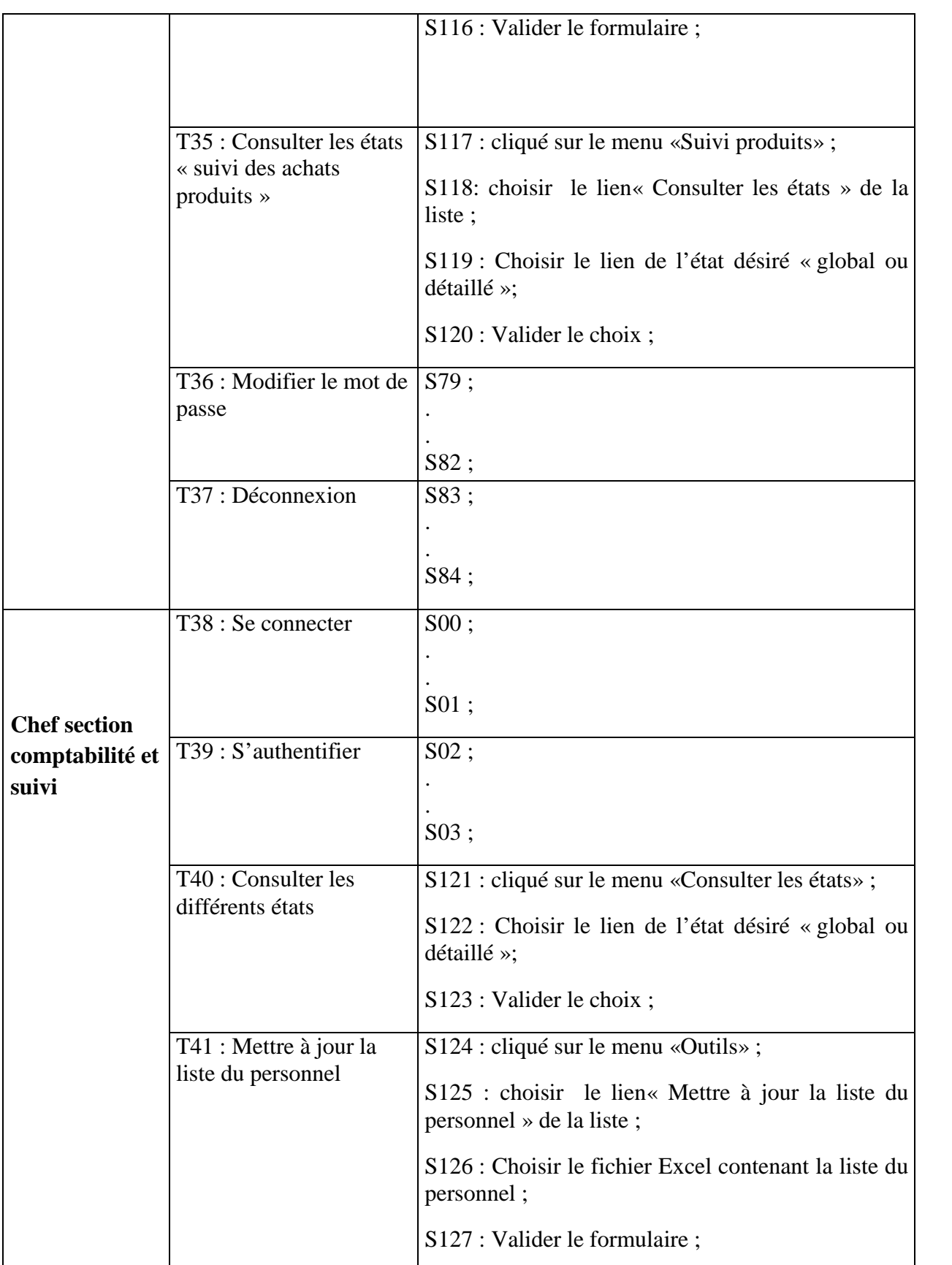

# CHAPITRE III ANALYSE ET CONCEPTION

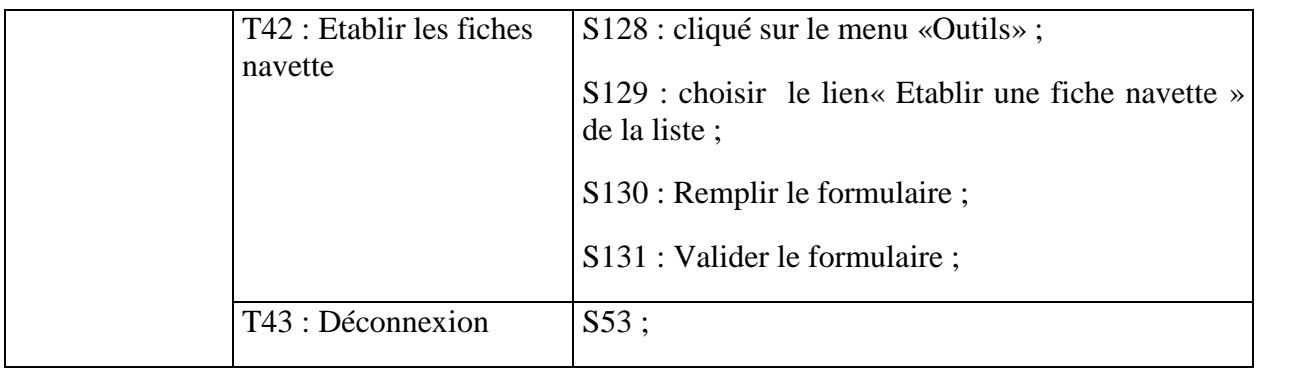

**Tableau 17** : Spécification des scénarios des cas d'utilisation

## **II.3.4. Description des cas d'utilisation :**

**Diagramme de cas d'utilisation détaillé :**

## **La représentation de cas d'utilisation relatif au Gestionnaire pharmacieclinique :**

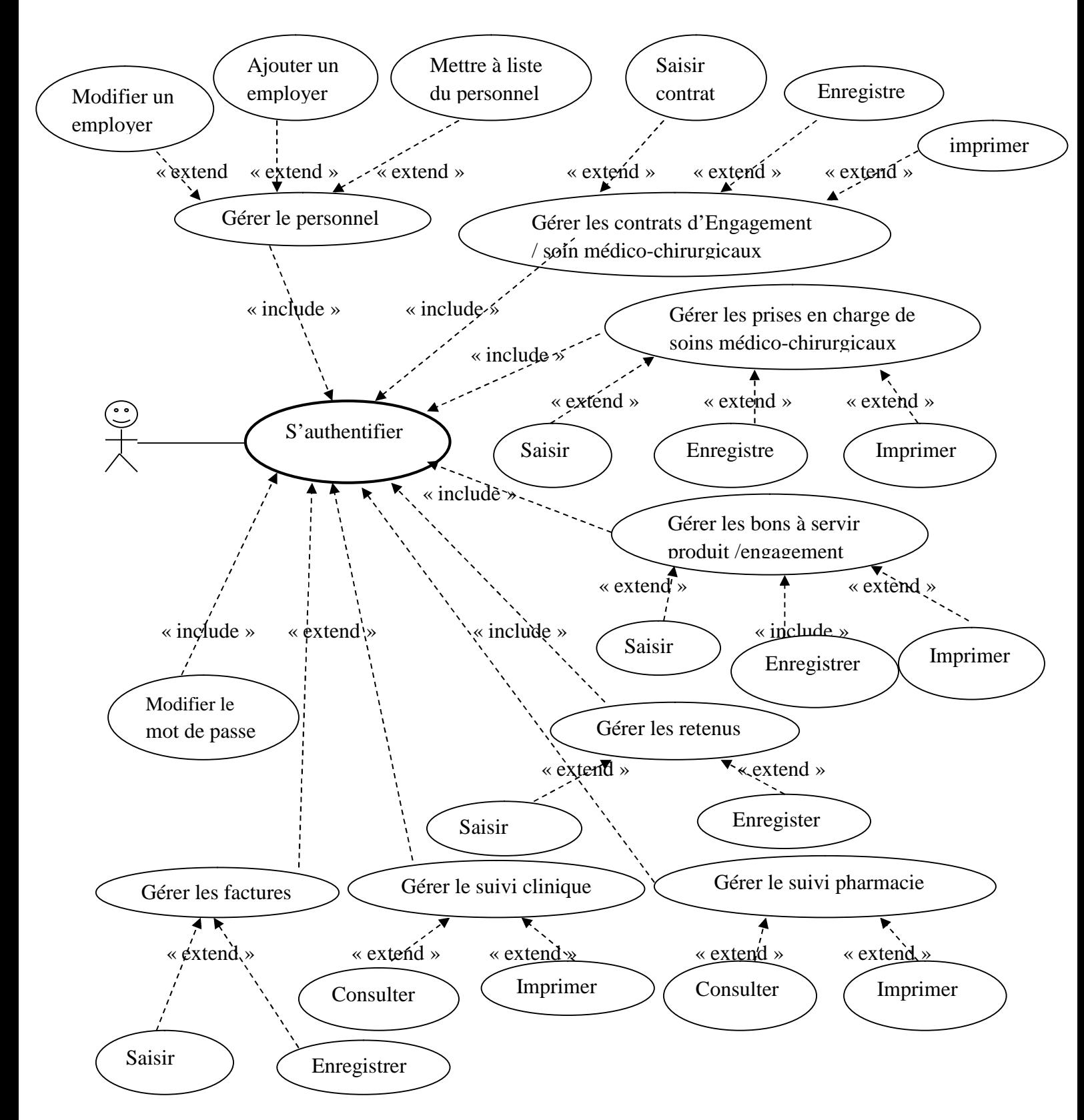

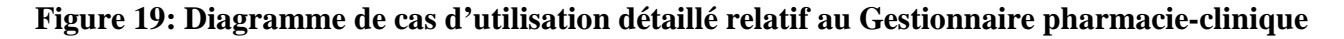

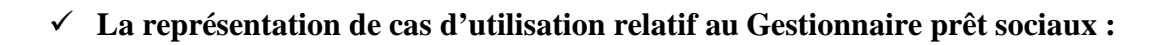

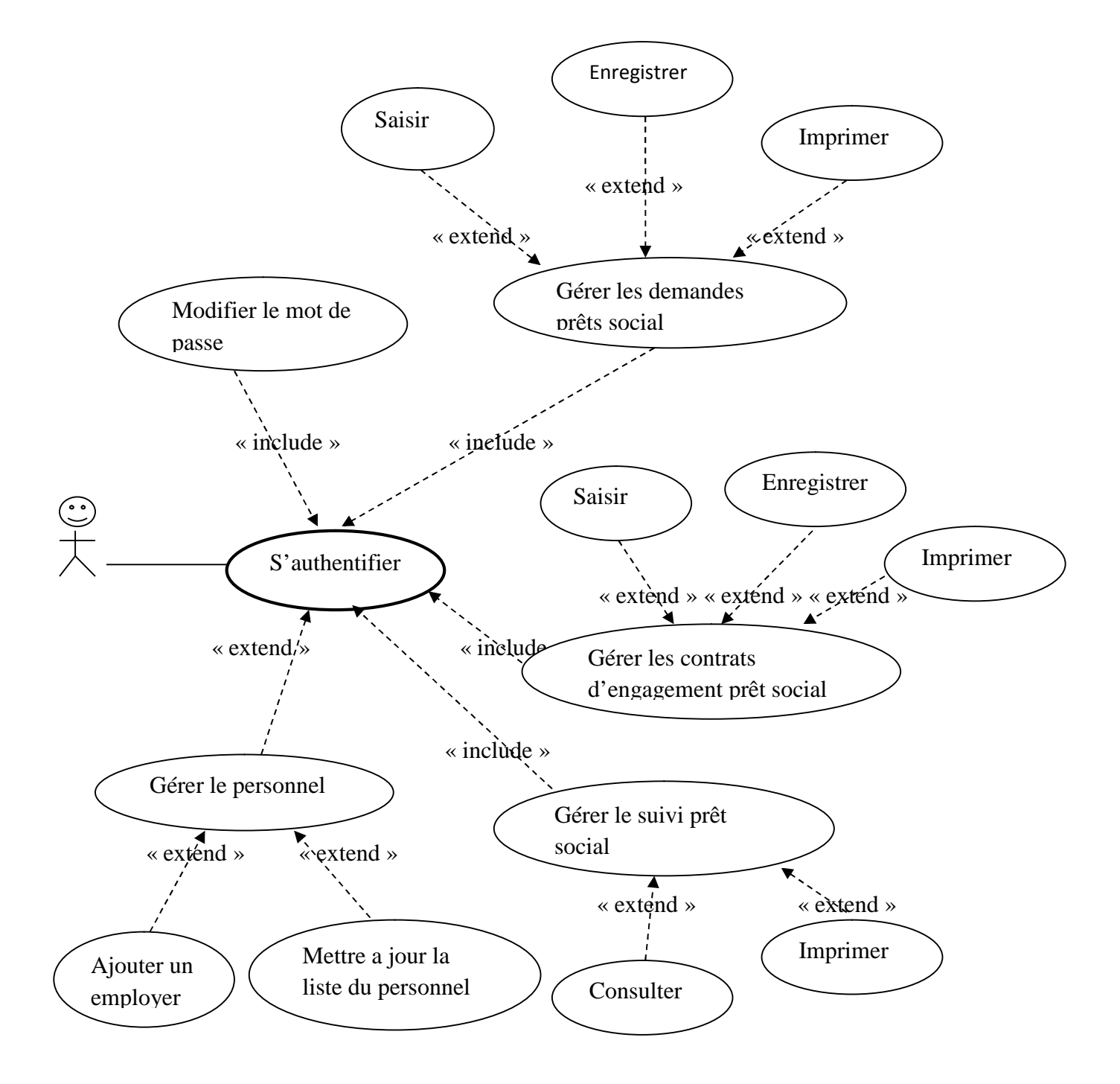

## **Figure 20 : Diagramme de cas d'utilisation détaillé relatif au Gestionnaire prêt sociaux**

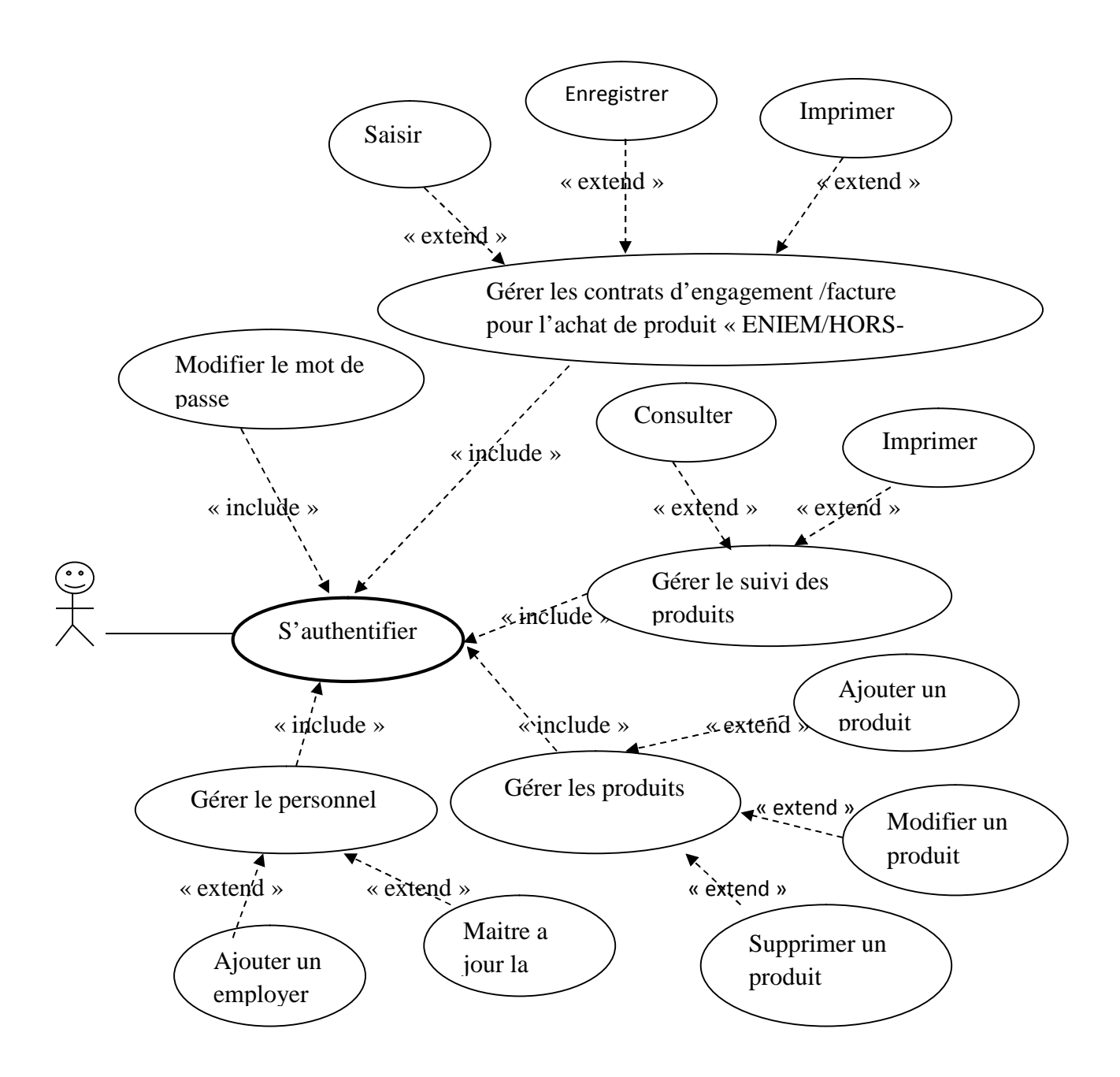

## **La représentation de cas d'utilisation relatif au Gestionnaire produits:**

**Figure 21: Diagramme de cas d'utilisation détaillé relatif au Gestionnaire produits**

 **La représentation de cas d'utilisation relatif au gestionnaire comptabilité et suivi :**

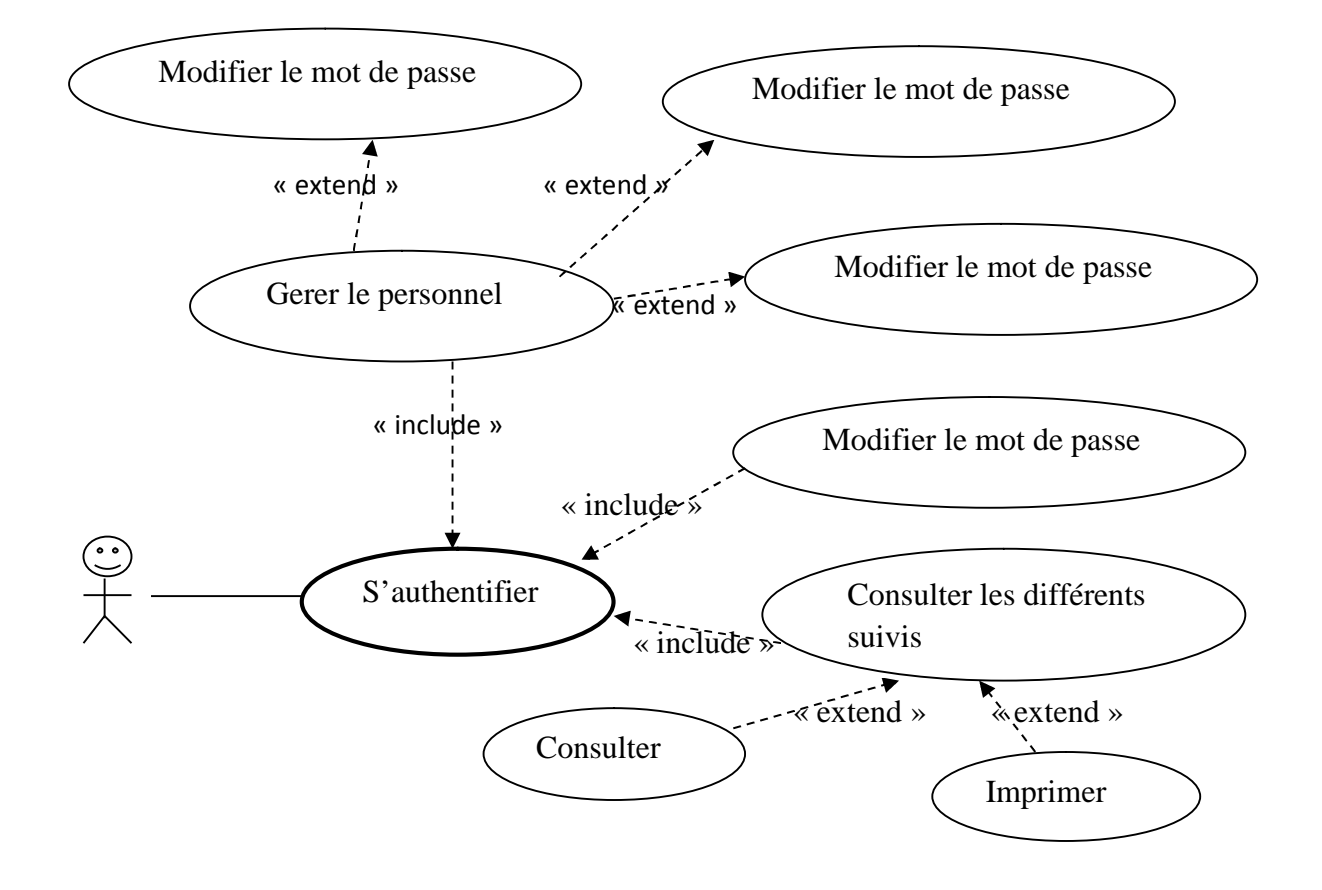

**Figure 22: Diagramme de cas d'utilisation détaillé relatif au gestionnaire comptabilité et suivi.**

#### **II.3.5. Spécification de quelque cas d'utilisation**

Les figures qui suivent représentent une description de certains cas d'utilisation de notre système :

Cas d'utilisation **« s'authentifier »**

**Utilisation:** s'authentifier. **Scenario: S02, S03 Acteur :** tous les acteurs du system. **Description :**

- 1. L'utilisateur accède à la page d'authentification
- 2. Le système construit la page d'authentification puis l'affiche.
- 3. L'utilisateur sélectionne son login et saisit son mot de passe dans le formulaire puis la valide en cliquant sur le bouton valider.
- 4. Si les données saisit sont correctes, le système l'envoie vers son espace sinon il affiche un message d'erreur et le renvoie au formulaire d'authentification

#### **Tableau 18: Cas d'utilisation « authentification »**

Cas d'utilisation **« Ajouter une facture pharmacie-clinique»**

#### **Utilisation: Ajouter une facture pharmacie-clinique Scenario : S31, S32, S33, S34, S35, S36 Acteur :** gestionnaire pharmacie-clinique **Description :**

- 1. Le gestionnaire clique sur le menu suivi clinique/pharmacie et choisir le lien ajouter une facture.
- 2. Le système construit la page contenant un formulaire pour saisir la matricule de l'employer.
- 3. Après la validation de matricule le système affiche un formulaire d'ajout d'une facture avec un état de l'employer pour le semestre courant, le gestionnaire remplit le formulaire puis le valide en cliquant sur le bouton valider.
- 4. Après validation des champs du formulaire le système enregistre les données dans la Base de données et mettre à jour automatiquement le total cumul et le solde de l'employer et puis réaffiche l'état de l'employer avec les nouvelles données

#### **Tableau 19: Cas d'utilisation « Ajouter une facture pharmacie/clinique »**

## Cas d'utilisation **« Mettre à jours la liste des employés »**

#### **Utilisation: Mettre à jours la liste des employés Scenario : S124, S125, S126, S127 Acteur :** Chef de section comptabilité et suivi

**Description :**

- 5. Après accès à son compte le chef de section clique sur le menu « gestion du personnel » et choisir le lien mettre à jour la base de données.
- 6. Le système construit la page contenant un formulaire de sélection d'un fichier Excel
- 7. Le chef de section sélection le fichier désiré et puis valider le formulaire avec le bouton valider
- 8. Après la validation des conditions imposées sur le fichier le système met à jour la base en ajoutant la liste des nouveaux employés existant sur le fichier Excel puis affiche un message de confirmation.

### **Tableau 20: Cas d'utilisation «Mettre à jours la liste des employés »**

Cas d'utilisation **« Ajouter un produit »**

#### **Utilisation: Ajouter un produit Scenario : S97, S98, S99, S100 Acteur :** gestionnaire produits **Description :**

- 9. Après accès à son compte le gestionnaire de produits clique sur le menu « gérer les produits » et choisir le lien ajouter un produit.
- 10. En choisissant la catégorie du produit le système affiche un formulaire correspondant à cette dernière.
- 11. Le gestionnaire rempli le formulaire puis le valide.
- 12. Après la validation des champs du formulaire le système enregistre les informations dans la base de données et affiche un message de confirmation d'ajout.

#### **Tableau 21 : Cas d'utilisation «Ajouter un produit »**

 Cas d'utilisation **«Consultation et impression d'un exercice (semestre) suivi prêt sociaux»**

#### **Utilisation: Consultation et impression d'un exercice suivi prêts sociaux Scenario : S58, S59, S60, S61, S62**

**Acteur :** gestionnaire prêts sociaux, chef section comptabilité et suivi **Description :**

- 13. Après accès à son compte l'acteur clique sur le menu du suivi désiré et clique sur le lien état semestriel
- 14. Le système affiche un formulaire pour saisir l'unité désiré consulter.
- 15. L'acteur rempli le formulaire puis le valide.
- 16. Après la validation de l'unité le système construit une autre page en affichant la liste des employés et leurs états.
- 17. L'acteur clique sur le bouton « imprimer ».
- 18. Le système imprime la page.

**Tableau 22: Cas d'utilisation «Consultation et impression d'un exercice prêts sociaux »**

#### **II.4. Diagramme de séquence :**

Représente la succession chronologique des opérations réalisées par un acteur. Il indique les objets que l'acteur va manipuler et les opérations qui font passer d'un objet à l'autre.

Nous allons décrire ci-dessous quelques diagrammes de séquences :

**Diagramme de séquence « authentification »**

## **Description :**

- (1) L'utilisateur saisit l'url de l'application puis valide la saisie, le système construit la page authentification puis l'affiche.
- (2) L'utilisateur saisit son login et son mot de passe dans le formulaire authentification puis le valide en appuyant sur le bouton valider. Le système vérifie alors les données saisies ensuite il lui construit la page de son espace et l'affiche si les données sont correctes sinon il lui construit un message d'erreur et l'affiche puis le renvoie au formulaire d'authentification.

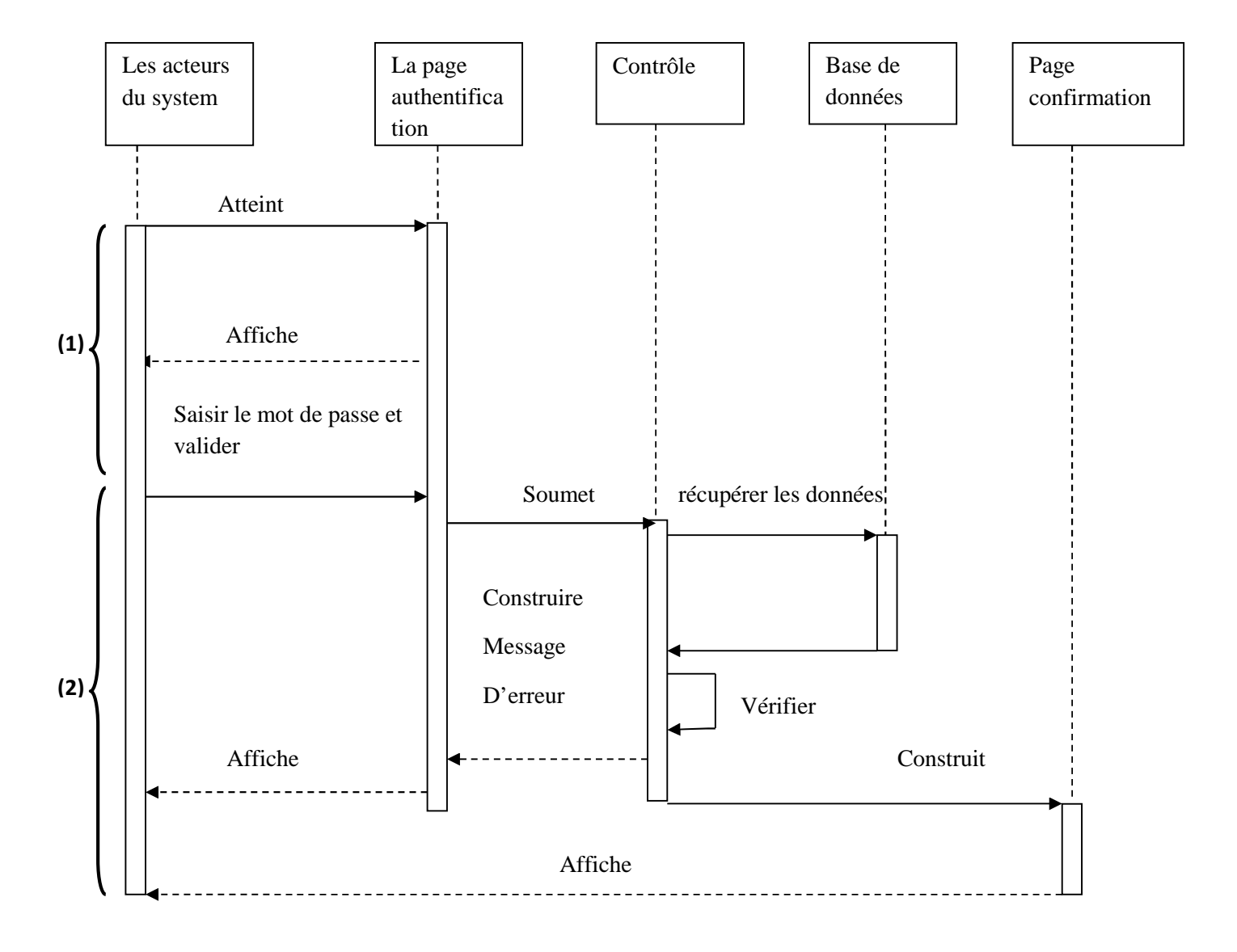

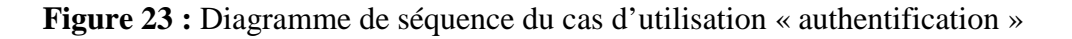

## **Diagramme de séquence « Ajouter une facture d'un employer »**

#### **Description :**

(1)Après accès à son compte le gestionnaire clique sur le menu « suivi clinique/pharmacie» et choisir le lien ajouter une facture, système construit alors le formulaire correspondant puis l'affiche.

(2) Le gestionnaire rempli le formulaire puis valide la saisie avec le bouton valider, le système vérifier alors les données dans la base de données puis construit un message d'erreur et l'affiche si les données ne sont pas en norme.

(3) Si les données sont en norme, le système construit un formulaire d'ajout d'une facture avec un état de l'employer pour le semestre courant puis l'affiche.

(4)Le gestionnaire rempli le formulaire puis valide la saisie avec le bouton valider, le système vérifier alors les données dans la base de données puis construit un message d'erreur et l'affiche si les données ne sont pas en norme ou si la facture à ajouter existe déjà .

(5) Si les données sont en norme, ou la facture à ajouter n'existe pas alors le système crée la nouvelle facture et insert les données dans la base de données puis construit un message de confirmation et l'affiche.

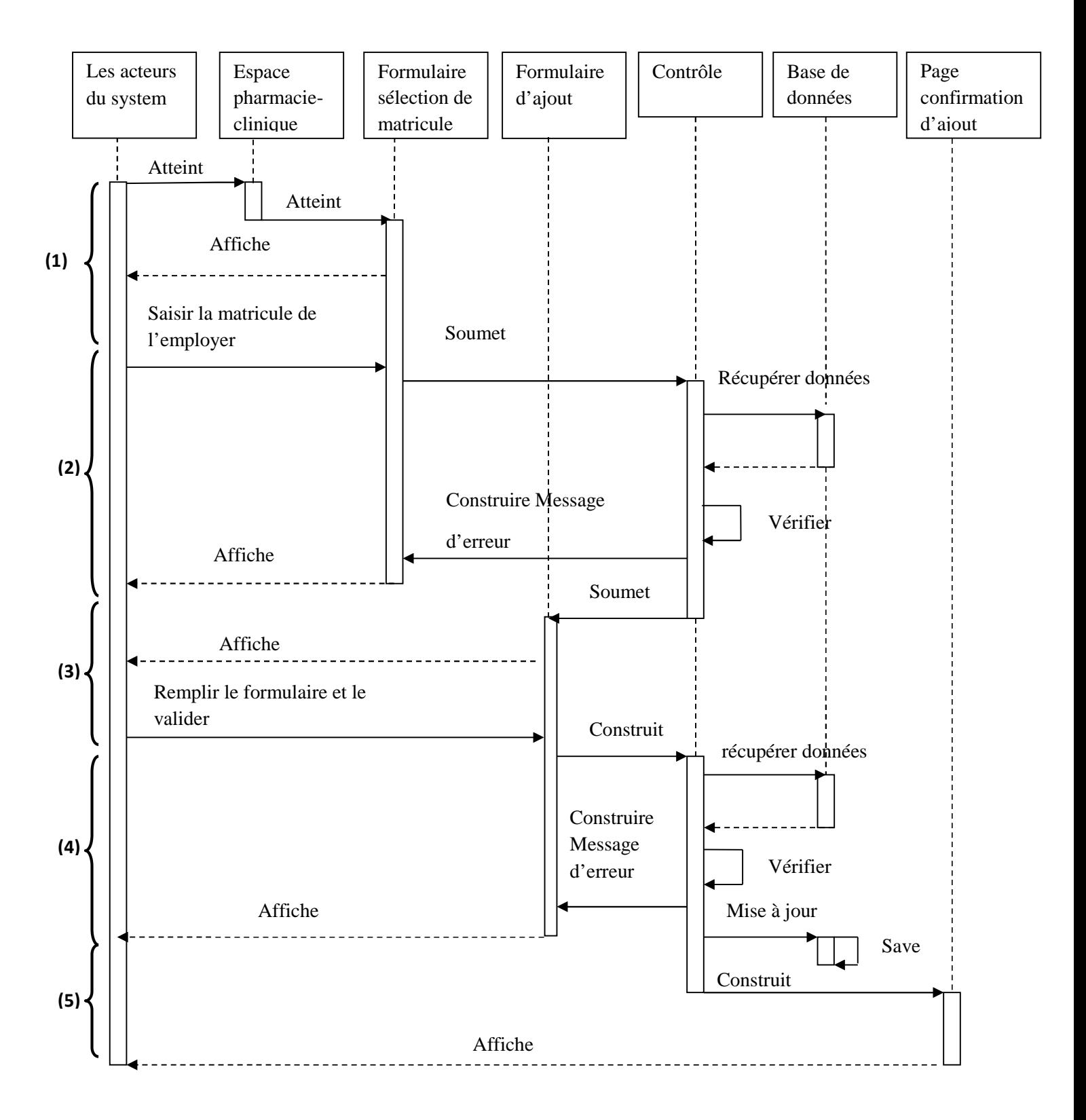

**Figure 24 :** Diagramme de séquence du cas d'utilisation « Ajout d'une facture »

## **Diagramme de séquence « Mettre a jour la base de donnés »**

#### **Description :**

- (1) Après accès à son compte le chef de section clique sur le menu « gestion du personnel » et choisir le lien mettre à jour la base de données, le système construit une page contenant un formulaire de sélection du fichier Excel puis l'affiche.
- (2) Le chef de section sélection le fichier désiré puis valider le formulaire avec le bouton valider, le système vérifie alors les données dans la base de données puis construit un message d'erreur et l'affiche si le fichier existe déjà ou si les données du fichier ne sont pas en normes.
- (3) Si les données du fichier sont dans les normes, ou si le fichier Excel n'existe pas alors le système insert les données du fichier dans la base de données puis construit un message de confirmation et l'affiche.

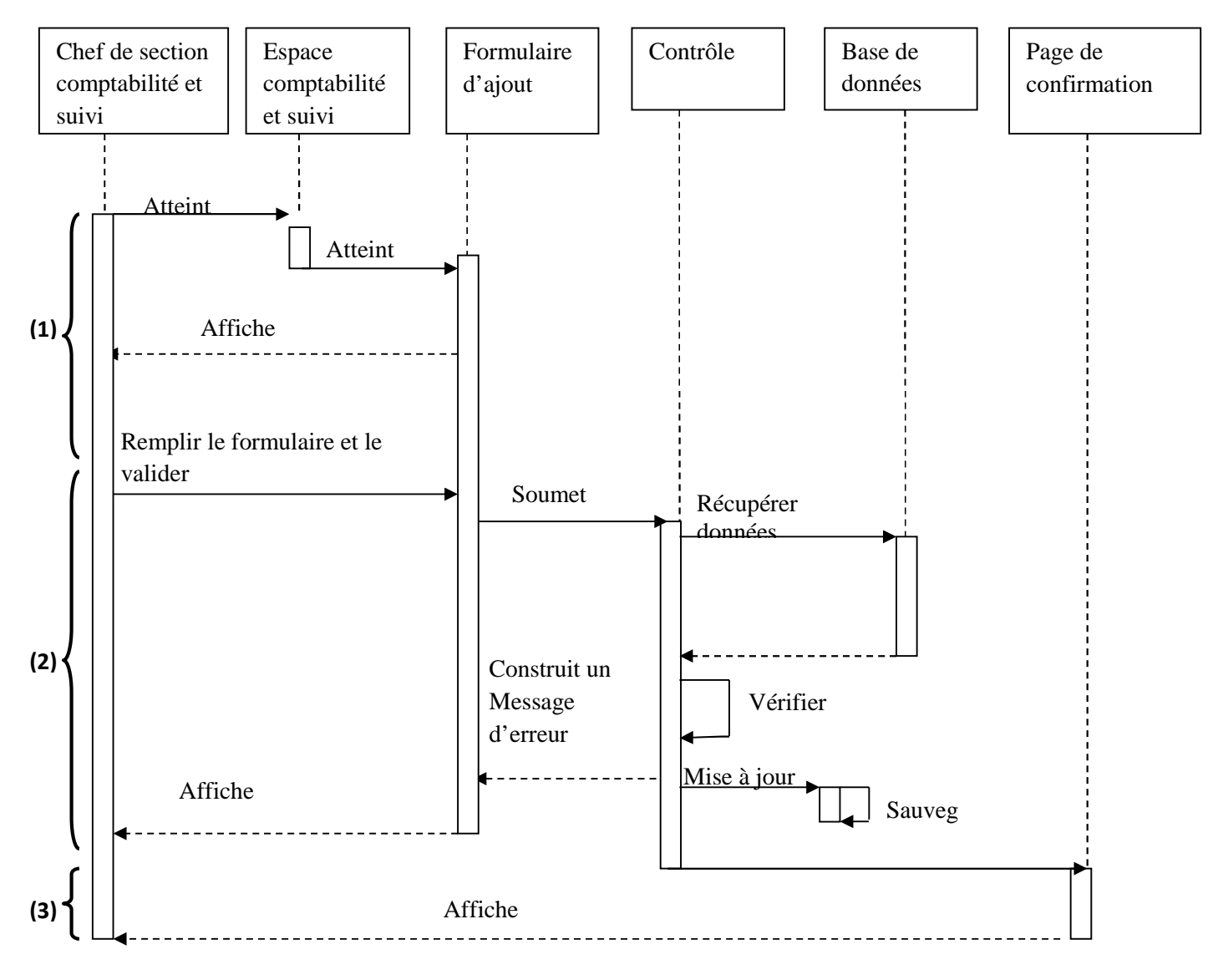

**Figure 25:** Diagramme de séquence du cas d'utilisation « Mettre à jour la base de données »

## **Diagramme de séquence « Ajouter un produit »**

#### **Description :**

(1)Après accès à son compte le gestionnaire de produits clique sur le menu « gérer les produits » et choisir le lien ajouter un produit, après choisir la catégorie du produit le système construit alors le formulaire correspondant puis l'affiche.

(2) Le gestionnaire rempli le formulaire puis valide la saisie avec le bouton valider, le système vérifier alors les données dans la base de données puis construit un message d'erreur et l'affiche si les données ne sont pas en norme ou si le produit à ajouter existe déjà .

(3) Si les données sont en norme, ou le produit à ajouter n'existe pas alors le système crée le produit et insert les données dans la base de données puis construit un message de confirmation et l'affiche

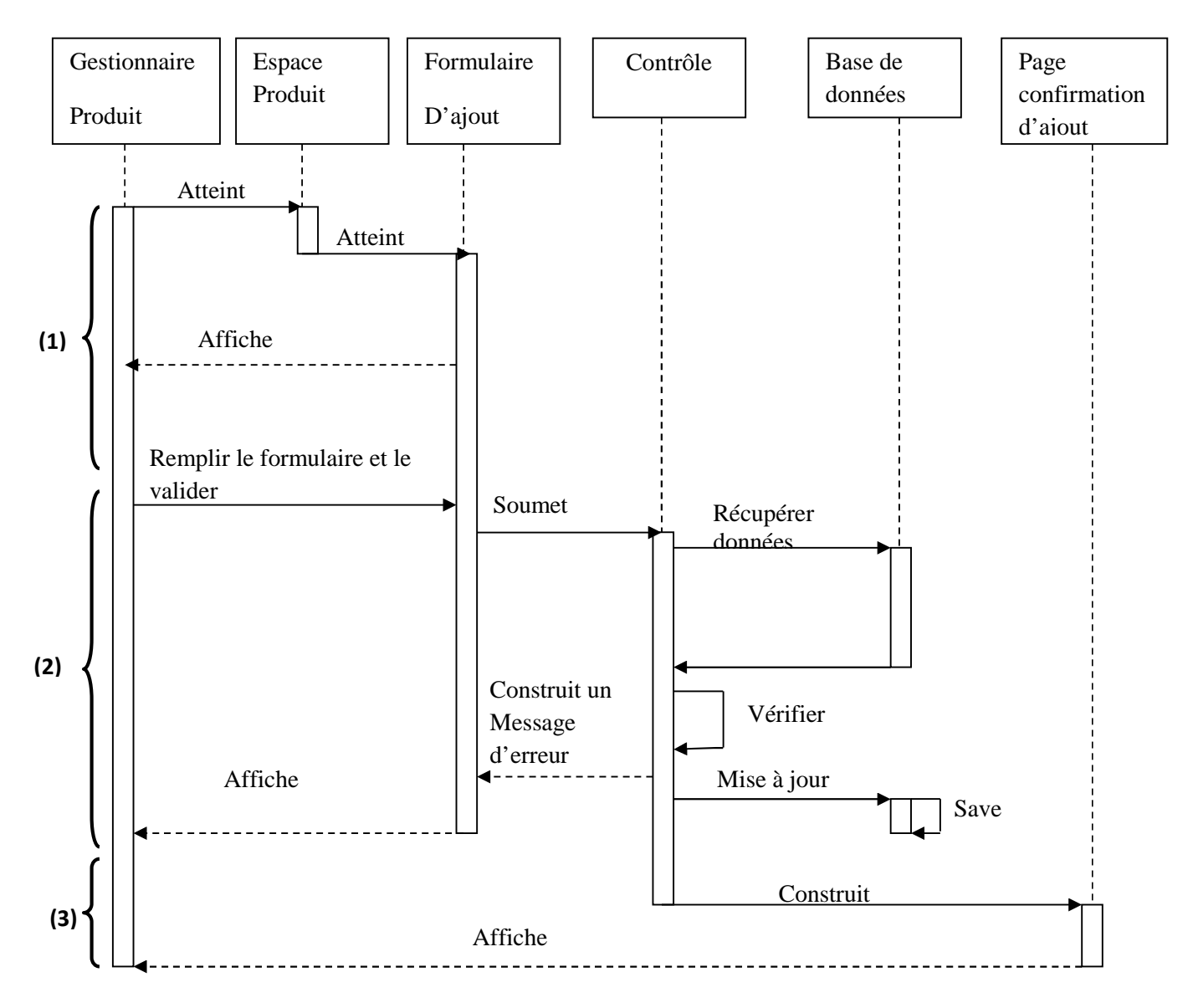

**Figure 26 :** Diagramme de séquence du cas d'utilisation « Ajout un produit »

.

## Cas d'utilisation **«Consultation et impression d'un état (semestre)»**

#### **Description :**

(1)Après accès à son compte le chef de section clique sur le menu suivi désiré et clique sur le lien état semestriel, le système construit alors le formulaire correspondant puis l'affiche.

(2) L'acteur sélectionne l'unité désiré consulter puis valide avec le bouton valider, le système récupère les informations de la base de données puis construit une autre page affiche la liste des employés et leurs états

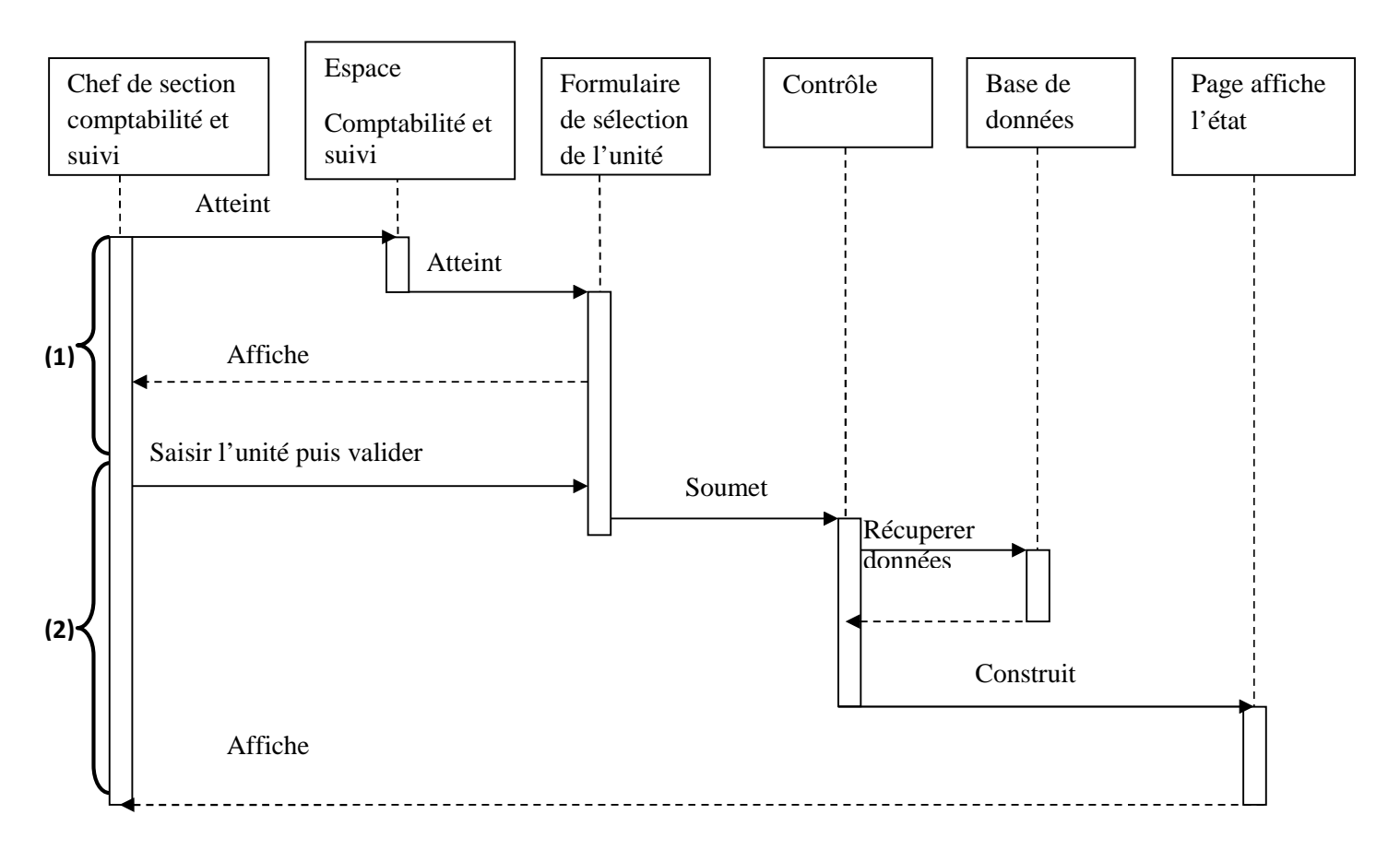

**Figure 27:** Diagramme de séquence du cas d'utilisation «Consultation et impression d'un état (semestre)»

### **II.5. Diagrammes d'activité :**

Le diagramme d'activité permet la représentation du processus telle qu'elle a été élaborée lors du travail qui a préparé la modélisation : il montre l'enchainement des activités qui concourent au processus.

Dans ce qui suit nous allons présenter quelques diagrammes d'activité de l'application.

#### **Diagramme d'activité « authentification »**

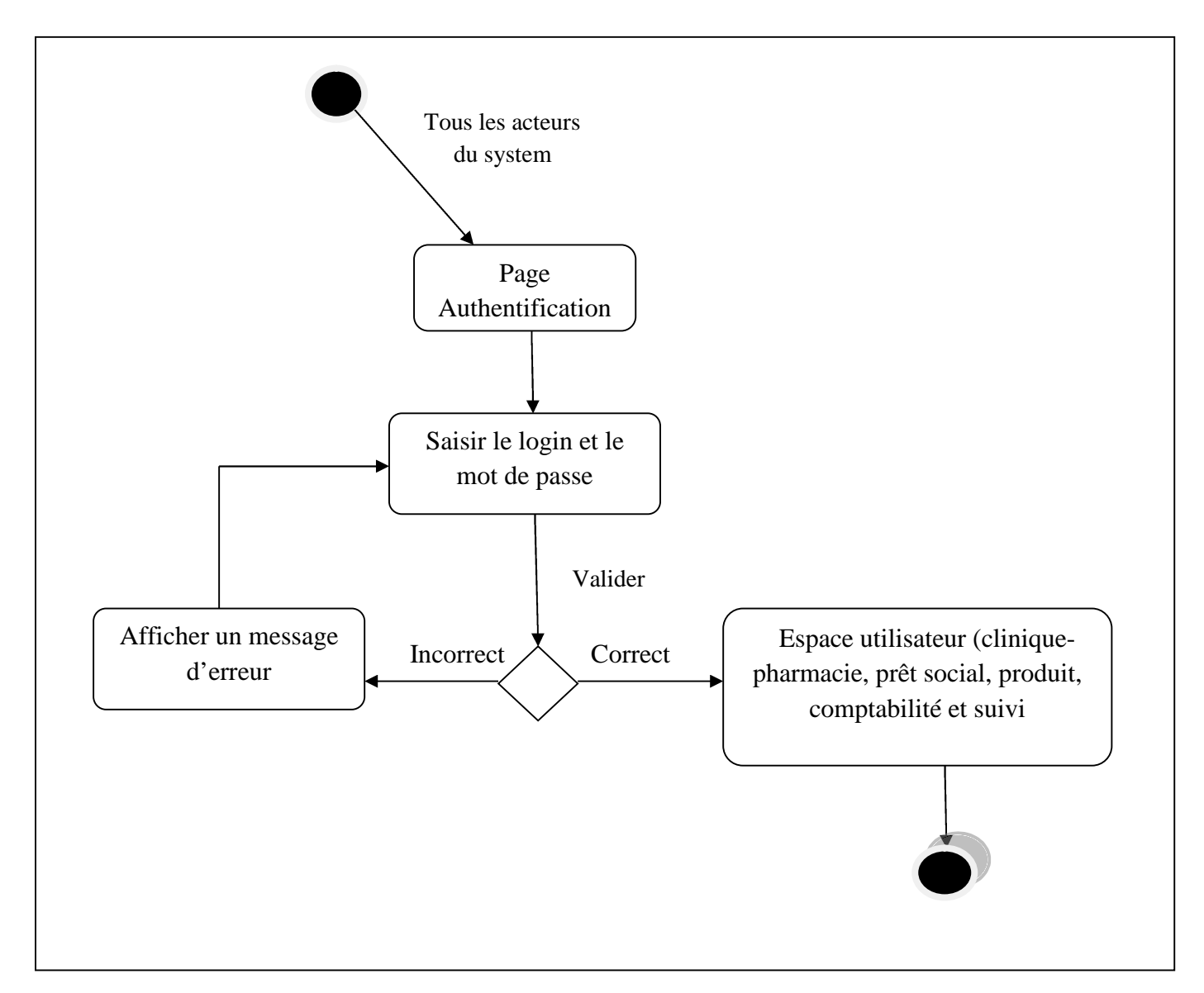

**Figure 28 :** Diagramme d'activité du cas d'utilisation « Authentification »

## **Diagramme d'activité « Ajouter une facture »**

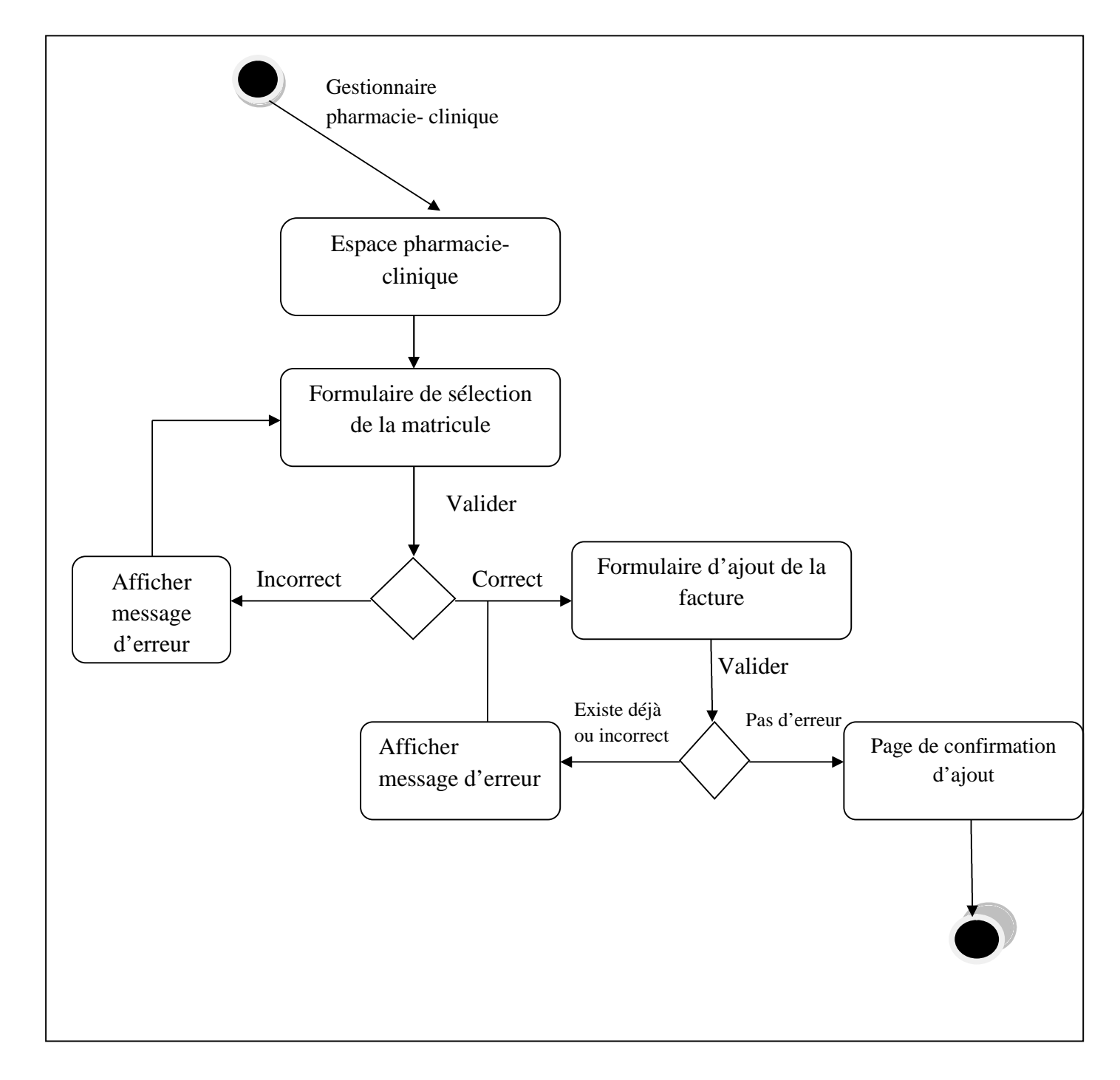

**Figure 29 :** Diagramme d'activité du cas d'utilisation « Ajouter une facture »

## **Diagramme d'activité « Mettre à jour la liste du personnel»**

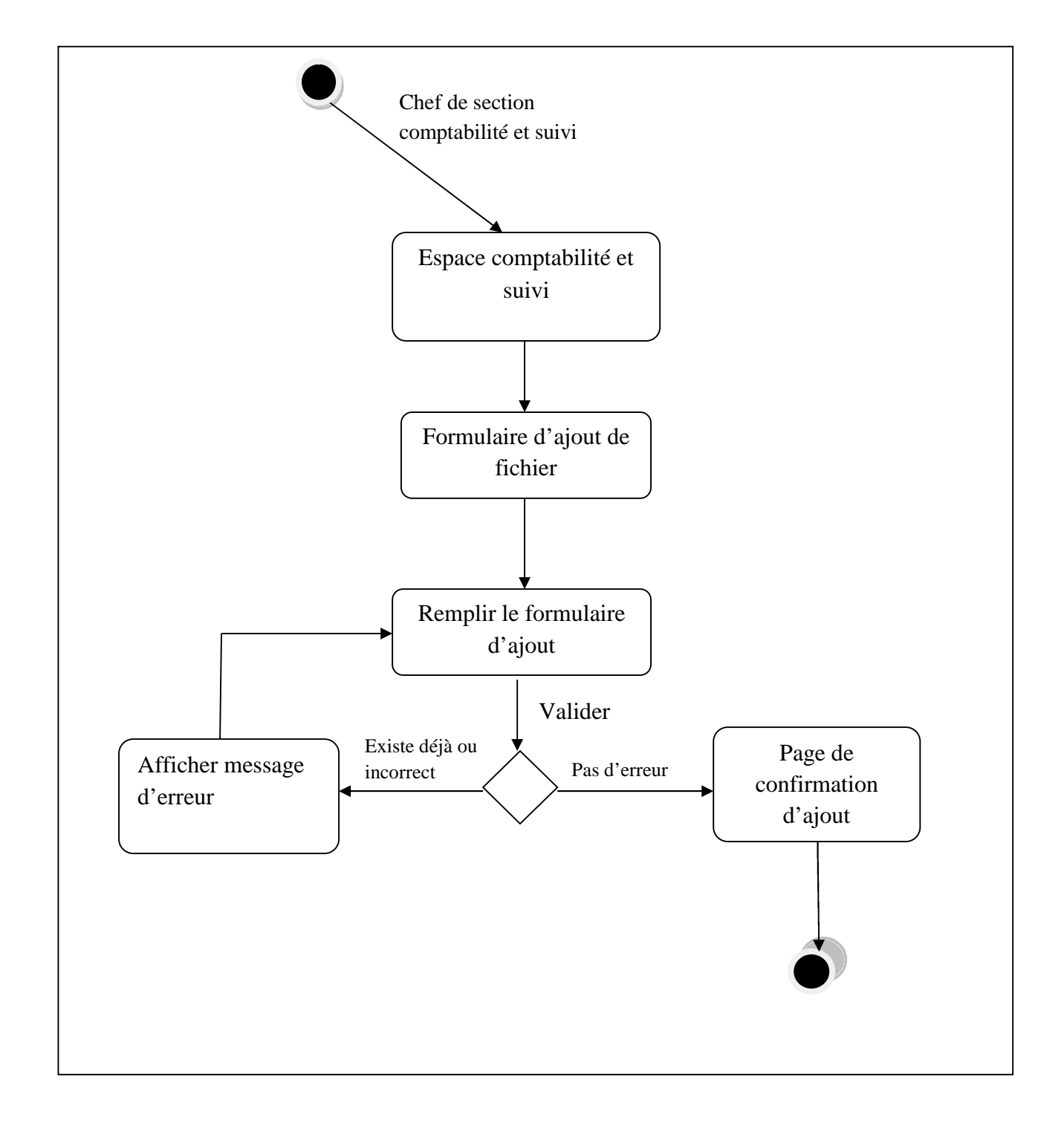

**Figure 30 :** Diagramme d'activité du cas d'utilisation « Mettre à jour la liste du personnel»

## **Diagramme d'activité «Ajouter un produit »**

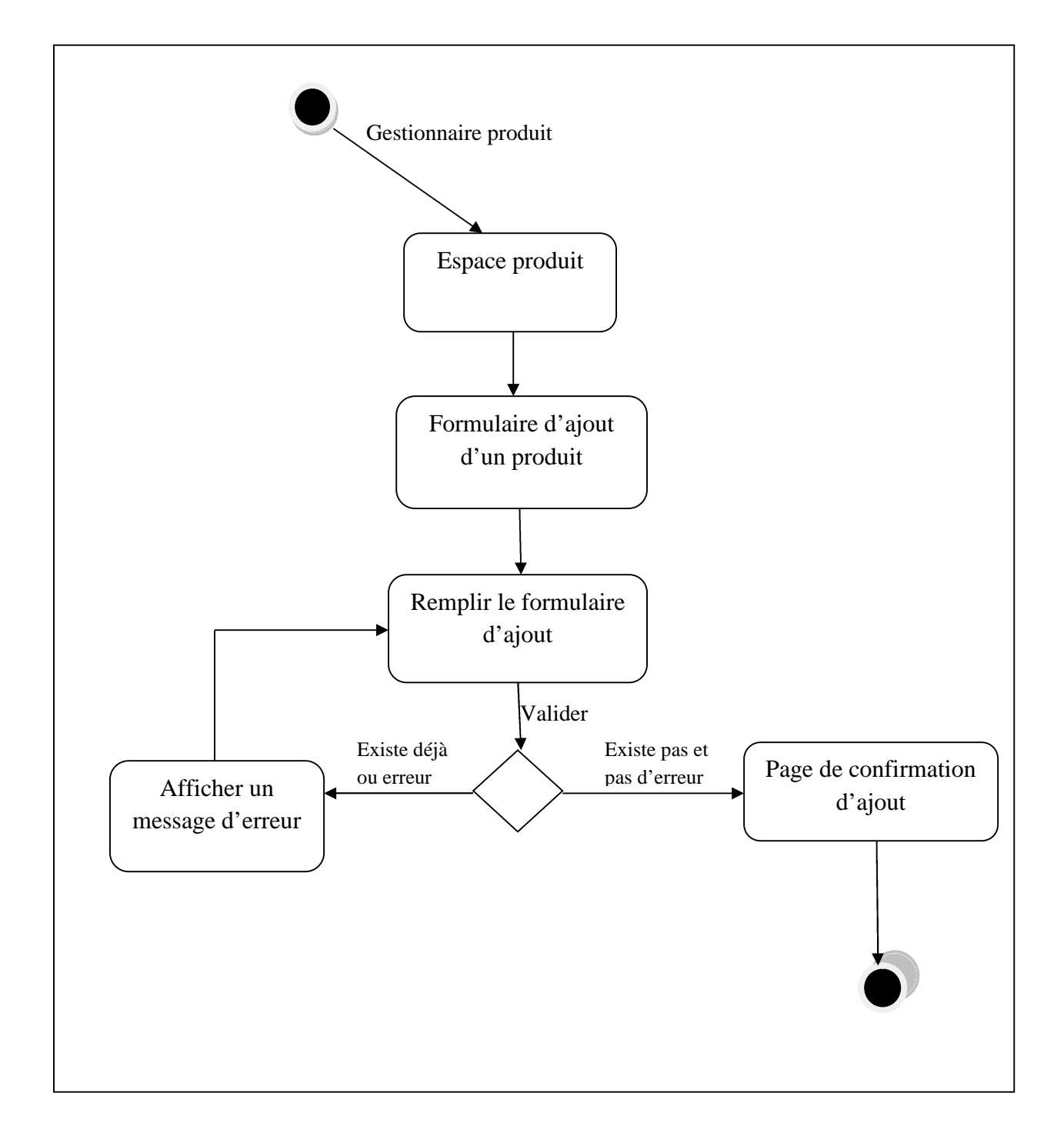

**Figure 31 :** Diagramme d'activité du cas d'utilisation « Ajouter un produit »

**Diagramme d'activité «Consultation et impression d'un état (semestre)»**

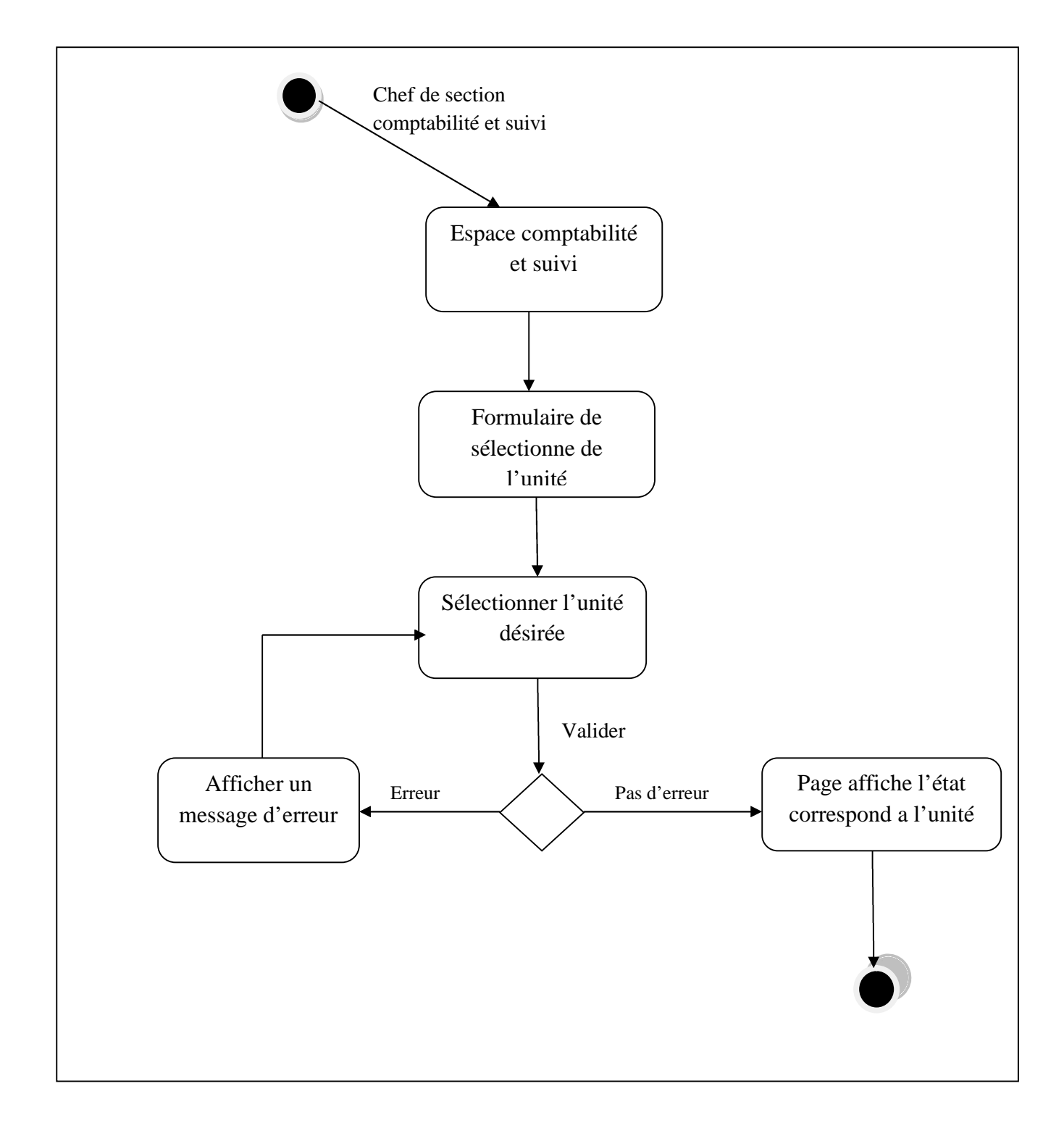

## **Figure 32 :** Diagramme d'activité du cas d'utilisation **«Consultation et impression d'un état (semestre)»**

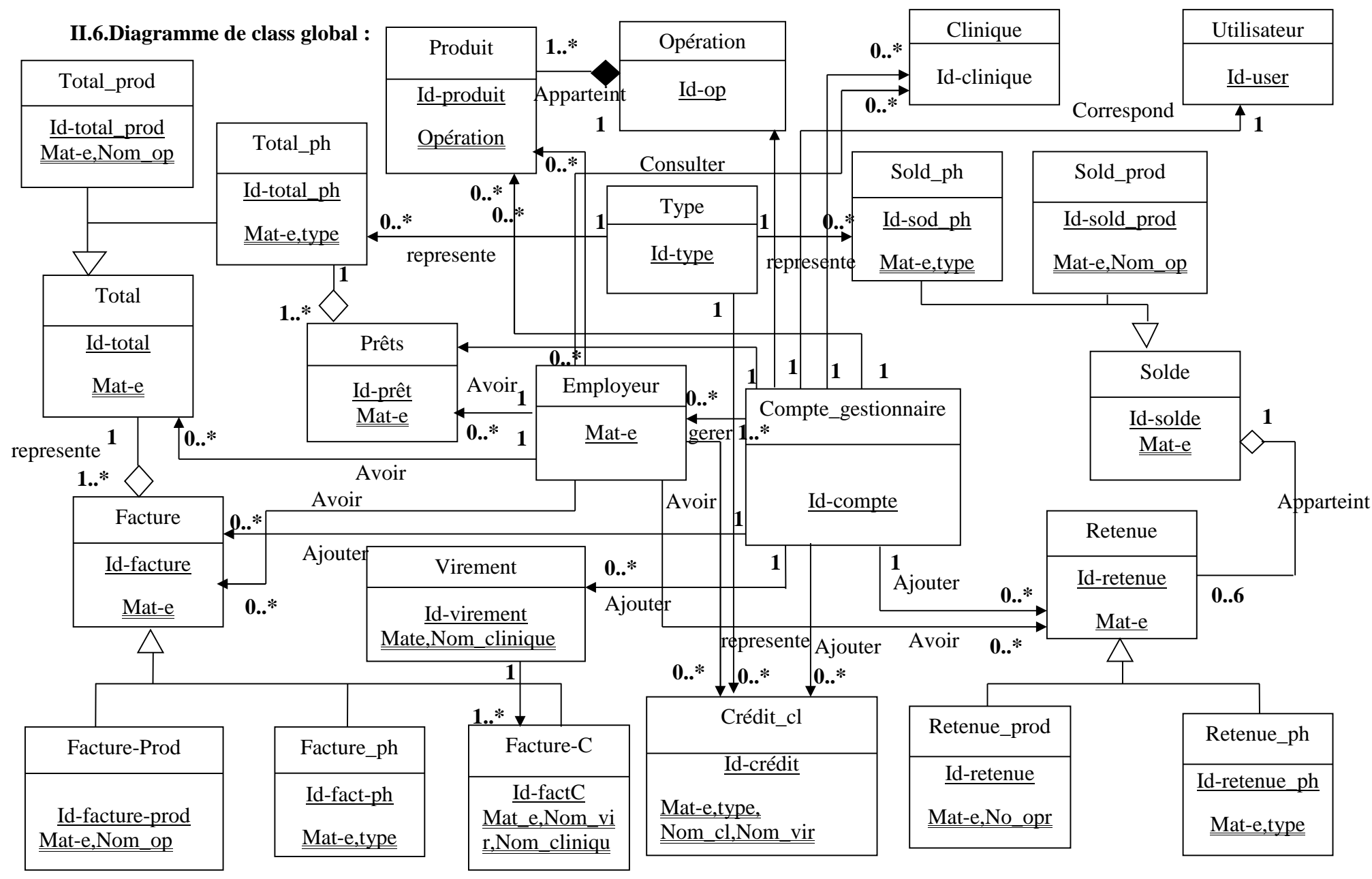

**Figure 32 :** Diagramme de classe global de notre application

## **II.7. Le model relationnel :**

**Employer**(Mat emp,Nom\_emp,prenom\_emp,unité\_emp,structure\_emp,cfp\_emp,fonction\_e mp,dateN\_emp,nss\_emp,résidence\_emp) ;

**Clinique** (id\_clinique, nom\_clinique) ;

**Facture** ph (id fact ph, num f ph, date f ph, montant f ph, Mat  $emp^*$ ) ;

Facture clinique (id fact cl, num fact cl, date fact cl, num chèque, nature prst,

Malade, virement\*, Mat emp\*,clinique\*) ;

**Facture\_produit** (id\_fact\_prod, num\_fact\_prod, id\_prod,Date\_fact\_prod, opération\*, Mat\_emp<sup>\*</sup>);

**Opération** (id\_op, nom\_op, date\_op) ;

**Produit** (id\_prod, nature\_prod, code\_prod, désignation, prix\_cpt, différence, mensualité, catégorie, montant\_fclt, montant\_trch) ;

**Utilisateur** (id\_utilisateur, profile\_utilisteur, mot\_pass) ;

**Retenue\_ph** (id\_retn\_ph, date\_r\_ph, mont\_r\_ph, type\_r<sup>\*</sup>, Mat\_emp<sup>\*</sup>) ;

**Retenue prod** (id retn\_prod, date\_r\_prod, mont\_r\_prod, operation\*, Mat\_emp\*) ;

**Prêt** (id prêt,montant p,date p,Num cheque,Mat  $e^*$ )

Solde\_ph (id\_sld\_ph, mont\_sld\_ph, date\_sld\_ph, type\*, Mat\_emp\*) ;

**Solde prod** (id sld prod, mont sld prod, date sld prod, operation\*, Mat emp\*) ;

**Tolat\_prod** (id\_tot\_prod, date\_tot\_prod, montC\_prod, operation\* , Mat\_emp\*) ;

**Tolat ph** (id totalC, date t, montant c, type c, Mat emp<sup>\*</sup>) ;

**Virement** (id\_vr,Nom\_vir, date\_vr, montant\_vr, Rib\_vr, Mat\_emp\*) ;

**Crédit** (id\_Cr,Rubrique, date\_Cr, montant\_Cr, Nom\_vir\*,clinique\*,type\_Cr\*, Mat\_emp\*) ;

**Ajouter** (id ajour, Mat emp<sup>\*</sup>,id compte<sup>\*</sup>, date ajout) ;

**Consulter** (id\_consulter , Mat\_emp\*,id\_clinique\*, Date\_consult, Nom\_clinique ) ;

## **II.6. Le modèle physique des données :**

Ce modèle nous donne la représentation physique de l'ensemble des tables de la base de données du système étudié.

## **Table employé :**

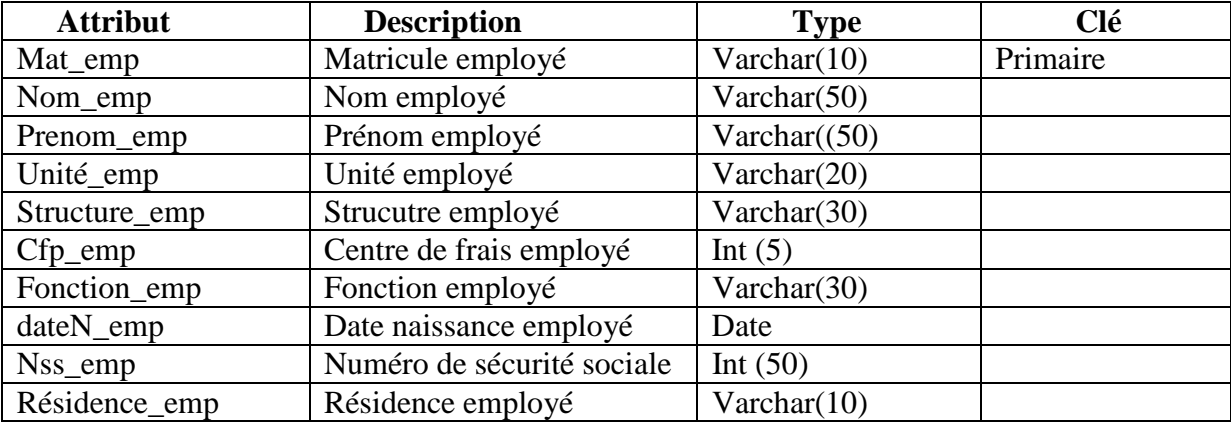

## **Table clinique :**

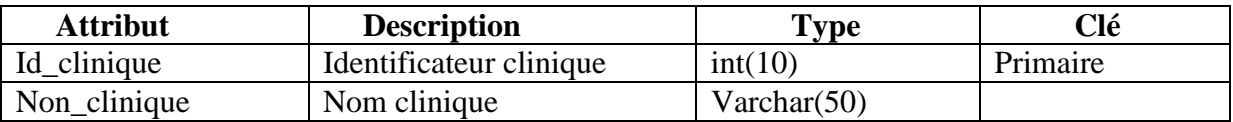

#### **Table facture\_ph :**

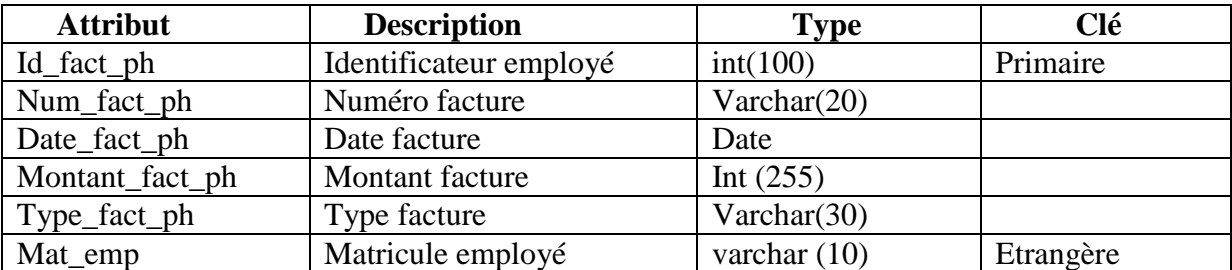

## **Table facture\_clinique :**

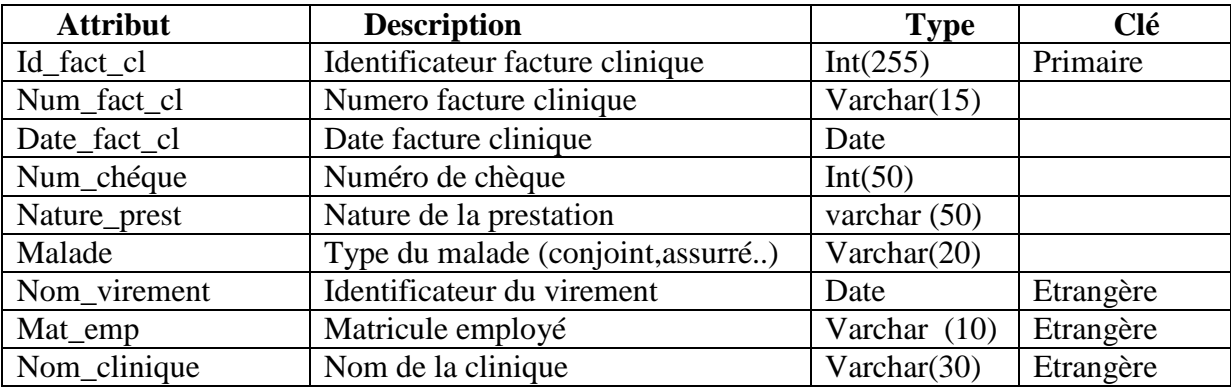

## **Table facutre\_produit :**

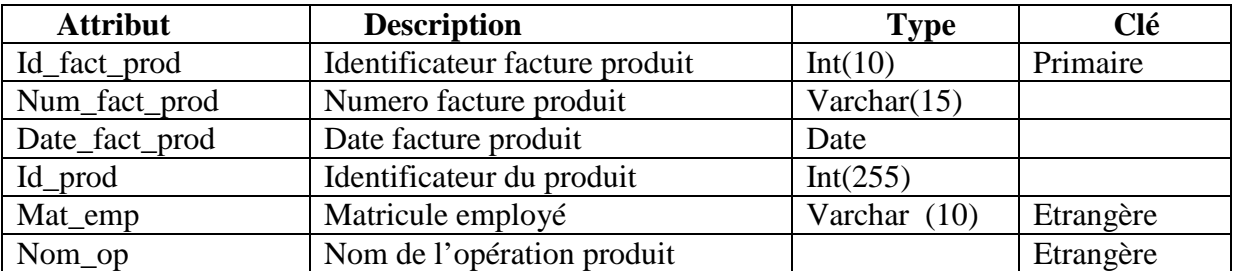

## **Table Opération :**

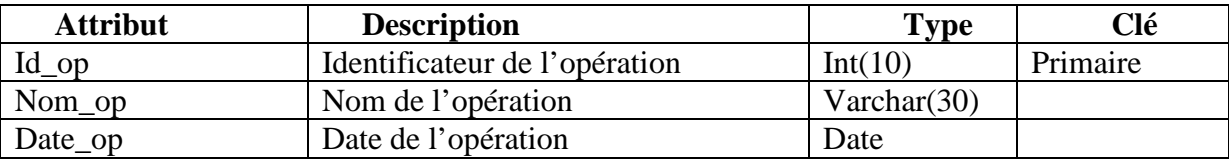

#### **Table utilisateur :**

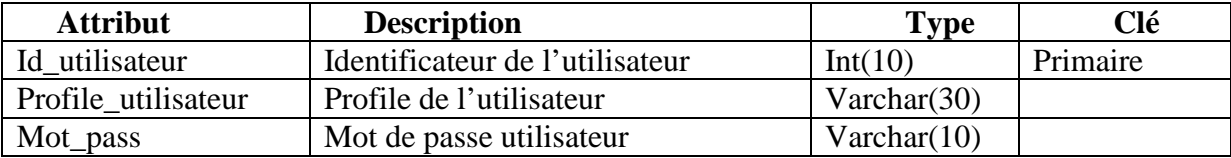

## **Table Retenue\_ph :**

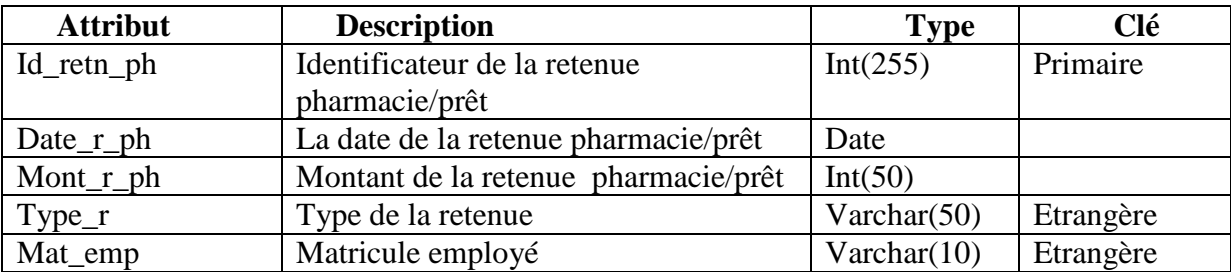

## **Table Retenue\_prod :**

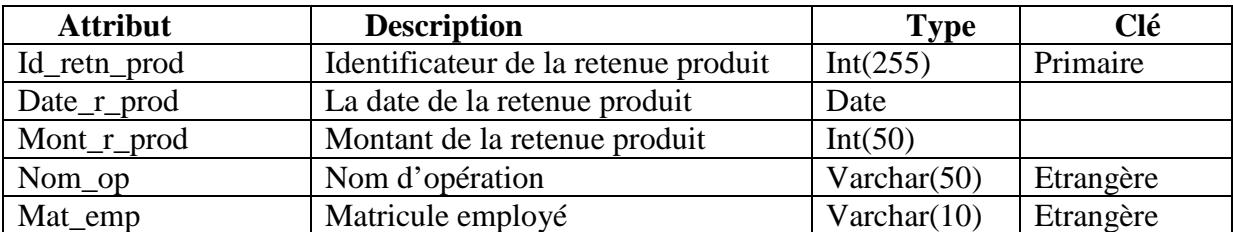

## **Table solde\_ph :**

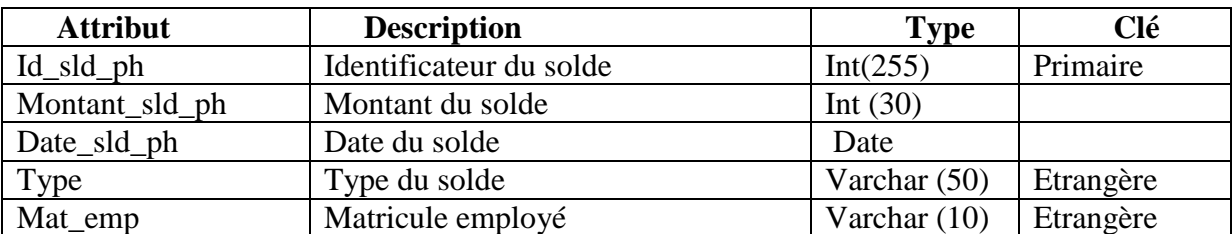

## **Table solde\_prod :**

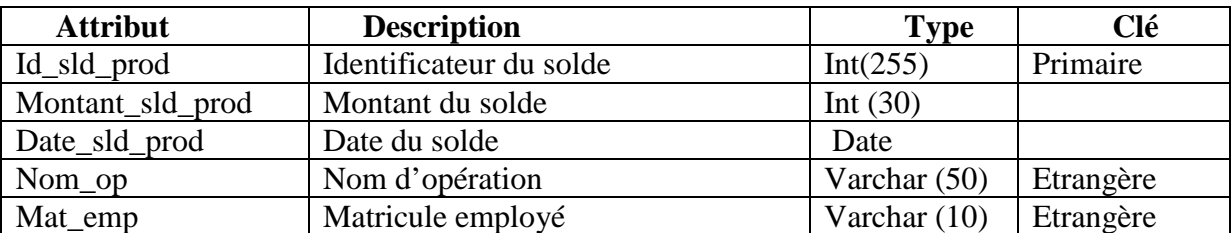

## **Table total\_prod:**

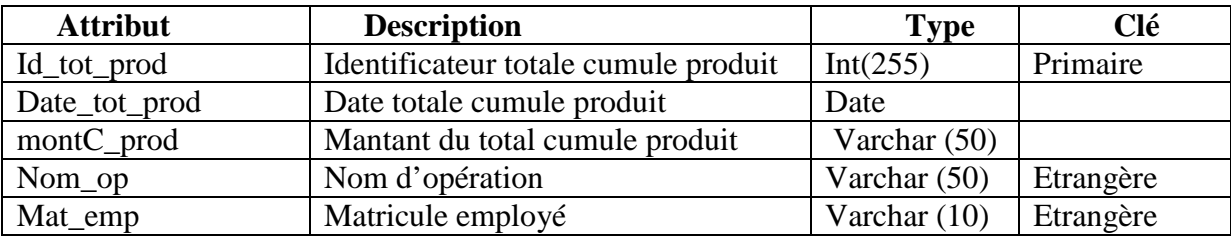

## **Table total\_ph :**

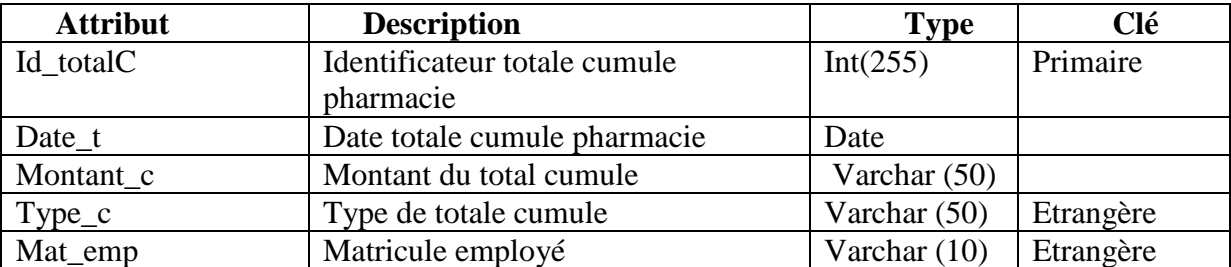

## **Table prêt :**

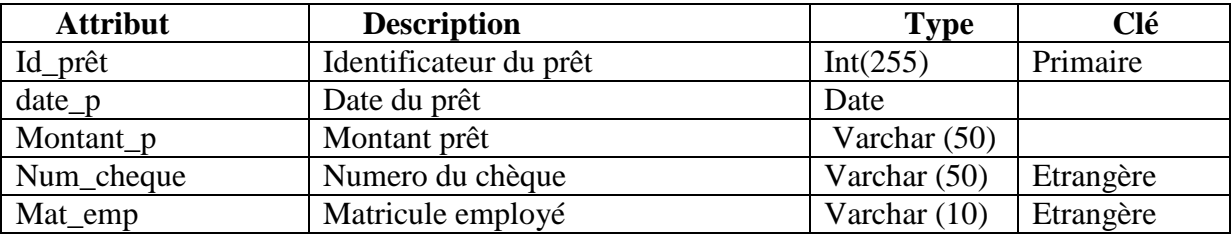

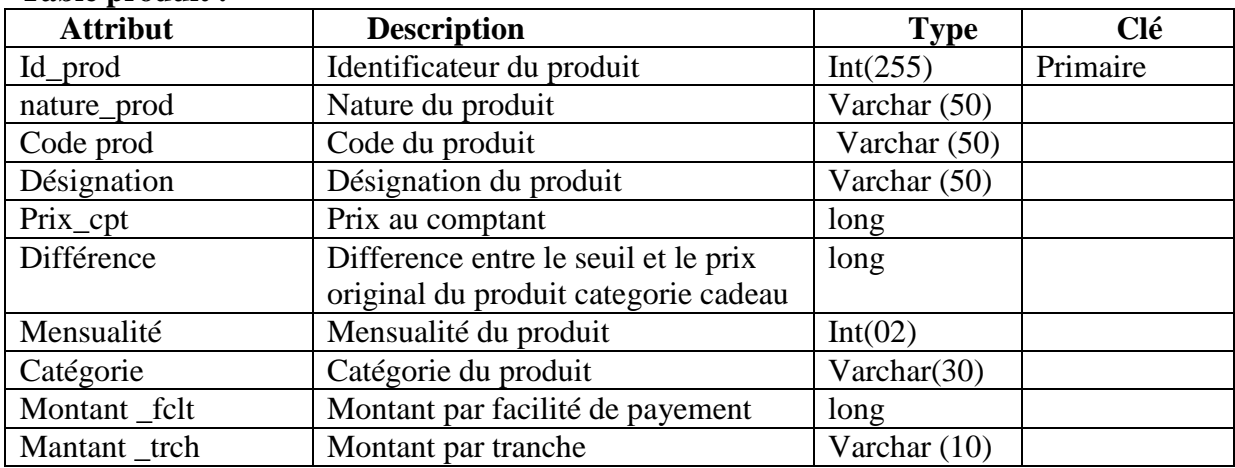

## **Table produit :**

## **Table crédit :**

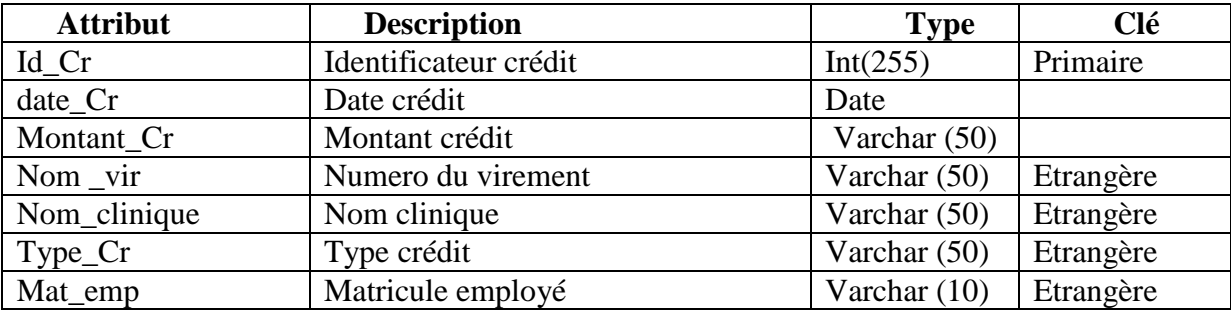

## **Table virement :**

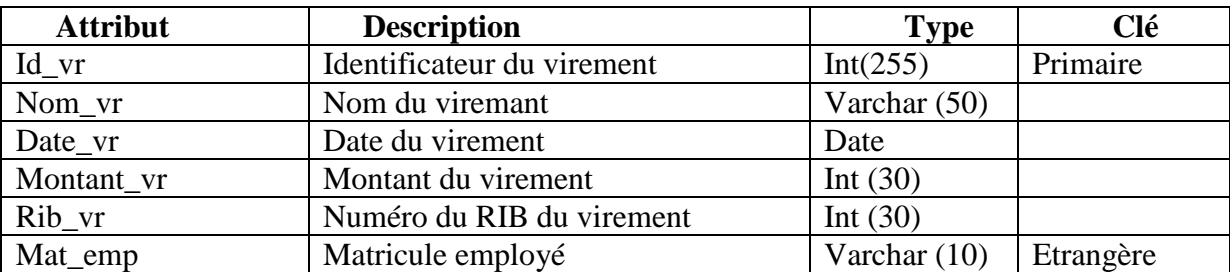

## **Table Ajouter :**

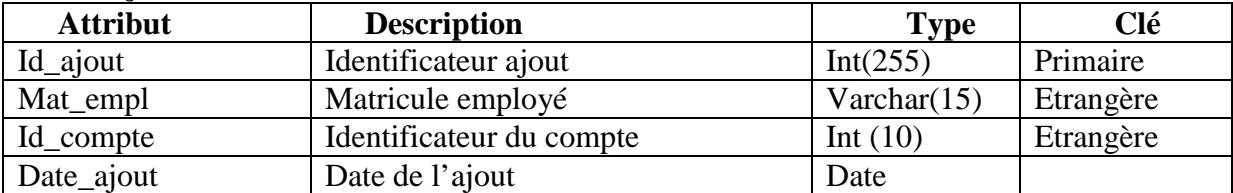

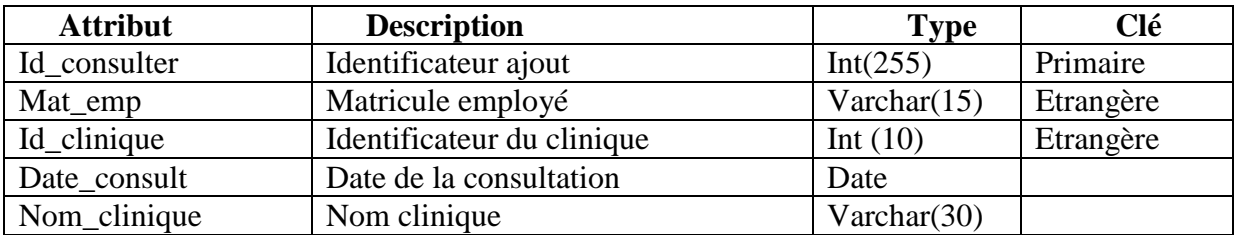

#### **Table Consulter :**

#### **Conclusion :**

Nous avons abordé dans ce chapitre l'analyse et la conception de notre système, nous avons recensé dans la partie d'analyse les besoins et les acteurs du système, leurs rôle dans celui-ci, tandis que dans la partie conception nous nous sommes appelé a représenter les diagrammes du langage UML, nous avons commencé par les diagrammes des cas d'utilisation puis les diagrammes de séquences et d'activité des cas d'utilisation élaborés précédemment. Par la suite le diagramme des classes participantes dans l'implémentation du code JAVA, et enfin terminer par représenter le model relationnel et le model physique de données de notre application.

Dans le prochain e chapitre nous allons nous consacré à présenter l'environnement et les outils de développent utilisés, nous présenterons quelques interfaces de notre application.
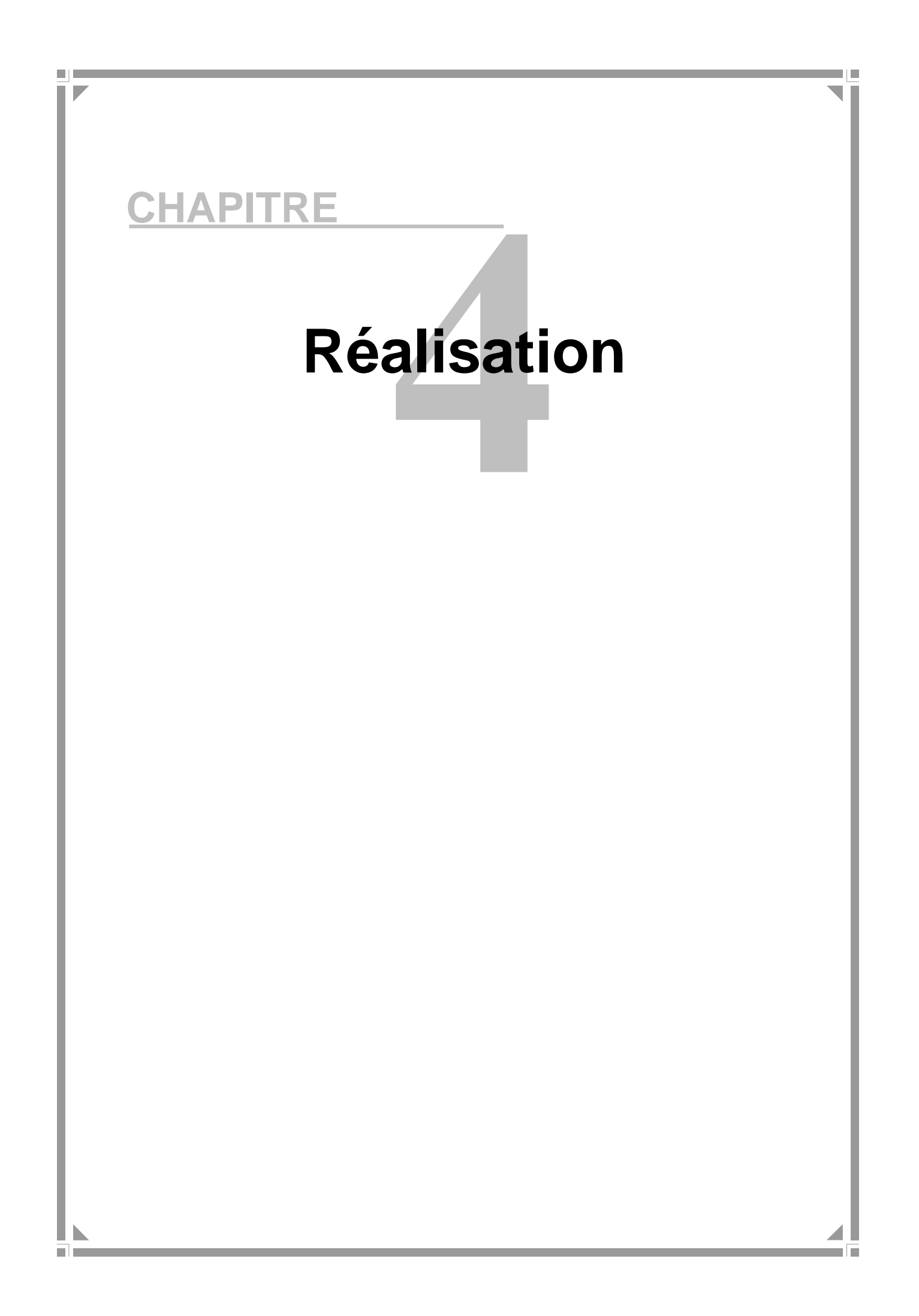

## **Introduction :**

Nous allons présenter dans cette partie le développement de notre travail, on va présenter la plateforme de développement de notre travail ensuite nous allons présenter quelques Interfaces de notre application.

### **1. Environnement et outils de développement :**

#### **1.1 Le Langage de programmation Java :**

Java est un langage de programmation informatique orienté objet créé par James Gosling et Patrick Naughton de Sun Microsystems. Mais c'est également un environnement d'exécution.

Java peut être séparée en deux parties. D'une part, le programme écrit en langage Java et d'autre part, une machine virtuelle (JVM) qui va se charger de l'exécution du programme Java. C'est cette plateforme qui garantit la portabilité de Java. Il suffit qu'un système ait une machine virtuelle Java pour que tout programme écrit en ce langage puisse fonctionner.

#### **Java EE**

Java Entreprise Edition, ou Java EE (anciennement **J2EE**), est une spécification pour la technique Java de Sun plus particulièrement destinée aux applications d'entreprise. Dans ce but, toute implémentation de cette spécification contient un ensemble d'extensions au Framework Java standard (JSE, Java Standard Edition) afin de faciliter la création d'applications réparties.

#### **1.2 Eclipse IDE :**

Eclipse est un projet open source fondé par SUN Microsystems. L'IDE Eclipse est un environnement de développement permettant d'écrire, de compiler, de déboguer et de déployer des programmes. Il est écrit en java, et il y'a un grand nombre de modules pour étendre l'IDE Eclipse.

L'IDE Eclipse est un produit gratuit, sans aucune restriction quant à son usage.

L'installation de L'IDE Eclipse nécessite l'installation de la JDK (Java Développement Kit), le kit de développement java compatible avec la version d'IDE.

Pour concevoir notre application, nous avons utilisé la version Eclipse 8.0 Son interface principale est donnée dans la Figure suivante :

# REALISATION

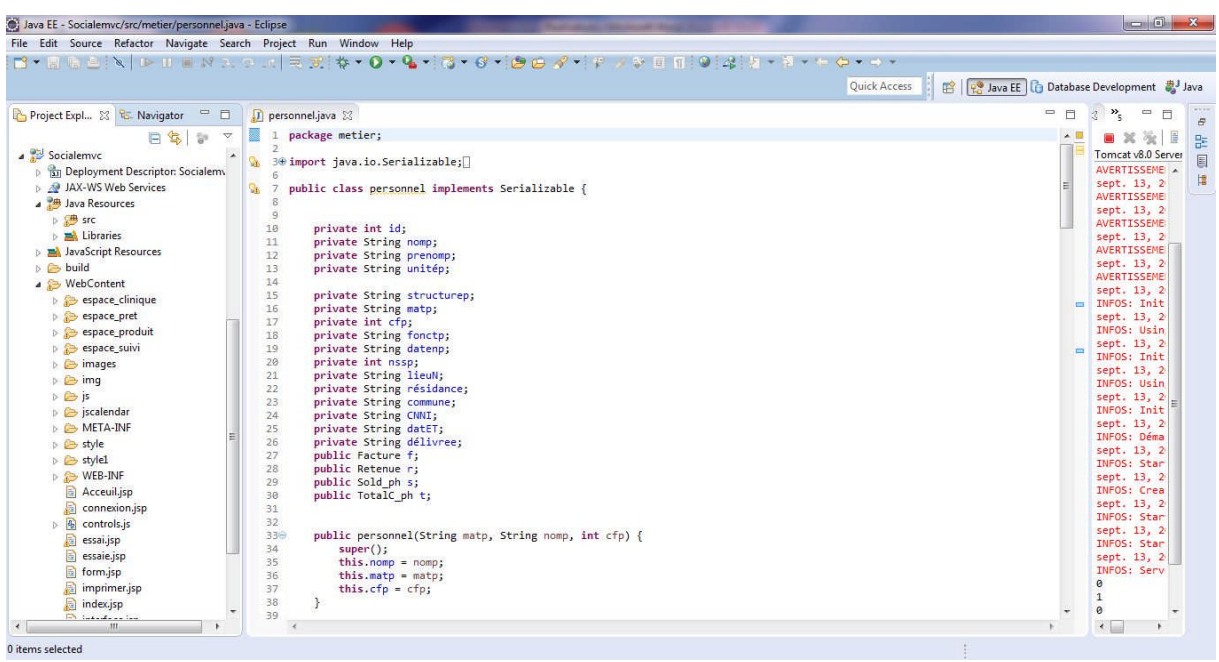

#### **Figure 35 :** interface IDE eclipse

Parmi les langages qui supportent sont :

- Action script
- Ada
- $\bullet$  C
- $\bullet$   $C \#$
- $\bullet$   $C_{++}$
- Cobol (directement ou via LegacyJ)
- GAP pour system i
- HTML
- Java
- JavaScript
- Pascal
- OCaml
- $\bullet$  Perl(EPIC)
- $\bullet$  PHP (PDT)
- Phyton via  $PyDev<sup>4</sup>$
- SQL
- XML

#### **1.3 Le serveur web Apache :**

Le serveur Apache est un serveur web qui s'occupe du traitement des requêtes des clients, le transfert des pages HTML au browser et l'exécution des programmes sur la machine serveur. Nous avons utilisé le serveur web Apache, du fait qu'il est le serveur le plus utilisé.

Notre choix pour apache est motivé par les nombreux avantages qu'il présente :

Extrême portabilité (fonctionne sous les différentes plates-formes UNIX et Windows).

- Modestie des exigences matérielles requises pour un niveau élevé de Performance.
- Gratuit.
- Extensible, modulaire et configurable.
- $\bullet$  Etc...

Dans notre cas apache est intégrée à IDE Eclipse Java EE pour développement web version Luna Release (4.4.0) dans sa version 8.0.15, qui s'appelle Apache Tomcat 8.0.15

#### **1.4 Le SGBD (MYSQL) :**

MySQL est un gestionnaire de base de données libre, basé sur un langage de requêtes SQL, il est très utilisé dans les projets libres et dans le milieu industriel.

MySQL est un SGBD relationnel développé dans un souci de performances élevées.

On est opté pour Phpmyadmin qui permet de manipuler MySQL de manière très simple.

#### **1.5 PhpMyAdmin :**

L'outil PhpMyAdmin est développé en PHP, il offre une interface graphique pour l'administration de base de données MySQL via un navigateur web. Les fonctions principales de PhpMyAdmin sont :

- Création de nouvelles bases de données,
- Création/Suppression/Modification de tables,
- L'édition, l'ajout et la suppression des champs,
- L'exécution des commandes et des requêtes SQL

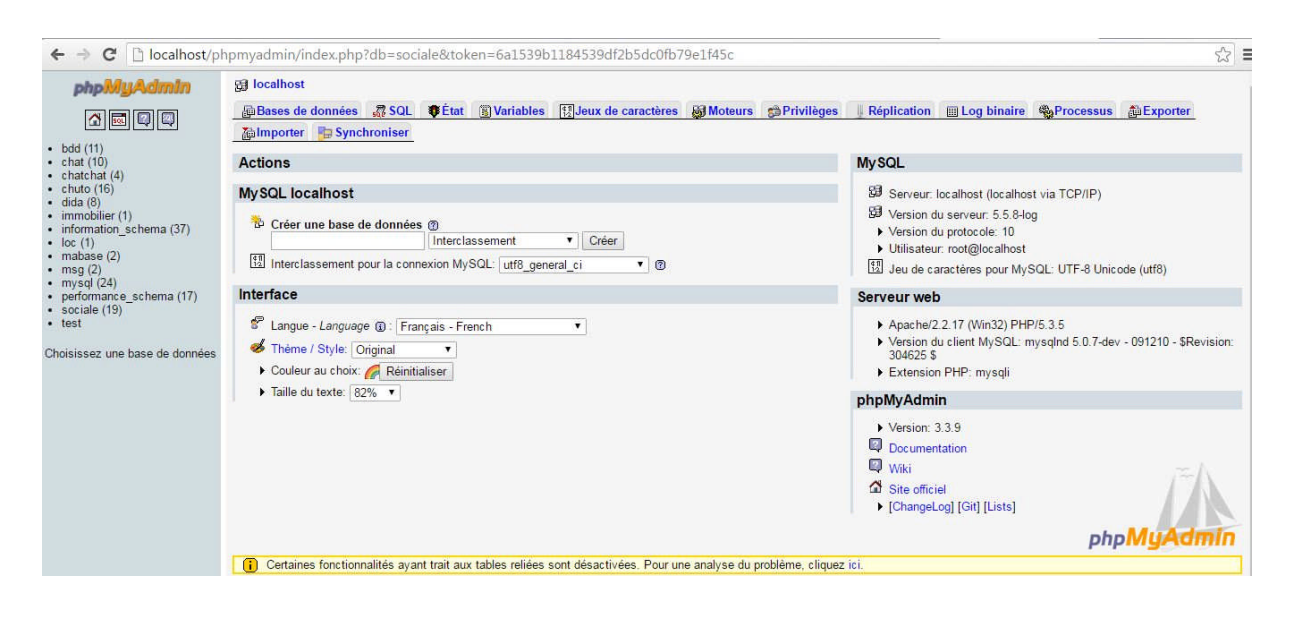

**Figure 36 :** Interface PhpMyAdmin

#### **1.6 Les Langages du web :**

#### **A. Le coté client [6] :**

#### **Un langage de description HTML :**

Les informations transmises par le serveur Web au navigateur via http sont portées au regard de l'utilisateur. La présentation et la mise en forme des documents sont codifiées par un langage nommée HTML.

HTML, dans sa première mouture, a été inventé par l'équipe de Tim Berners Lee en même temps qu' HTTP.

HTML décrit donc la présentation du contenu d'une page Web : les éléments à afficher sont encadrés par des balises qui précisent leur mise en forme .Ainsi, différentes balises permettent de changer la taille des caractères, l'alignement, etc.

#### **CSS :**

Le CSS (Cascading Style Sheets : feuilles de style en cascade) sert à décrire le style du contenu d'un fichier HTML et XLM.

L'HTML aussi dispose d'outils pour la mise en pages. Mais la tendance actuelle est d'utiliser l'HTML pour décrire le type et la structure du contenu (texte, images..), et le CSS comme outil pour la mise en page et la définition du style. Le but est de distinguer la structure du document, du style de son contenu, ceci afin d'en faciliter la manipulation.

#### **Java Script :**

Netscape a introduit dans la deuxième version de son navigateur (Netscape Navigator 2.0) un langage de script. Initialement baptisé LiveScript, Celui-ci a très vite été rebaptisé JavaScript, sans doute pour bénéficier du tapage médiatique exercé autour de Java. Si la syntaxe parait similaire, le principe et le fonctionnement de JavaScript n'ont cependant rien à avoir le langage de Sun.

JavaScript repose sur de la programmation événementielle. Un certain nombre de fonctions sont incluses dans le code d'une page HTML et sont exécutées à différents niveaux du cycle de vie de la page, ou en réponse à certaines actions des utilisateurs.

#### **B. Le coté serveur**

.

Les dernières technologies Web coté serveur sont ASP (Active Servlets Java, JSP (Java Server Page) et PHP (Personnel Home Page).

## **Notre choix s'est focalisé sur les JSP et Servlets dont nous allons donner des brefs définitions**.

#### **Les Servelets [7] :**

Une servelet est un programme java qui utilise des modules supplémentaires figurant dans l'API java. S on exécution se fait dans un moteur de permettant d'établir le lien entre la Servlet et le serveur web. Les servlets permettent donc de gérer des requêtes HTTP et de fournir au client une réponse HTTP dynamique (donc de créer des pages Web dynamiques).

## **Les JSP [7] :**

Les JSP ( Java Server Page) est l'une des composantes principales de la programmation Java, qui permet de combiner le langage de marquage (HTML ou XML) avec des fragments de code Java, pour produire une page dynamique. Chaque page est automatiquement compilée en une servelet (par le moteur de JSP) à sa première demande et puis exécutée.

En d'autres termes, JSP désigne un fichier texte simple, composé de code HTML ou XML et d'éléments JSP (code Java abrégé). Lorsqu'un client demande une page JSP de serveur qui n'a pas été exécutée, elle est d'abord transmise au moteur de JSP. Ce moteur compile la page en une servelet, l'exécute et envoie au client. Ensuite, le moteur de servelet du serveur Web exécute la page compilée.

## **2. Présentation de quelque s interfaces de l'application :**

**Page d'Accueil :**

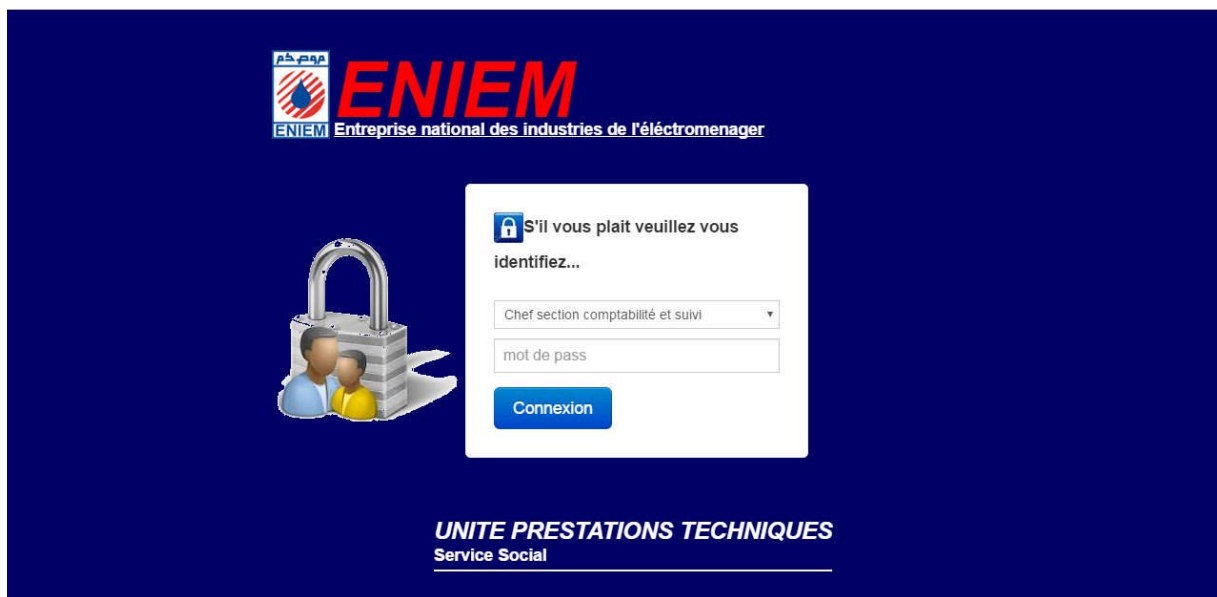

**Figure 37 :** Interface page d'accueil

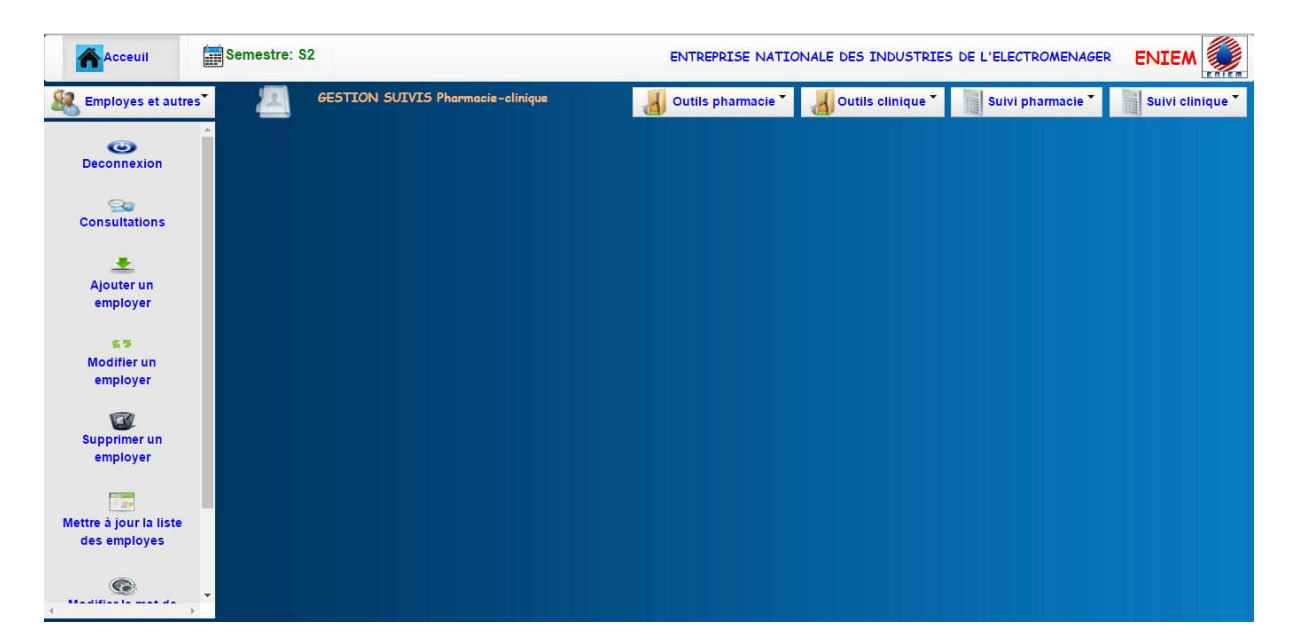

**Espace gestion suivis pharmacie-clinique :**

**Figure 38 :** Interface gestion suivi pharmacie-clinique

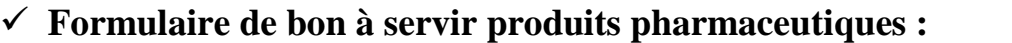

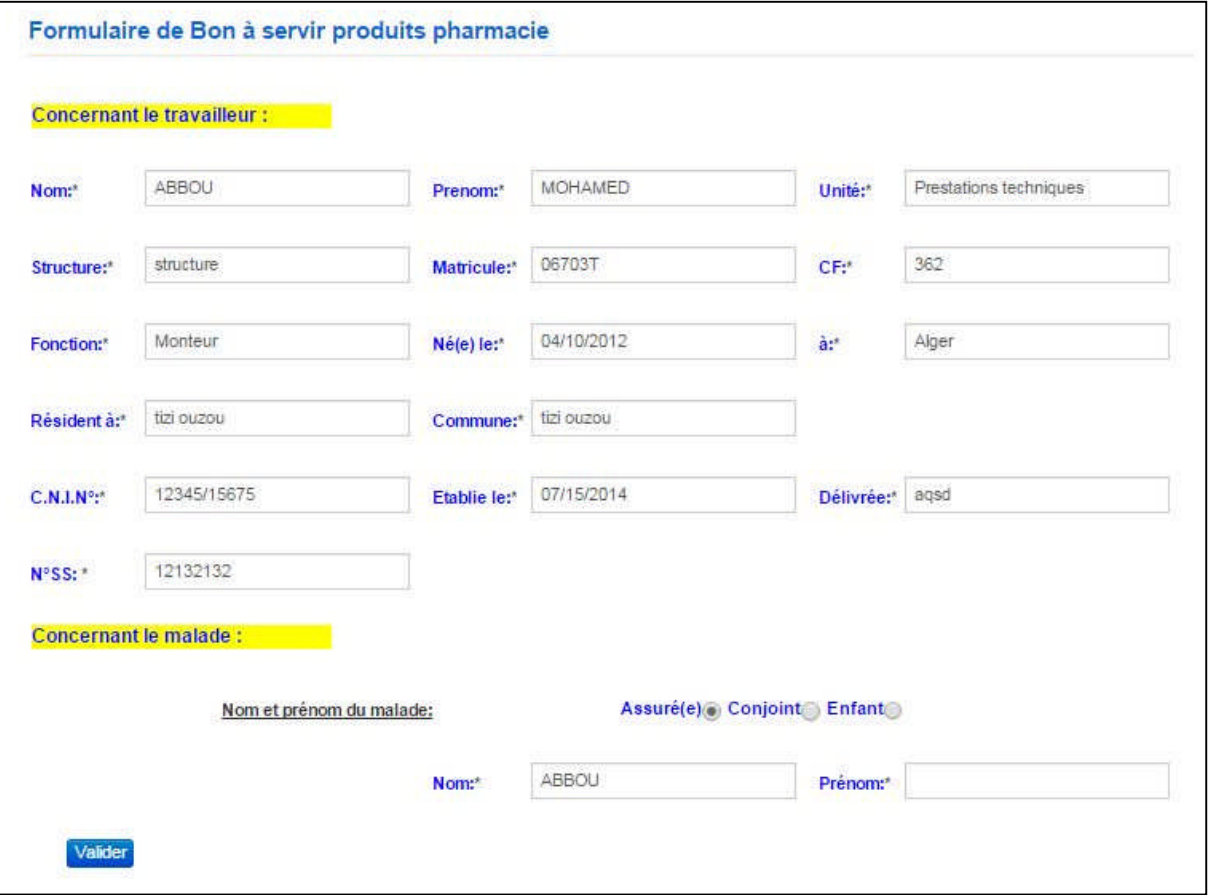

**Figure 5 :** Interface formulaire de bon à servir produits pharmaceutiques

## **Page consultation suivi des prêts pharmacies :**

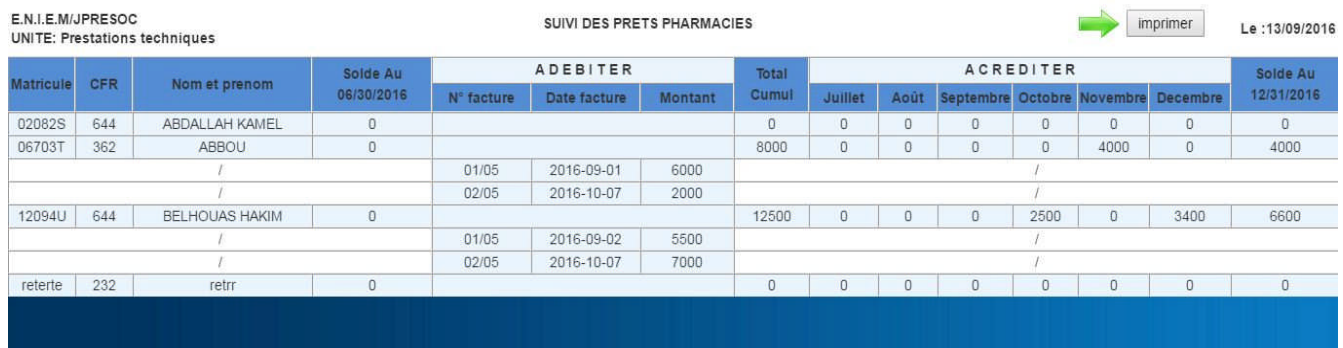

**Figure 39 :** Interface consultation suivis prêts pharmacies

**Formulaire d'ajout d'une facture pharmacie :**

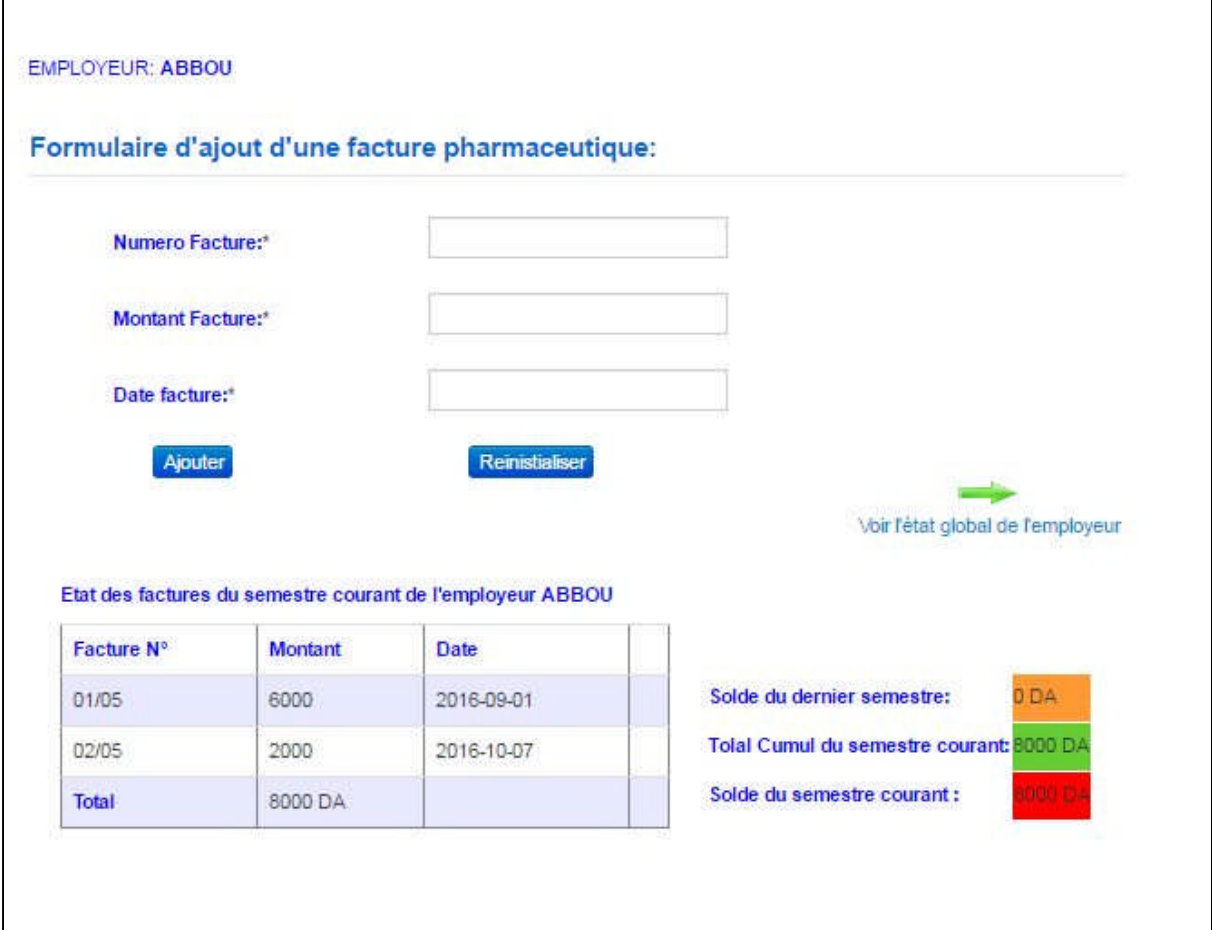

**Figure 40 :** Interface formulaire d'ajout d'une facture pharmacie

# **Page consultation suivi des prêts produits :**

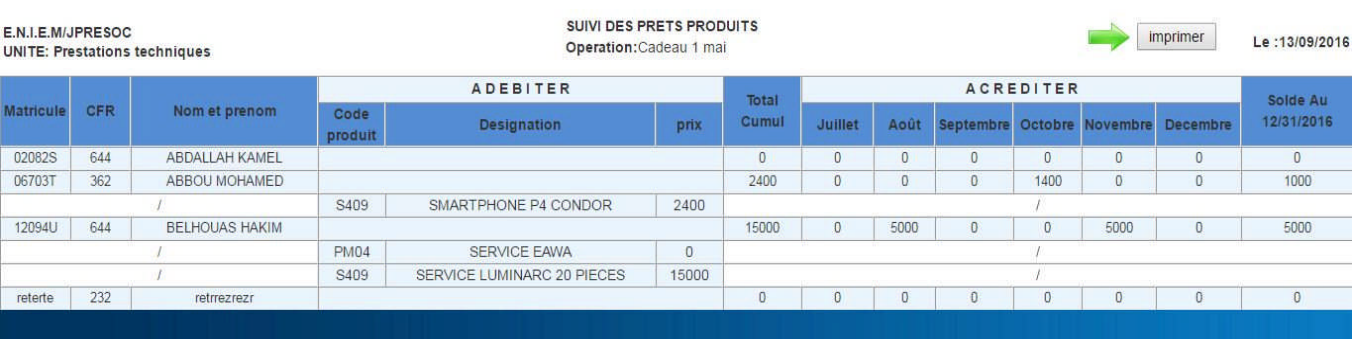

**Figure 41 :** Interface consultation du suivis prêts produits

**Formulaire d'ajout d'une retenue pharmacie**

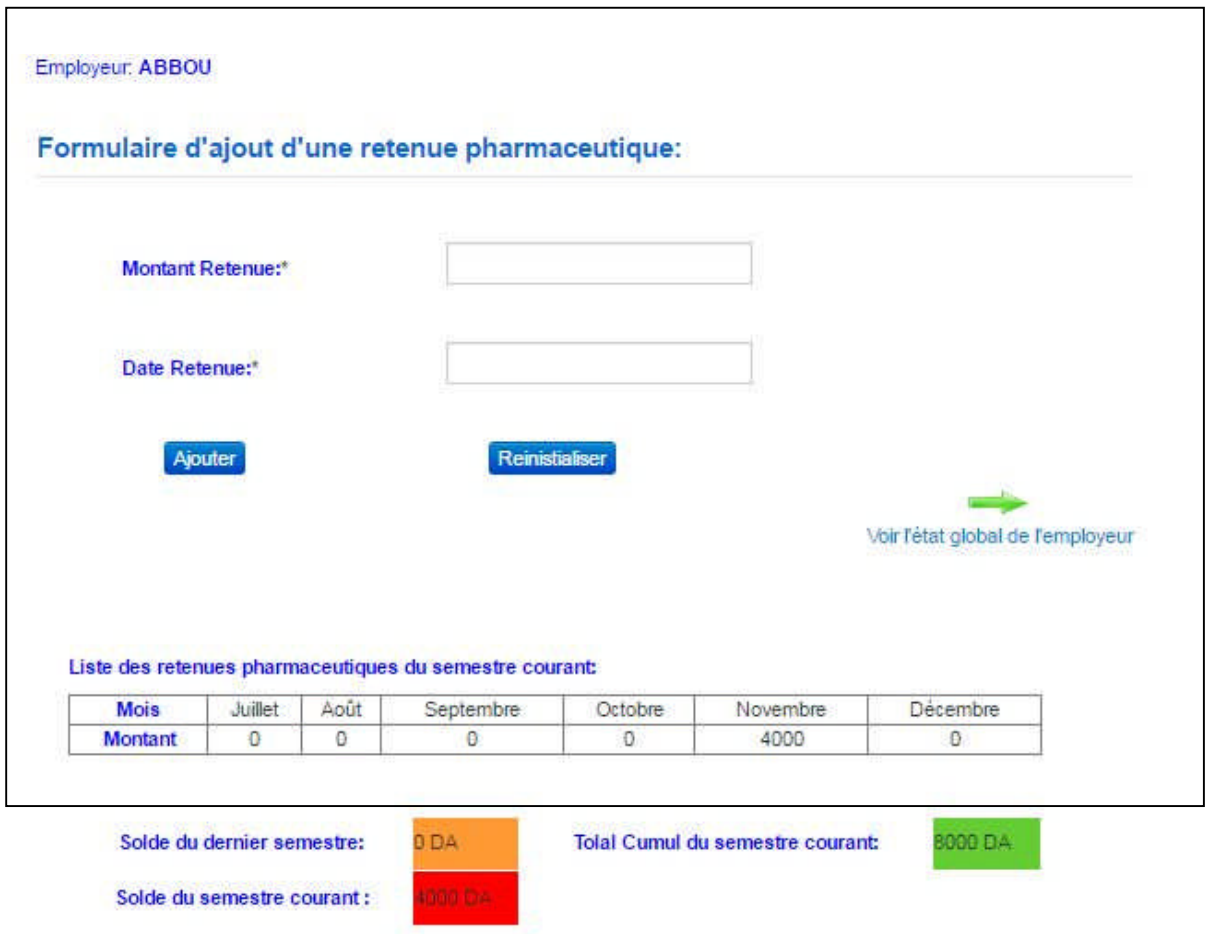

**Figure 42 :** Interface formulaire d'ajout d'une retenue pharmacie

**Page de génération d'un PDF cas : Contrat d'engagement prêt social**

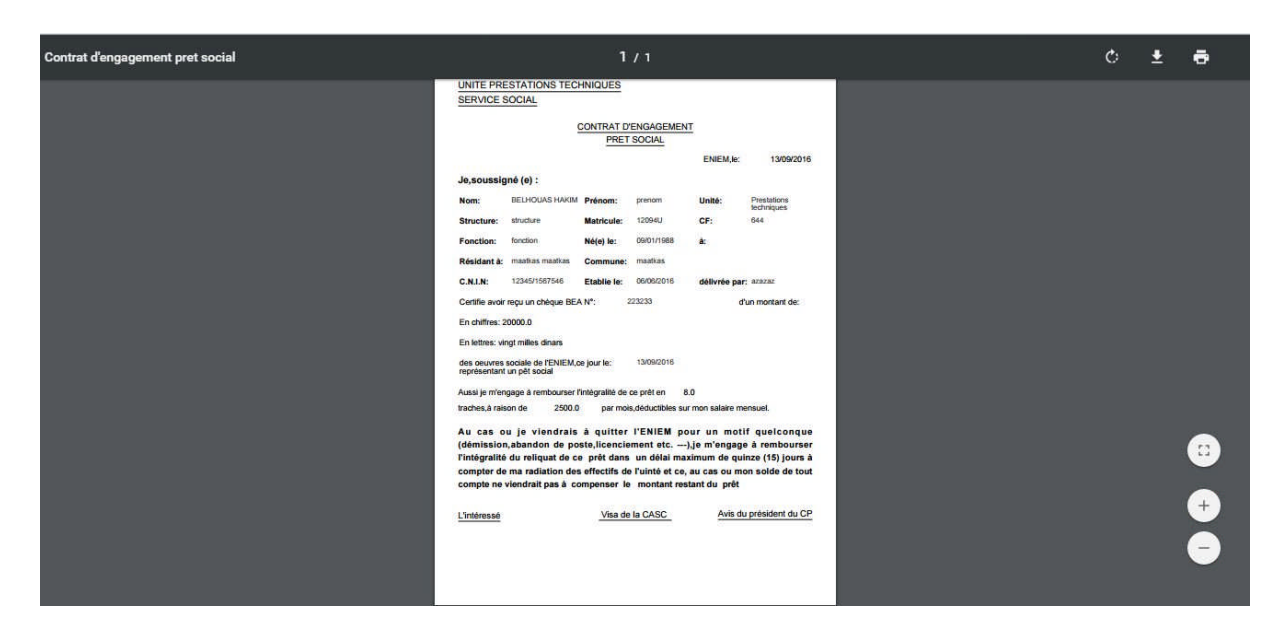

**Figure 43 :** Interface génération de document en format PDF

## **Conclusion :**

Nous avons abordé dans ce chapitre les différents outils de développement et les langages de programmations utilisés pour le développement dans notre application ainsi que quelques interfaces graphique qui illustre notre projet.

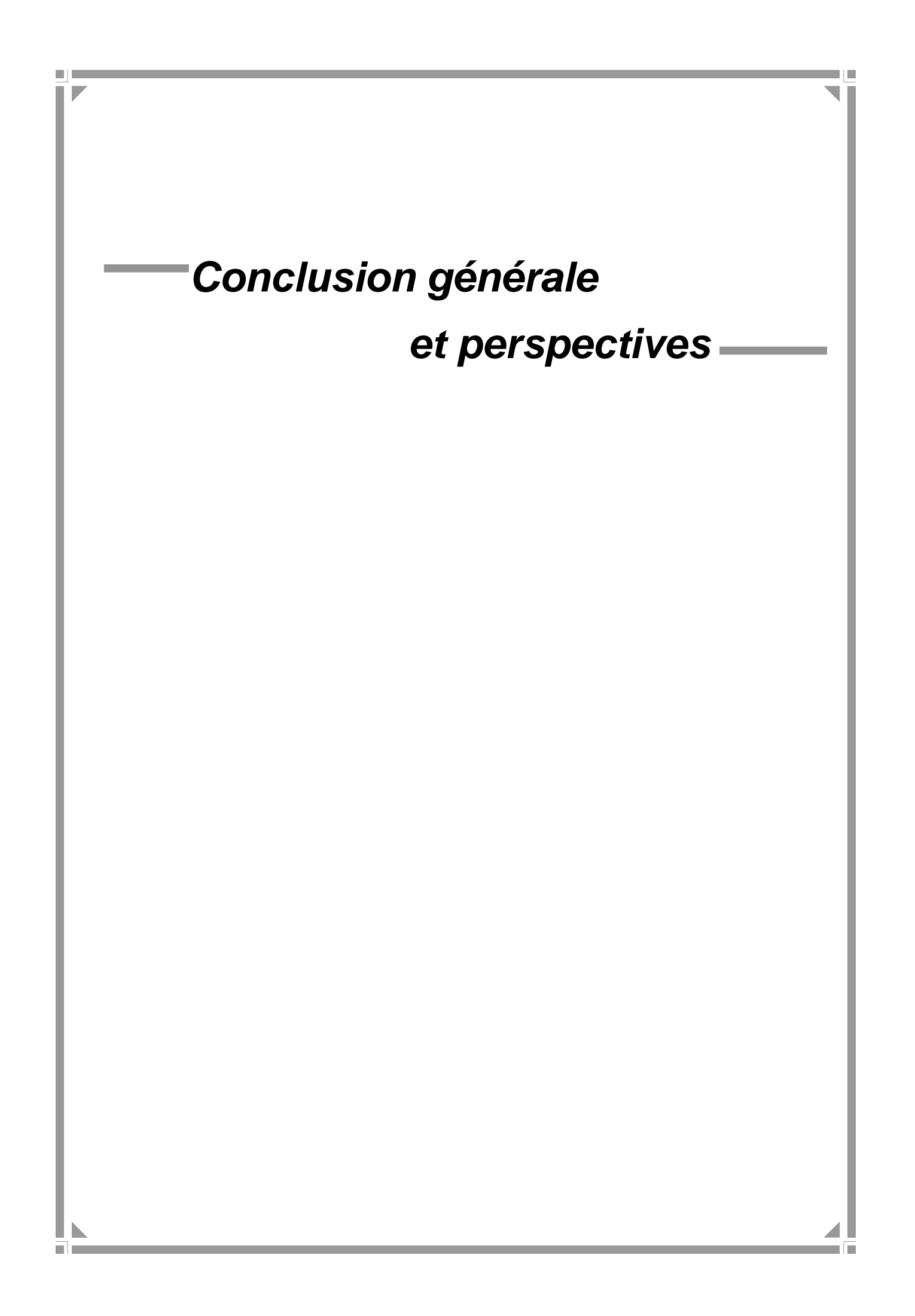

## **Conclusion générale**

Notre étude nous a permet d'analyser et de concevoir une application 3-tiers J2EE pour la gestion de données social de l'entreprise ENIEM.

Sur le plan technique nous avons découvert le monde du développement web et nous avons aussi appris les bases de la plate forme Java Entreprise Edition, notamment L'architecture MVC.

Ce travail qu'on a fait nous a donné l'occasion d'acquérir de nouvelle connaissance et d'en approfondir d'autre sur la programmation Java précisément sous la plate forme Java Entreprise Edition, les bases de données ; le SGBD MySQL ainsi que dans l'architecture logicielle et avec le langage de modélisation UML et aussi de métriser la démarche de développement logiciel UP.

On a appris aussi de s'adapter avec un certains nombre d'outils informatique de développement tel que Eclipse, Apache Tomcat...

Enfin nous espérons que l'intégration de notre logiciel sera d'un grand intérêt pour l'ENIEM et un guide efficace pour les nouvelles promotions.

# **Liste des références**:

[1]- Tout sur les systèmes d'information,

Jean François Pillou, Dunod 1996

[2] - Document Word, version 1.0-21 février 2016 Titre : Introduction à J2EE-connaitre l'environnement J2EE, Auteur : Joui Cyril, Labo SUN école supérieur d'informatique, Paris

[3]- Architecture des systèmes d'information- Le livre blanc OCTO Technologie, Novembre 2002 [4]-Livre : Les cahiers du programmeur, UML2 modéliser une application web Pascal Roques, 4<sup>e</sup> édition Eyrolles. [5]- Document PDF, les techniques de modélisation, Luc LAVOIE université de SHERBROOK [6] : Pierre – Yves, David Doussort, Aurélien Géron, « Les architectures Client-serveur : Internet et Intranet, Des CGI aux EJB », Edition Dunod, paris 2000.

[7] : Anderw Patezer, « Programmation Java coté serveur » ? Edition Eyrolles, 2000.

- [8] : www.developpez.com
- [9] : Méthodologies des systèmes d'information Cours dispensé par Annick Lassus. CNAM ANGOULEME 2000-2001